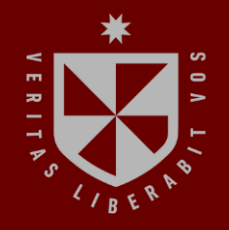

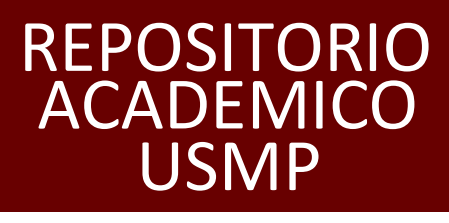

**FACULTAD DE INGENIERÍA Y ARQUITECTURA ESCUELA PROFESIONAL DE INGENIERÍA ESTADÍSTICA E INFORMÁTICA**

# **AUTOMATIZACIÓN DE LOS PROCESOS DE ADMISIÓN Y HOSPITALIZACIÓN**

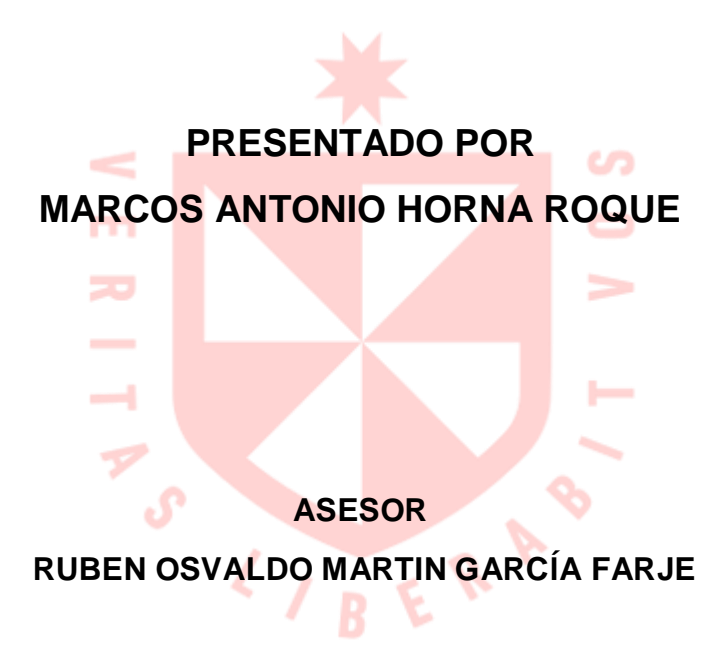

## **TRABAJO DE SUFICIENCIA PROFESIONAL PARA OPTAR EL TÍTULO PROFESIONAL DE INGENIERO ESTADÍSTICO E INFORMÁTICO**

**LIMA – PERÚ**

**2023**

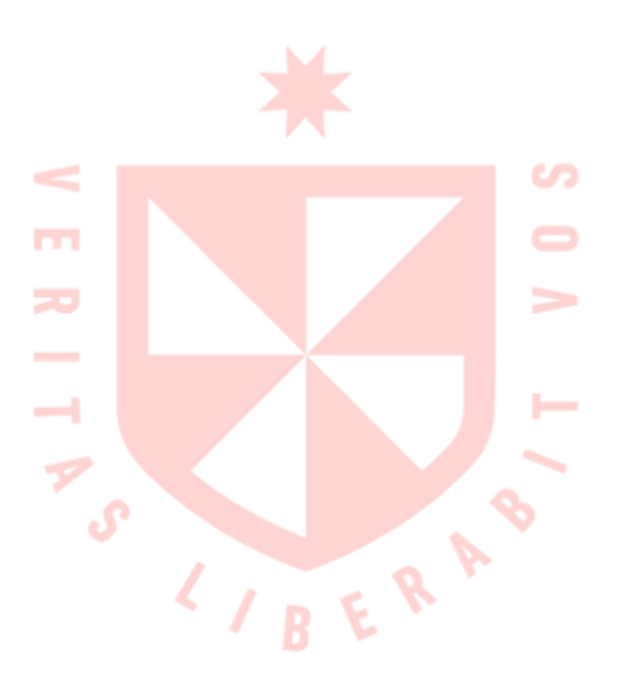

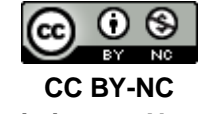

**Reconocimiento – No comercial**

El autor permite transformar (traducir, adaptar o compilar) a partir de esta obra con fines no comerciales, y aunque en las nuevas creaciones deban reconocerse la autoría y no puedan ser utilizadas de manera comercial, no tienen que estar bajo una licencia con los mismos términos. <http://creativecommons.org/licenses/by-nc/4.0/>

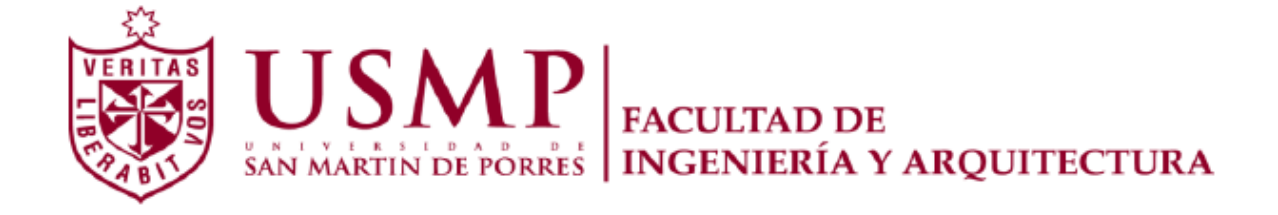

# **ESCUELA PROFESIONAL DE INGENIERÍA ESTADÍSTICA E INFORMÁTICA**

# **AUTOMATIZACIÓN DE LOS PROCESOS DE ADMISIÓN Y**

## **HOSPITALIZACIÓN**

 **TRABAJO DE SUFICIENCIA PROFESIONAL**

 **PARA OPTAR EL TÍTULO PROFESIONAL DE INGENIERO** 

 **ESTADÍSTICO E INFORMÁTICO**

**PRESENTADO POR**

# **MARCOS ANTONIO HORNA ROQUE**

**ASESOR**

**ING. RUBEN GARCIA FARJE**

**LIMA – PERU**

**2023**

Dedico este trabajo a Dios, por permitirme haber llegado hasta esta instancia de mi carrera. A mi esposa Celia Castillo R. y mis hijos Marco A. y Jose R. por ser el pilar más importante y por demostrarme siempre su apoyo incondicional.

Agradezco a todos los miembros de mi familia por su colaboración e interés en este trabajo ya que me brindaron su tiempo y apoyo, a todos ustedes con cariño y aprecio.

#### **RESUMEN**

<span id="page-5-0"></span>El estudio es producto de la experiencia profesional en el desarrollo de un ambicioso proyecto llevado a cabo por primera vez en el Hospital Nacional Dos de Mayo, considerando pertinente mejorar los procesos de Admisión y Hospitalización de los pacientes asegurados, porque el Ministerio de Salud con las normas dadas, incrementaría la población de atención para los programas de Salud Materna y mejorar la cobertura de Niños y Adolescentes a través del Programa de Salud Escolar Gratuito. Asimismo, esta mejora permitiría solucionar los problemas de demanda insatisfecha de pacientes, al no contar con la historia cínica en el momento de la atención médica, esto puede causar la pérdida de oportunidades, tiempo, dinero e incluso vidas.

Para esto se tiene como objetivo la automatización de los procesos de Admisión y Hospitalización, abarcando desde la filiación de un paciente, pasando por el módulo de kárdex - admisión hasta llegar al Internamiento.

Se tuvo como metodología de desarrollo de sistemas conocida como el ciclo de vida para desarrollo de sistemas, se aplicó la teoría de la simplificación administrativa la base económica y disminución de costo, basado en Costo, efectividad.

Se presenta la problemática, misión, visión, objetivos, descripción de proyecto, alcance, desarrollo del proyecto, incluyendo con el cronograma de actividades, contiene además una evaluación económica, en el cual se podrá ver los indicadores financieros para ver si es rentable o no.

Estos puntos descritos anteriormente fueron los que me motivaron para realizar la automatización de los procesos en la Oficina de Estadística e Informática. *Palabras clave*: automatización, procesos, ciclo de vida.

#### **ABSTRACT**

<span id="page-6-0"></span>This document is a product of the professional experience in the development of an ambitious project carried out for the first time in the Hospital Nacional Dos de Mayo, whereas relevant to improving the quality of patient care, already that, at that time, the Ministry of health, was project to increase the population in the care for maternal health program and improve the coverage of children and adolescents through school health program Free of charge. Also, solve the problems of unsatisfied demand of patients, not to address them in a timely manner, this can cause the loss of opportunities, time, money and even lives.

This project aims at the automation of the processes for admission and hospitalization. ranging from membership of a new patient passing by the module of kardex - admission to the detention of a patient.

The project had as a systems development methodology known as the systems development life cycle; also applied the theory of administrative simplification the economic base and lowering cost, based on cost effectiveness.

This document presents the problem, mission, vision, objectives, description of project, scope and development of the project, the schedule of activities, contains in addition the economic assessment, in which you can see the financial indicators to see whether it is profitable or not.

These points described above were that motivated me to perform the automation of processes in the office of statistics and informatics.

I hope that this document will contribute in those professionals involved in developing it solutions that support companies in compliance and improvement of its objectives.

*Keywords*: automation, processes, life cycle.

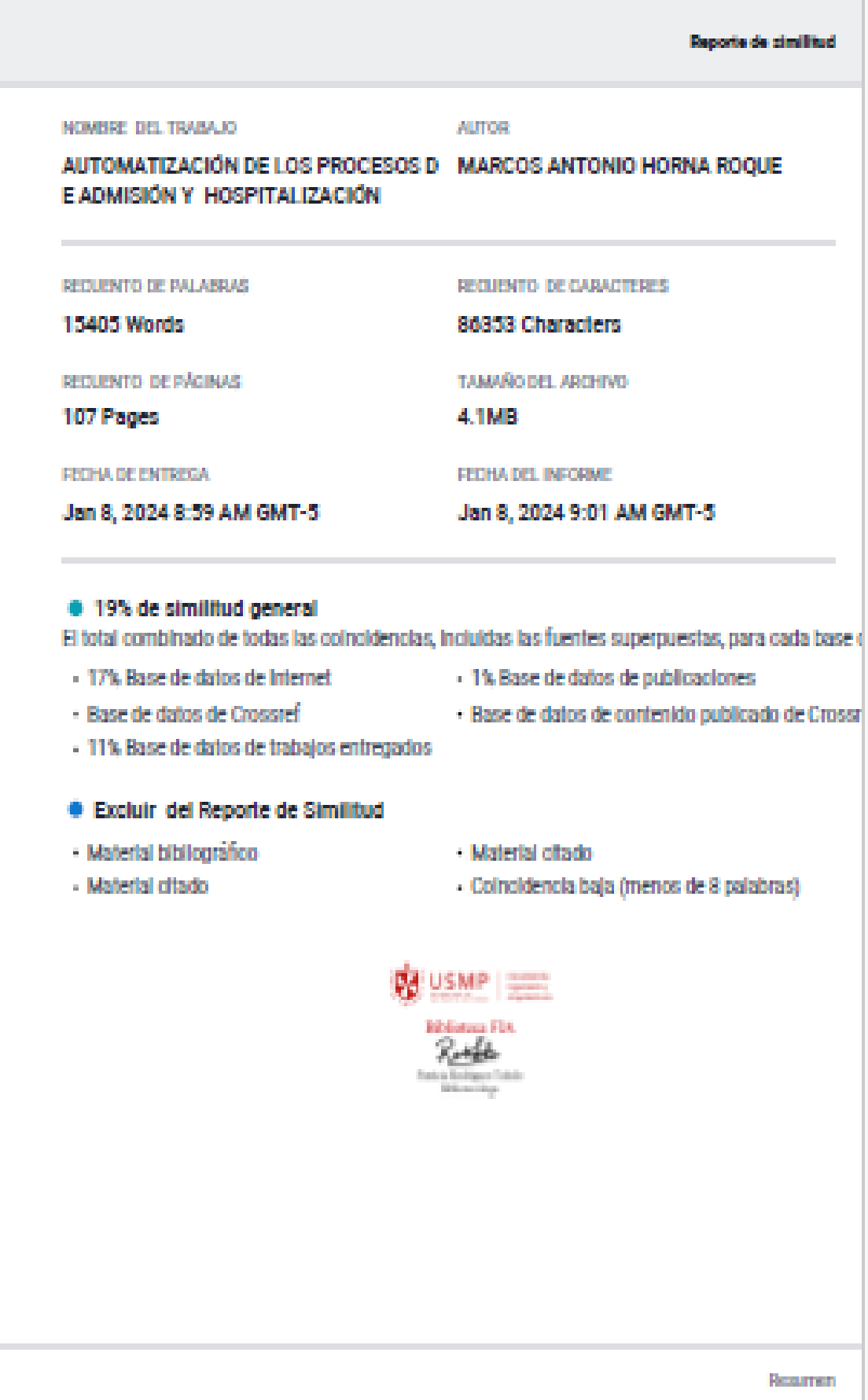

#### **INTRODUCCIÓN**

En el año 1998 el Ministerio de Salud (MINSA), propone incluir la atención gratuita de la población a través de los Programas de Salud Materna y del Programa de Salud Escolar Gratuito (SEG). El Hospital Nacional Dos de Mayo (HNDM) siendo una institución pública que brinda atención a pacientes de diferentes lugares del Perú y del extranjero, se encuentra inmerso en este plan del gobierno, pero no se encontraba preparado para afrontar el incremento en la atención de pacientes bajo estas modalidades.

Esto motivo la creación de este proyecto, proponiéndose el desarrollo de la Automatización de los procesos de Admisión y Hospitalización para la Oficina de Estadística e Informática (OEI).

En el primer capítulo, se describe la trayectoria profesional del investigador, la actividad de la institución, su ubicación, su misión y visión, los objetivos, servicios que brinda, el organigrama institucional, las responsabilidades y funciones de las áreas de la OEI, los problemas presentados y las soluciones propuestas.

En el segundo capítulo, se describe las metodologías de desarrollo de software como: Modelo Ciclo de Vida en Cascada, Cascada en V, Ciclo de Desarrollo Incremental, Modelo en Espiral y Moldeo de desarrollo Prototipo, aquí apreciaremos las ventajas y desventajas y la elección de la metodología a utilizar.

En el tercer capítulo, se muestra el desarrollo del proyecto, como es el enunciado, los objetivos del proyecto, los alcances del proyecto, la justificación, los diferentes alcances del proyecto de Admisión y Hospitalización, el organigrama estructural de la OEI y su importancia.

En el cuarto capítulo, se muestra la organización del proyecto, la participación y aportes, la metodología a utilizar, la investigación preliminar, la aprobación del proyecto, los requerimientos de los usuarios, el tiempo estimado del proyecto, su diseño y desarrollo del sistema, las pruebas y la implementación del sistema propuesto.

En el quinto capítulo, se muestra el presupuesto y el costo estimado, la evaluación, el análisis de costo/beneficio y los resultados del proyecto.

En el sexto capítulo, contiene una reflexión crítica de la experiencia profesional, las conclusiones que se originan a partir del desarrollo del proyecto, siguiendo con las recomendaciones que deberían llevarse a cabo en la institución para mejorar o complementar la atención al paciente.

# **ÍNDICE GENERAL**

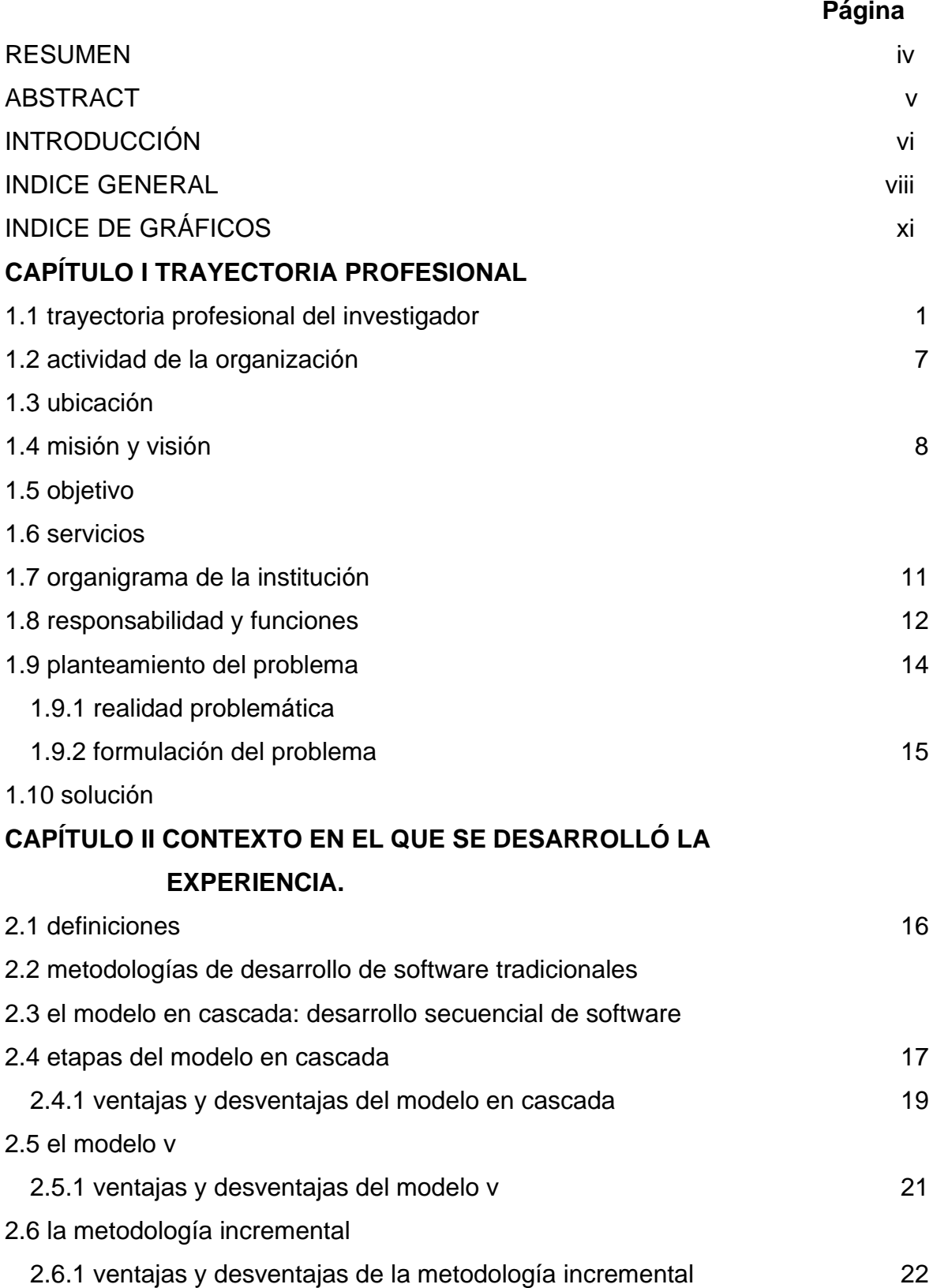

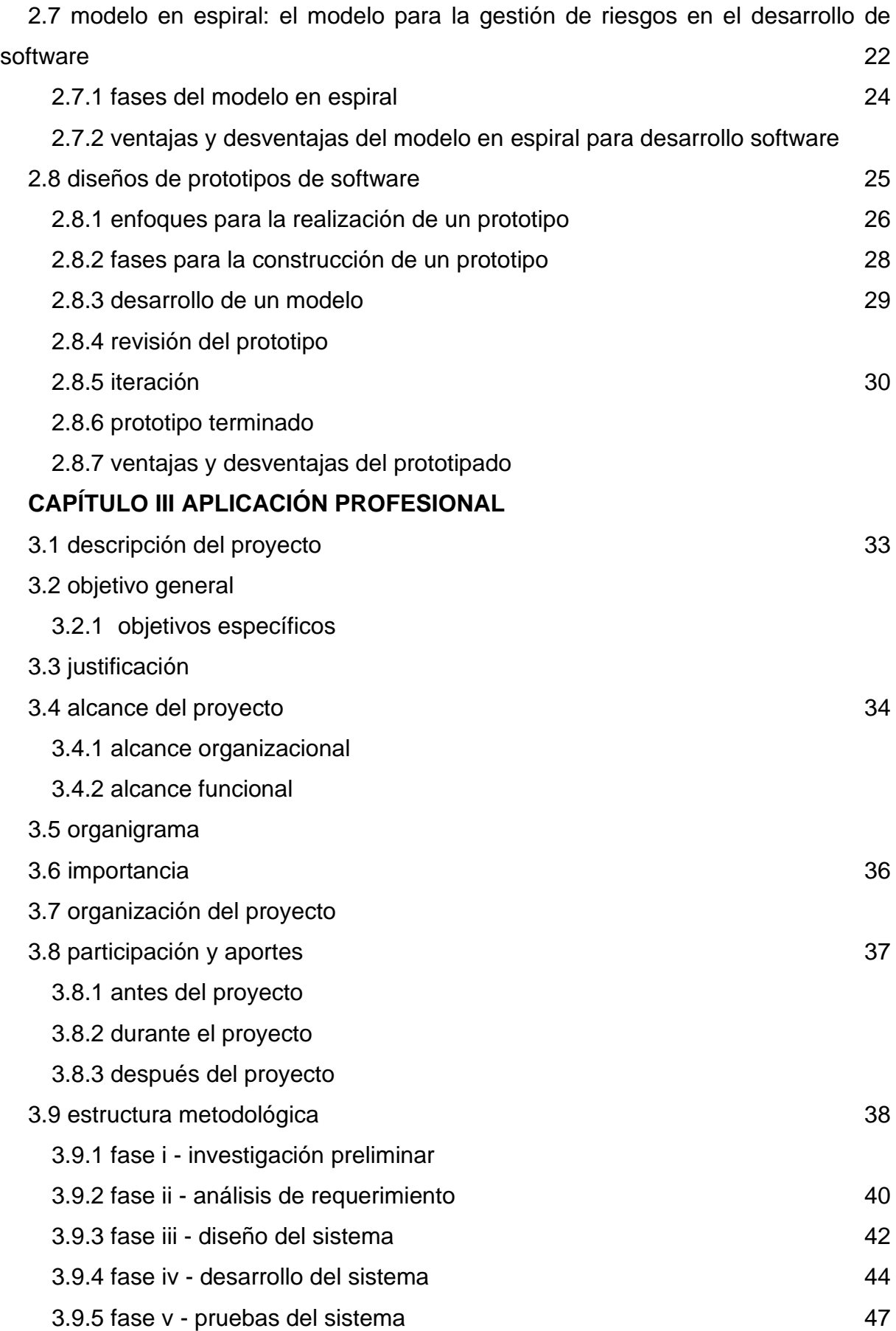

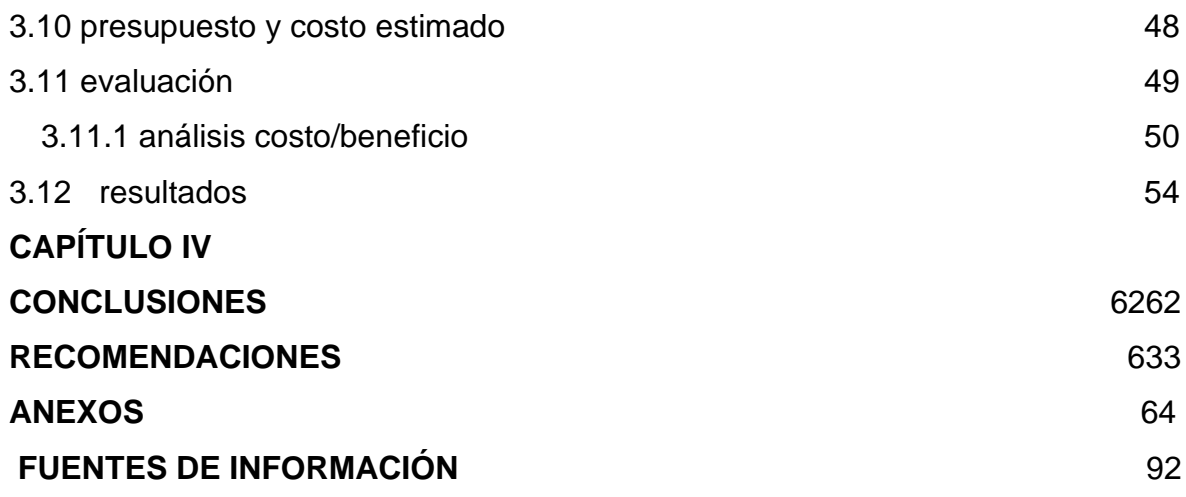

# **ÍNDICE DE GRÁFICOS**

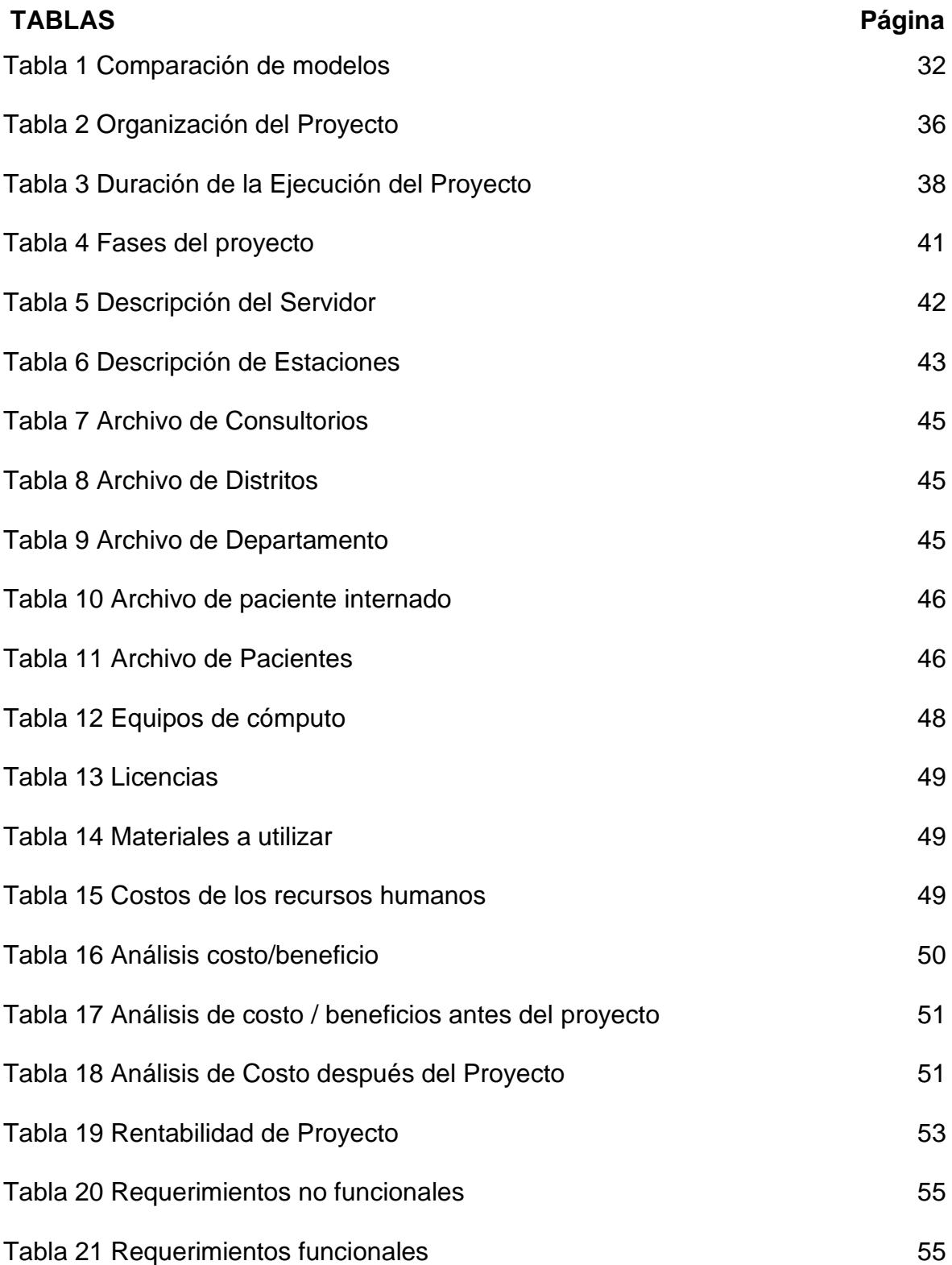

<span id="page-14-0"></span>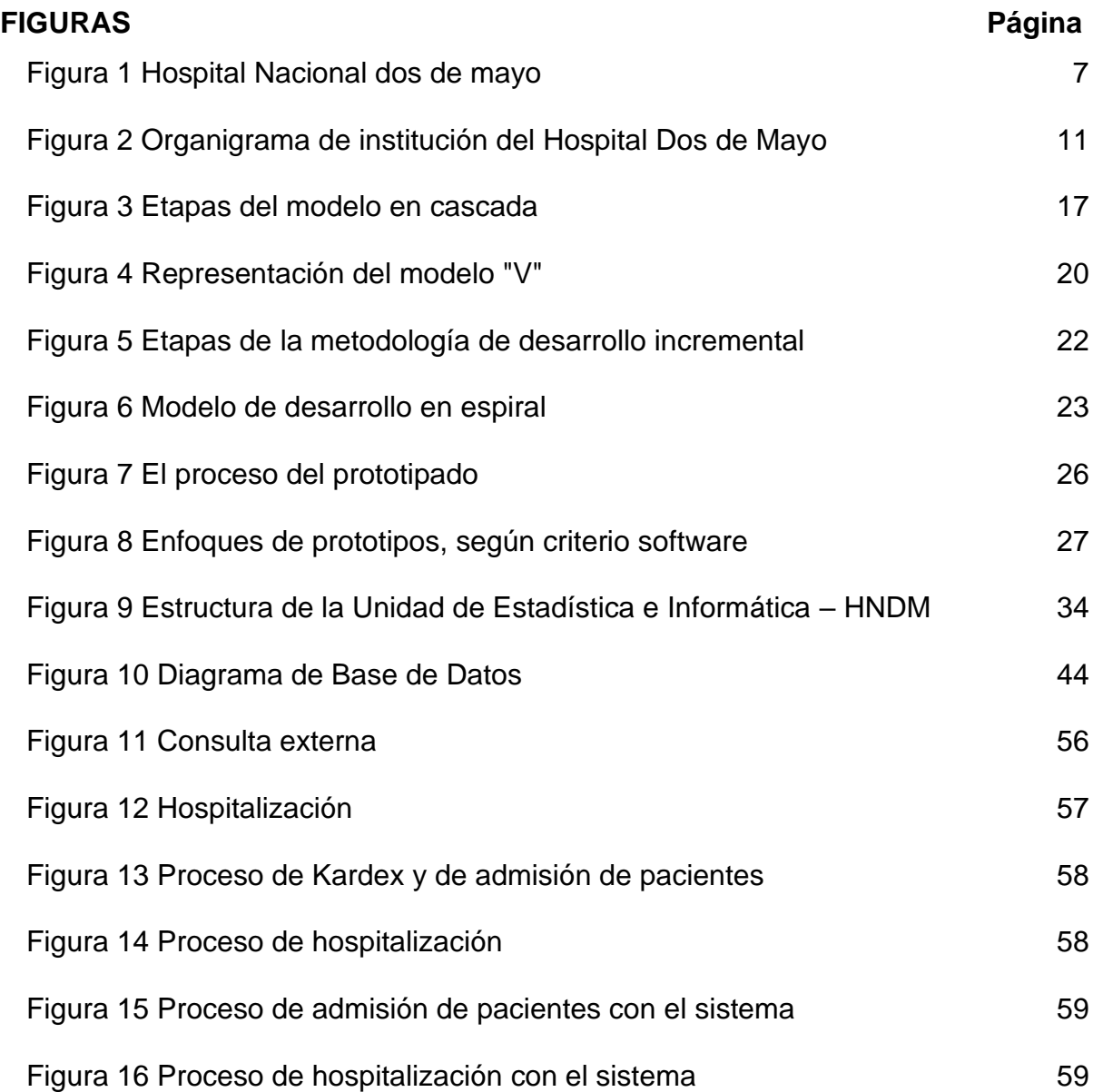

# **CAPÍTULO I TRAYECTORIA PROFESIONAL**

#### <span id="page-15-0"></span>**1.1 Trayectoria profesional del investigador**

#### **A-Del 08 de febrero del 2010 hasta 15 de julio del 2013**

Director de Estadística e Informática del Hospital Nacional Dos de Mayo.

**Rol**

Liderar y dirigir los procesos y las actividades de la Oficina de Estadística e Informática

#### **Funciones**

Dirigir, supervisar y asesorar al equipo de profesionales y técnicos que laboran en la Oficina de Estadística e Informática.

#### **Actividades**

Dirigir los procesos técnicos administrativos que corresponden a la Oficina; supervisar, monitorear y evaluar al personal y los procesos, elaborar informes internos y externos, coordinar con la Dirección General las directivas y las normas de la oficina, participar en los Comités relacionados con funciones de la oficina.

#### **Logros**

Elaboración de Proyectos, elaboración de procesos, inventario del equipamiento informático, reposición de equipos por obsolescencia, ampliación y modernización del parque informático.

#### **Aprendizaje empírico y formal**

La realización de la posterior verificación de los expedientes, de la información solicitada por los usuarios externos a la institución, el cual está basado en la Norma del TUPA, el cual es supervisado por la Contraloría General de la República y el reporte mensual a la PCM.

#### **Que experiencia es la más significativa:**

La elaboración del proyecto para la depuración e eliminación de historias clínicas hospitalarias, a través de la Norma Técnica Nº 022-V.02 del Ministerio de Salud, habiéndose proyectado la depuración de aproximadamente 300 000 historias clínicas en el presente año.

#### **B-Del 01 de febrero del 2006 al 07 de febrero del 2010**

Jefe del Equipo de Informática del Hospital Nacional Dos de Mayo.

## **Rol**

Liderar y dirigir los procesos y las actividades del Equipo de Informática.

#### **Funciones**

Dirigir, supervisar y asesorar al equipo técnico que laboran en el Equipo de Informática. Programar el mantenimiento preventivo y correctivo de las computadoras, como realizar pedidos para el reemplazo de computadoras por obsolescencia.

#### **Actividades**

Dirigir los procesos técnicos administrativos y operativos que corresponden al Equipo; supervisar, monitorear y evaluar al personal y los procesos; elaborar documentos internos como externos, coordinar con la Jefatura de Estadística e Informática, participar en los Comités relacionados con las funciones del Equipo de Informática.

#### **Logros**

Supervisión de proyectos, elaboración de procesos para adquirir licencias de software, contratar los servicios de internet, equipamiento informático, inventario de equipamiento informático, supervisión del personal, modernización del equipamiento y el análisis del parque informático.

#### **Aprendizaje empírico y formal**

En el tiempo que se laboró en la jefatura de Informática, se aprendió a manejar softwares informáticos, a configurar IPX, brindar soporte a las VLAN, impresoras y CPU.

He participado en cursos de actualización en la Universidad de Ingeniera a fin de ampliar mis conocimientos y poder mantener la modernidad de la tecnología que aplicamos en la institución.

#### **Que experiencia es la más significativa:**

La supervisión en la instalación de la red de datos en el hospital Dos de Mayo, siendo aproximadamente 104 puntos, entre las oficinas de: Logística, Economía, Asesoría Jurídica, Comunicaciones, Dirección, Personal, Estadística e Informática, los departamentos como: Farmacia, Laboratorio y otros.

#### **C-Del 30 de noviembre del 2002 al 15 de setiembre del 2003**

Jefe de la Oficina de Estadística e Informática y Registros Médicos del Hospital Nacional Dos de Mayo

## **Rol**

Liderar y dirigir los procesos y las actividades de la Oficina de Estadística e Informática y Registros Médicos.

#### **Funciones**

Dirigir, supervisar y asesorar al equipo de profesionales y técnicos que laboran en la Oficina de Estadística e Informática y Registros Médicos.

#### **Actividades:**

Dirigir los procesos técnicos administrativos que corresponden a la Oficina; supervisar, monitorear y evaluar al personal y los procesos, elaborar informes internos y externos, coordinar con la Dirección General las directivas y normas de la oficina, participar en los Comités relacionados con funciones de la oficina.

#### **Logros**

Elaboración de procesos, inventario del equipamiento informático, reposición de equipos por obsolescencia, ampliación y modernización del parque informático.

#### **Aprendizaje empírico y formal:**

En la aplicación empírica, respecto a la evaluación y análisis estadística hospitalaria a lo largo del año, he podido evidenciar que, en los consultorios externos, las atenciones en los meses de verano se incrementan y esto es debido a que los estudiantes están de vacaciones y existe gran afluencia de pacientes que vienen de provincia a la capital coincidentes con las vacaciones de los estudiantes y de muchos trabajadores.

En cambio, en los meses de julio y diciembre, las consultas a los pacientes decaen debido a que la mayoría de ellos desean pasar estas fiestas en unión de sus familiares y muchos viajan hacia a las provincias o al extranjero.

También se ha evidenciado que, en los días siguientes a las fiestas, existe una gran demanda de pacientes en emergencia, debido que, al ingerir demasiados alimentos y licores, se producen intoxicaciones, por lo que el hospital tiene que tomar las previsiones correspondientes, programado más personal en Emergencia y dotando a la Farmacia de un mayor stock de medicamentos.

#### **Que experiencia es la más significativa**

Conocer los procesos internos de la Oficina de Estadística e Informática y realizar sus procesos para la elaboración del Manual de procedimientos – MAPRO.

#### **D-Del 05 de enero de 1998 al 22 de enero del 2001**

Jefe de la Unidad de Logística del Hospital Nacional Dos de Mayo.

#### **Rol**

Liderar y dirigir los Concursos Públicos, Licitaciones, Adjudicaciones Directa, de Menor Cuantía y las actividades propiamente de la Oficina de Logística.

#### **Funciones**

Supervisar, dirigir y asesorar a los equipos técnicos con que cuenta la oficina de Logística.

#### **Actividades**

Dirigir los procesos para la adquisición de bienes y servicios basados en el Plan Anual de Contratación con la Aplicación de las leyes; supervisar, monitorear y evaluar al personal y los procesos; elaborar documentos internos como externos, coordinar con las diferentes jefaturas de la institución, Dirección, participar activamente en los Comités relacionados a las adquisiciones.

#### **Logros**

Con la supervisión de las adquisiciones a través de los procesos como: Licitaciones, concursos públicos, adjudicaciones directas, de menor cuantía, etc., todos estos llevados de acuerdo a las normas legales vigentes; los proyectos de infraestructura, la elaboración de las Bases para los diferentes procesos como: de medicamentos, alimentos, seguridad y otros para el abastecimiento y control de la institución.

#### **Aprendizaje empírico y formal:**

En el tiempo que desarrolle la jefatura de Logística, he aprendido a realizar los procesos de licitación, para realizar las adquisiciones según los montos establecidos por la ley, a cumplir las metas presupuestadas y a manejar el Plan Anual de Contrataciones y Adquisiciones.

He participado en cursos de capacitación para poder aplicar los procesos de adquisiciones, estos cursos nos fueron brindados a través del Colegio de Licenciados en Administración del Perú y otros cursos en los momentos de cambio de las leyes y/o normas.

#### **Que experiencia es la más significativa**

Mayormente en los procesos de licitación como es de conocimiento la empresas desean ganar la buena pro y cuando no se les adjudican los bienes y/o servicios, éstas presentan sus reclamos ante el CONSUCODE, institución que vela por la imparcialidad en las adquisiciones del estado Peruano; pude aprender que todos estos procesos pueden demorarse meses y que una institución pública específicamente un hospital, no puede quedar desabastecido por la no adquisición de bienes y/o servicios y éstos son los momentos precisos en el que la jefatura de Logística en coordinación con Dirección tienen que tomar decisiones de acuerdo a las leyes vigentes, a fin de no quede desabastecida y vea afectada la salud de los pacientes.

#### **E-Del 09 de agosto de 1995 al 04 de enero del 1998**

Jefe de la Unidad de Estadística e Informática del Hospital Nacional Dos de Mayo.

#### **Rol**

Liderar y dirigir los procesos y las actividades de la Unidad de Estadística e Informática.

#### **Funciones**

Dirigir, supervisar y asesorar al equipo de técnicos que laboran en la Unidad de Estadística e Informática.

#### **Actividades**

Dirigir los procesos técnicos administrativos que corresponden a la Oficina; supervisar, monitorear y evaluar al personal y los procesos, elaborar informes internos y externos, coordinar con la Dirección General las directivas y normas de la oficina, participar en los Comités relacionados con funciones de la oficina.

#### **Logros**

La presentación y aprobación para la automatización de los procesos de Admisión y Hospitalización.

#### **Aprendizaje empírico y formal**

Se tomo conocimiento del manejo del Sistema Operativo Novell 3.11, el manejo de comandos, a levantar y bajar el servicio, a retirar a los usuarios a fin de realizar aplicaciones propias del sistema.

SE recibió capacitación a fin de ahondar en conocimiento del Novell, en un instituto de computación.

#### **Que experiencia es la más significativa**

Realizar el proyecto para la automatización de los procesos de Admisión y Hospitalización.

#### **F-Del 06 de julio de 1992 al 08 de agosto de 1995**

Administrador de Redes del Hospital Nacional Dos de Mayo.

#### **Rol**

Dirigir los procesos y las actividades para el funcionamiento de la Red hospitalaria.

#### **Funciones**

Dirigir, supervisar y asesorar a los departamentos y/o oficinas para la implementación de los sistemas informáticos.

#### **Actividades**

Dirigir los procesos técnicos administrativos que correspondan a la administración de la red hospitalaria; supervisar, monitorear y evaluar al personal y los procesos, elaborar informes internos, coordinar con la Dirección General, brindar aportes en las mejoras de los sistemas.

#### **Logros**

Administrar la red hospitalaria con conocimientos en Logística, Almacenes, Kárdex, Control Patrimonial, Personal, Contabilidad y Farmacia.

#### **Aprendizaje empírico y formal**

Se tomo conocimiento del manejo de las bases de datos de los diferentes procesos logísticos, programación, adquisiciones, almacenes, de los procesos de personal, kárdex, de los procesos de contabilidad, cuentas y de los procesos de Farmacia, ventas.

Se recibió capacitación a fin de ahondar en conocimiento de estos procesos.

#### **Que experiencia es la más significativa**

La implementación de estos programas de Logística, Almacenes, Kárdex, Control Patrimonial, Personal, Contabilidad y Farmacia, me ayuda mucho ganar experiencia.

#### <span id="page-21-0"></span>**1.2 Actividad de la Organización**

El HNDM, es una institución pública que brinda atención de salud en las diferentes especialidades de Medicina General, Medicina Especializada, Cirugía General, Hospitalización y Emergencias; la atención se realiza a pacientes de diferentes lugares del Perú, así como del extranjero. El hospital también forma a médicos pioneros de la Medicina Peruana, como Daniel Alcides Carrión - mártir de la Medicina Peruana y tiene una historia ligada al desarrollo de la medicina en el país.

#### <span id="page-21-2"></span>**Figura 1**

*Hospital Nacional dos de mayo*

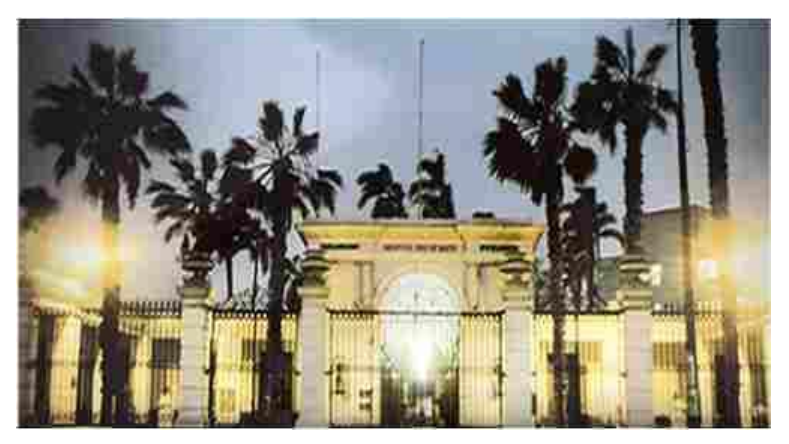

#### Fuente: Elaboración propia

El compromiso del HNDM con la sociedad peruana ha sido permanente en la historia del país y continúa desempeñando un rol importante en la atención de la salud y en la formación de nuevos profesionales de pregrado y posgrado. El desarrollo de la medicina moderna exige cambios es por eso que una de las preocupaciones del Hospital es la actualización, tanto del personal como la renovación de tecnología para brindar una atención de calidad a nuestra población.

#### <span id="page-21-1"></span>**1.3 Ubicación**

El HNDM se encuentra ubicado en la Av. Grau – Parque de la Medicina Peruana, altura de la cuadra 13 de la Av. Grau, Cercado de Lima.

Actualmente cuenta con 2 500 trabajadores entre Médicos, Otros profesionales de la Salud, Profesionales Administrativos, Administrativos, técnicos y auxiliares.

#### <span id="page-22-0"></span>**1.4 Misión y Visión**

Misión: Prevenir los riesgos, proteger del daño, recuperar la salud y rehabilitar las capacidades de los pacientes, en condiciones de plena accesibilidad y de atención a la persona desde su concepción hasta su muerte natural.

Visión: Ser reconocido como un hospital nacional líder en atención de salud de alta complejidad, con personal altamente calificado, trabajando en equipo, con cultura de solidaridad y brindando a la población un acceso con equidad a servicios eficientes y de calidad.

## <span id="page-22-1"></span>**1.5 Objetivo**

El objetivo del HNDM, es recuperar la salud y rehabilitar a sus pacientes, en condiciones de oportunidad, equidad, calidad y plena accesibilidad en Consulta Externa, Hospitalización y Emergencia, en el marco de la política nacional del sector.

Defender la vida y proteger la salud de las personas desde su concepción hasta su muerte natural.

Apoyar la formación y especialización de los recursos humanos, asignando campo clínico y el personal para la docencia e investigación, a cargo de las Universidades e Instituciones educativas, según los convenios respectivos.

Administrar los recursos humanos, materiales económicos y financieros para el logro de la misión y sus objetivos en cumplimiento a las normas vigentes.

#### <span id="page-22-2"></span>**1.6 Servicios**

El HNDM brinda atención médica en las siguientes especialidades:

**Cirugía:**

- Cirugía General.
- Otorrinolaringología.
- Urología.
- Cirugía Plástica.
- Neurocirugía.
- Oftalmología.
- Traumatología
- Cirugía de Cabeza y Cuello.
- Cirugía Pediátrica.
- Cirugía de Día.

## **Medicina:**

- Medicina Interna.
- Cardiología.
- Nefrología.
- Dermatología.
- Neumología.
- Endocrinología
- Reumatología e inmunología.
- Gastroenterología.
- Enfermedades Infecciosas y Tropicales.
- Neurología.
- Medicina Física y Rehabilitación.
- Salud Mental.
- Oncología Médica.
- Geriatría.
- Hematología Clínica.

## **Cirugía Tórax y Cardiovascular:**

- Cirugía Cardiaca.
- Cirugía de Tórax.
- Cirugía Cardiovascular.

## **Pediatría y Neonatología:**

- Pediatría.
- Neonatología.

## **Ginecología:**

- Planificación familiar.
- Obstetricia.
- Oncología ginecología.

• Reproducción humana.

## **Radiología:**

- Tomografía.
- Mamografía.
- Ecografía.
- Rayos X.

## **Odontoestomatología:**

- Emergencia.
- Patología Clínica.
- Anatomía Patológica.
- Servicio Individualizado.

## **Emergencia:**

- Emergencia.
- Cuidados Intermedios.
- Cuidados Intensivos.

## **Laboratorio:**

- Análisis Bioquímicos.
- Análisis Microbiológicos.
- Hematología.
- Inmunología.
- Banco de sangre y Hemofilia.

# **Anatomía Patológica:**

- Biopsias.
- Piezas Operatorias.
- Biopsias por Congelación.
- Citología Ginecológicas.
- Citología Especial.
- Necropsias.

## **1.7 Organigrama de la Institución**

*Figura 2*

*Organigrama de institución del Hospital Dos de Mayo*

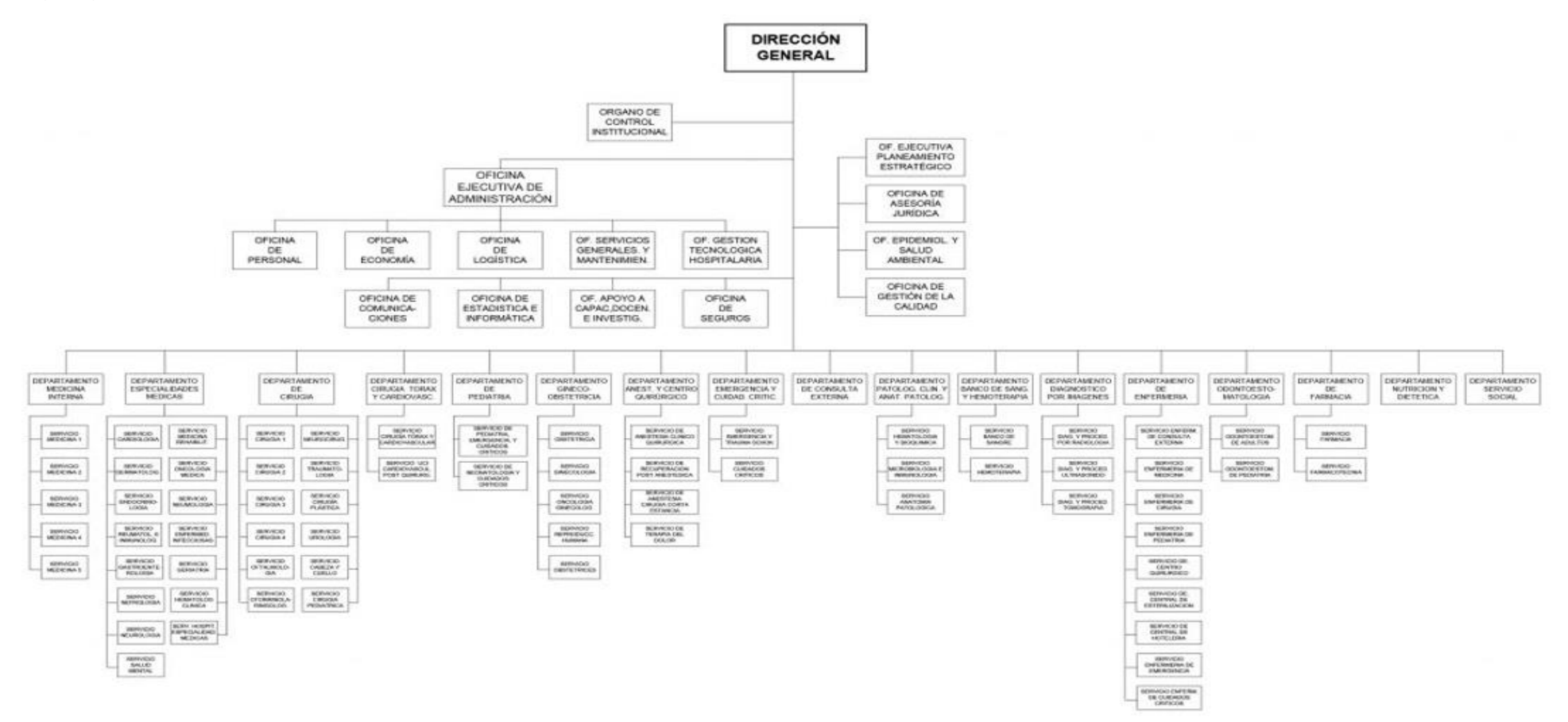

<span id="page-25-1"></span><span id="page-25-0"></span>Fuente: Hospital Dos de Mayo, 2008.

## <span id="page-26-0"></span>**1.8 Responsabilidad y funciones**

En el año 1998 me desempeñaba como jefe de la OEEI, a cargo de las áreas de Estadística, Registros Médicos e Informática; las cuales paso a describir sus funciones:

## **A-Funciones de la unidad de estadística e informática**

- Programar y ejecutar la recolección, validación, consistencia, procedimientos de datos, consolidación, análisis y difusión de la información estadística de salud a los usuarios internos y externos, según las normas establecidas.
- Lograr la disponibilidad, oportunidad, seguridad y control de registro y archivo de los documentos oficiales de registros médicos del paciente, para el uso del personal autorizado en la atención de salud y para los fines legales pertinentes.
- Analizar y interpretar la información estadística para facilitar el proceso de toma de decisiones.
- Identificar y proponer al MINSA, a través de las instancias pertinentes, las necesidades de diseño y mejoramiento de los sistemas integrados de información que establezcan.
- Identificar y proponer nuevas oportunidades de aplicación de tecnología de información.
- Lograr la provisión de servicios informático, sistemas de información, telecomunicaciones, informática y telemática en el ámbito de la institución, a propuesta de la Unidad.
- Establecer y mantener la seguridad, integración y operatividad de las redes de información y base de datos institucionales necesarios.
- Lograr y mantener la interconectividad de las redes y base de datos institucionales con las de nivel regional y nacional.
- Implementar los proyectos de desarrollo de tecnologías de información y telecomunicaciones que se programen a nivel sectorial.
- Participar en la formulación y determinación de la política del sistema correspondiente.
- Dirigir y coordinar la formulación y aplicación de documentos técniconormativos para la correcta aplicación del sistema.
- Revisar y aprobar estudios, proyectos y/o trabajos de investigación en el área de su competencia.
- Asesorar y orientar sobre métodos, normas y otros dispositivos propios del sistema.
- Las demás funciones que le asigne el director general del HNDM.

## **B-Funciones del área de registros médicos**

- Coordinar la implementación de los procesos técnicos del Sistema Administrativo de Registros Médicos y evaluar su ejecución.
- Coordinar la implementación de los procesos técnicos del Sistema Administrativo de Admisión / Hospitalización y evaluar su ejecución.
- Realizar la programación mensual de trabajo del personal de registros médicos, admisión y hospitalización.
- Supervisar el cumplimiento de las funciones encargadas al personal técnico y auxiliar.
- Asesorar en aspectos de su especialidad.
- Efectuar estudios e investigaciones referentes a la aplicación de normatividad y emitir informes técnicos.
- Efectuar charlas y exposiciones relacionadas con su especialidad.
- Participar en comisiones y reuniones de trabajo de su especialidad.
- Puede corresponderle participar en la formulación de políticas.
- Las demás funciones que le asigne el jefe de la OEEI.

## **C-Funciones del área de estadística**

- Supervisar y coordinar programas de estadística especializada.
- Revisar y aprobar metodologías para diferentes actividades estadísticas.
- Analizar e interpretar cuadros estadísticos y/o orientar publicaciones, anuarios, boletines y similares.
- Dictar disposiciones técnicas para la marcha de programas estadísticas.
- Revisar y aprobar estudios, proyectos y/o trabajos de investigación en el área de su competencia.
- Asesorar y coordinar la ejecución de equipos de trabajo de análisis estadístico matemático, de programación y proyección.
- Coordinar con organismos nacionales e internacionales de cooperación interna y externa para llevar a cabo estudios, análisis y diagnóstico estadísticos.
- Las demás funciones que le asigne el jefe de la OEEI.

## **D-Funciones del área de informática**

- Elaborar proyectos de factibilidad para la implementación de Sistemas PAD.
- Creación de perfiles de usuarios para dominios de red.
- Administración de la Red y de la Base de Datos.
- Diseño e implementación de Topología Física.
- Aplicación de Normas de Cableado Estructurado.
- Mantenimiento y reparación de base de datos.
- Realizar estudios en áreas y actividades susceptibles de mecanización.
- Formular normas y procedimientos para la ejecución de programas de mecanización.
- Puede corresponderle diagramar y codificar programas y elaborar manuales de operación y programación.
- Las demás funciones que le asigne el jefe de la OEEI.

## <span id="page-28-0"></span>**1.9 Planteamiento del problema**

## <span id="page-28-1"></span>**1.9.1 Realidad Problemática**

Existe una demanda insatisfecha de pacientes no atendidos por el HNDM, al no ubicar oportunamente el número de la H.C del paciente en el Kardex, esto implica que el profesional médico no pueda continuar con la atención medica del paciente al no contar con su historial, esto hace que exista un problema muy grave ya que se está tratando con vidas humanas, que podrían significar entre otras cosas, la perdida de brindar una buena calidad de atención al paciente como también perjudicar la salud.

Al mismo tiempo existe otro problema al momento de realizar el internamiento del paciente porque no se tienen información sobre los diagnósticos de ingresos, datos del médico que diagnostica, número de la cama, nombre de la sala; todo esto contribuye también para la ubicación de los pacientes y así brindar información a los familiares.

Adicionalmente se está creando dos nuevos programas sociales por parte del estado que son: el Programa de Seguro Escolar Gratuito y Seguro Materno Infantil,

que con estos dos programas sociales aumentaría la demanda y se agudizaría el problema en la atención a los pacientes.

## <span id="page-29-0"></span>**1.9.2 Formulación del problema**

Para la realización de este proyecto, se ha planteado el siguiente problema:

## **Problema general**

• ¿De qué manera la automatización de los procesos de admisión y hospitalización mejora el control estadístico en el Hospital Nacional Dos de Mayo?

## **Problemas específicos**

- ¿De qué manera la automatización de los procesos de admisión mejora el control estadístico en el Hospital Nacional Dos de Mayo?
- ¿De qué manera la automatización de los procesos de hospitalización mejora el control estadístico en el Hospital Nacional Dos de Mayo?

## <span id="page-29-1"></span>**1.10 Solución**

Para solucionar este problema se planteó la elaboración de un sistema automatizado, que agilice estas dos actividades, el cual cuente con el módulo de Admisión y Hospitalización, a fin de brindar un mejor servicio, eficiente, rápido y oportuno para los pacientes.

## **CAPÍTULO II**

## <span id="page-30-0"></span>**CONTEXTO EN EL QUE SE DESARROLLÓ LA EXPERIENCIA 2.1 Definiciones**

<span id="page-30-1"></span>Las metodologías de desarrollo de software son indispensables para crear o actualizar software de calidad que cumpla con los requisitos de los usuarios; son una parte importante de la ingeniería de software la cual denomina metodología a un conjunto de métodos coherentes y relacionados por unos principios comunes. (Rivas, Corona, Gutierrez, & Hernández, 2015).

A lo largo del tiempo, una gran cantidad de métodos han sido desarrollados diferenciándose cada una por su fortaleza en determinados aspectos y por su debilidad en otros, sin embargo, estas fortalezas y debilidades, tienen mucho que ver en las características del sistema a desarrollar.

#### <span id="page-30-2"></span>**2.2 Metodologías de desarrollo de software tradicionales**

La organización del trabajo de las metodologías tradicionales es lineal, es decir, las etapas se suceden una tras otra y no se puede empezar la siguiente sin terminar la anterior. Tampoco se puede volver hacia atrás una vez se ha cambiado de etapa. Estas metodologías, no se adaptan nada bien a los cambios, y el mundo actual cambia constantemente, según (Santander, 2020). Las principales metodologías tradicionales o clásicas son:

#### <span id="page-30-3"></span>**2.3 El modelo en cascada: desarrollo secuencial de software**

El modelo en cascada es un MPDS conocido de manera amplia, cuyo origen se remonta a la década de los setenta, y presenta etapas que son realizados de manera progresiva o secuencial (Aguileta & Gómez, 2019).

El modelo en cascada es también conocido como un modelo clásico, modelo tradicional o modelo lineal secuencial (Ho et al., 2020).

El modelo en cascada para la época se convirtió en un pilar fundamental de ejemplo de proceso dirigido, donde se planificaría todas las actividades antes de comenzar a trabajar en ellas (Molina et al., 2021).

El primer modelo conocido que realmente estructura el desarrollo proceso es el modelo en cascada (Stenin et al., 2021).

Para (Royce, 1997 citado por Inga, 2021), el modelo en cascada cuando se aplica con orden, por su posicion que ocupa en las diferentes etapas, que se encuentra colocado una encima de la otra, siguiendo un flujo de ejecucion de arriba hacia abajo como una cascada. El modelo en cascada se sustenta en una fuerte vision de conjunto planificado de manera minuciosa hacia un proyecto, la fecha, un presupuesto, e implementar todo el sistema.

El modelo en cascada divide el proceso de crear un producto de software en etapas sucesivas donde ya lo utilizaban varios desarrolladores antes, pero no se unificó el número ni el contenido de las etapas (Stenin et al., 2021).

La principal característica del modelo de cascada es que sigue una secuencia lineal, permitiendo la identificación de unas fases específicas a las cuales se les debe dar cumplimiento en orden, a medida tal que se van implementando las adecuaciones con pertinencia y las pruebas para la reducción de errores que se puedan presentar (González & Calero, 2019).

Según (Delgado & Díaz, 2021), el modelo en cascada esta vinculado a tareas importantes de la secuencia de especificacion, del desarrollo, de la validacion y de la evolucio y son representados como etapas en el proceso debidamente separados.

#### <span id="page-31-1"></span>**Figura 3**

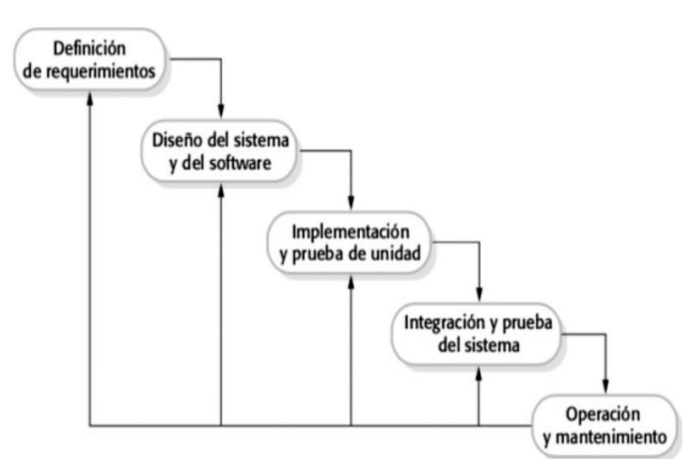

*Etapas del modelo en cascada*

Fuente: (Aguileta & Gómez, 2019, p. 306).

## <span id="page-31-0"></span>**2.4 Etapas del modelo en cascada**

Según (Aguileta & Gómez, 2019), las etapas del modelo en cascada son las siguientes:

• Análisis y definición de requisitos

En la presente etapa se aplica el instrumento denominado entrevista a los usuarios, con el propósito de determinar el servicio, la restricción y los objetivos o meta del producto del software que se desarrollara. Después, el servicio, la restricción y la meta es detallada y es útil como especificación del producto software que se desarrollara.

• Diseño

Las condiciones son el sustento o la base para la determinación de una arquitectura del producto software. Diseñar el software compromete la identificación y descripción de cada abstracción necesaria para el producto software y de su relación.

- Implementación y pruebas unitarias La implementación del diseño es la suma de programas y unidades de programa, la prueba unitaria consiste en la verificación que cada unidad posea la satisfacción de su especificación.
- Integración y pruebas de sistema En la presente etapa, cada unidad del programa es integrada y puesta a prueba como un sistema de corte completo para el aseguramiento de cumplir cada requisito que requiere el software. Una vez que el software es probado, el software como producto se entrega al usuario o cliente.
- Operación y mantenimiento

La presente etapa es la más larga en el ciclo de vida, donde se instala el producto y se pone en operación. El mantenimiento consiste en la corrección de cada defecto que no fue detectado en cada etapa previa al ciclo de vida, la mejora de la implementación del producto o la extensión de una nueva funcionalidad a partir de descubrir nuevas condiciones o requisitos.

Finalmente, cada etapa posee como resultado documentación que debe ser aprobado por el cliente o usuario. Una etapa no inicia hasta que se dé por finalizada la etapa anterior y de manera general está incluida las correcciones de las deficiencias halladas en etapas previas (Royce, 1988 citado por Delgado & Díaz, 2021).

## <span id="page-33-0"></span>**2.4.1 Ventajas y desventajas del modelo en cascada**

Las ventajas y desventajas del modelo en cascada según (Delgado & Díaz, 2021) son las siguientes:

## Ventajas

- Admite la estimación de calendarios y de presupuestos con más exactitud o precisión.
- Proporciona un grado de satisfacción del usuario o cliente más elevado que otros modelos.
- Su manejo es factible hacia un plan de proyecto.
- Existe mayor seguridad y fiabilidad en el modelo.

## **Desventajas**

- Cada repetición es costosa e implica realizar nuevamente el trabajo debido a la producción, además que los documentos deben ser aprobados.
- Aunque son pocas repeticiones, lo más usual o normal es el congelamiento del desarrollo y seguir con las siguientes etapas.
- La problemática originada se deja posteriormente para ser resuelta, generando que sean dejados de lado o corregidos de una forma poco refinado.
- La existencia de una alta posibilidad de que el software no reúna y cumpla los parámetros del cliente o usuario por el prolongado tiempo de entrega del producto.
- Es rígido en su evolución para la incorporación de nuevos parámetros o condiciones. asimismo, es complicado brindar respuesta a cambios en los requisitos.

## <span id="page-33-1"></span>**2.5 El Modelo V**

El modelo V se propuso precisamente para la eliminación de las desventajas del modelo en cascada y el nombre modelo V, o modelo de bisagra, cuyo nombre apareció debido a su especificidad en su representación gráfica (Stenin et al., 2021).

El modelo de V se relaciona con el modelo en cascada donde se hace hincapié en verificar el producto denominado software en cada fase o secuencia de desarrollo. Asimismo, el presente modelo se representa con la letra mayúscula "V", comenzando con cada necesidad del cliente o usuario en el lado izquierdo y termina con un sistema comprobado o validado por el cliente o usuario en el lado derecho.

En el lado izquierdo, la descomposición y la definición bajan o descienden como el modelo en cascada, y en el lado derecho, la incorporación y la acción de verificar asciende de manera sucesiva pasando por diversos niveles, por consiguiente, en el ascenso se revisa los conjuntos, cada unidad, cada componente, cada subsistema y se culmina con el producto de forma completa (Aguileta & Gómez, 2019).

#### <span id="page-34-0"></span>**Figura 4**

*Representación del modelo "V"*

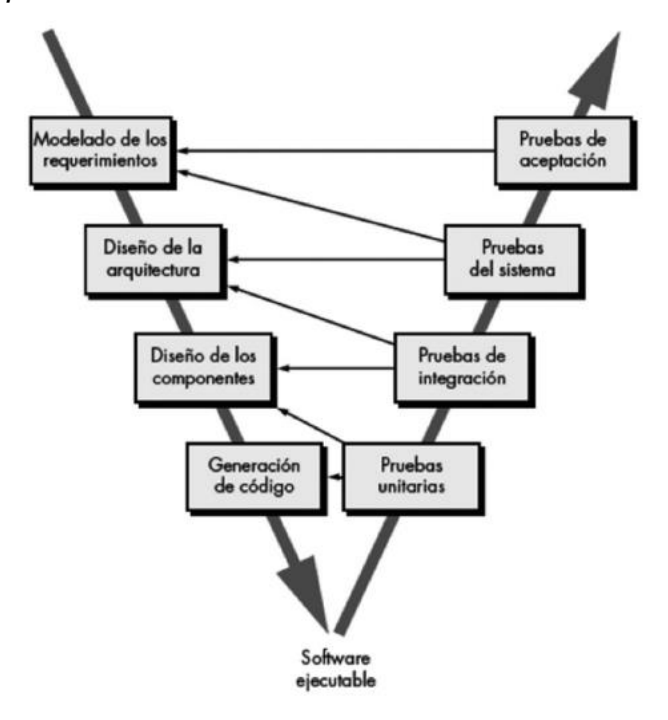

Fuente: (Aguileta & Gómez, 2019, p. 308).

El modelo V hizo posible la mejora significativa en la calidad del software debido a centrarse en las pruebas. También resolvió en gran medida el problema de cumplimiento del producto creado con los requisitos debido a los procedimientos de verificación y certificación en las primeras etapas de desarrollo (Stenin et al., 2021).

Sin embargo, en general, el modelo V es solo una modificación del modelo en cascada y tiene muchas de sus desventajas. En particular, ambos modelos están mal adaptados a posibles cambios en los requerimientos del cliente. Si el proceso de desarrollo lleva mucho tiempo (a veces hasta varios años), el producto resultante puede ser realmente innecesario para el cliente, porque sus necesidades han cambiado de manera significativa (Stenin et al., 2021).

## <span id="page-35-0"></span>**2.5.1 Ventajas y desventajas del modelo V**

Las ventajas y desventajas del modelo V según (Velásquez et al., 2021) son los siguientes:

Ventajas

- Las pruebas se efectúan en fases intermedias del ciclo de vida, por consiguiente, se posee más probabilidad de éxito frente al modelo en cascada.
- Logra involucrar al cliente o usuario en las pruebas.
- Para proyectos pequeños tiene buena funcionalidad.

**Desventajas** 

- Existe dificultad que el usuario o cliente pueda exponer de manera explícita todos los requerimientos.
- El alto costo de la prueba.
- El modelo resulta tener una baja flexibilidad y una muy alta rigidez.
- No hay producción de prototipos iniciales del software.
- No otorga una ruta clara para las deficiencias encontradas durante las etapas de la prueba.

## <span id="page-35-1"></span>**2.6 La metodología incremental**

Este modelo se basa en la filosofía de construir incrementando funcionalidad en el programa. Es necesario identificar los servicios más importantes, para determinar los incrementos. La ventaja es que los clientes pueden evaluar el desarrollo en cada incremento en vez de esperar su terminación. Existe poco riesgo, ya que se pueden encontrar problemas en los incrementos y corregirlos. Algunos de los problemas con este modelo son: los incrementos que deben ser relativamente pequeños. Y los requerimientos no son definidos en detalle hasta que un incremento sea implementado (Pérez, 2008).

Según (León et al., 2021), la metodologia incremental comienza con un diseño inicial con atributos o caracteristicas basicas, que es conocida como bsoquejo de descricpión y despues como se vaya avanzando el desarrollo se realiza versiones mas
profundas y completas del sistema, con la finalidad de llegar a una version final que logre satisfacer de manera completa la necesidad o requerimiento del cliente o usuario, cumpliendo con cada condicion o requerimiento de informacion y administracion de la misma.

Por su parte, (Solano & Porras, 2020) señala que la metodología incremental combina elementos del modelo en cascada en una propuesta de iteraciones. Este modelo construye una implementación parcial de la aplicación; cada secuencia lineal o iteración produce un incremento funcional en el desarrollo del producto final.

#### **Figura 5**

*Etapas de la metodología de desarrollo incremental*

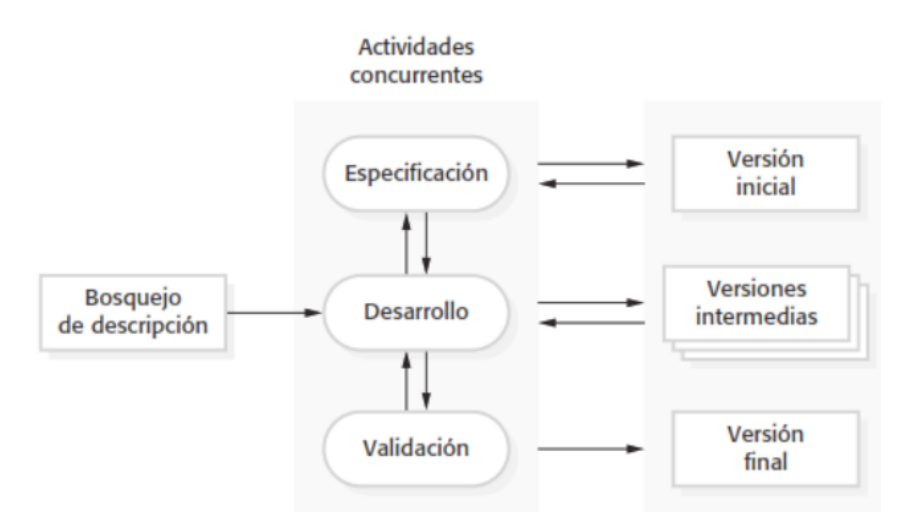

Fuente: (Sommerville, 2011 citado por León, Acosta, & Díaz, 2021, p. 176).

#### **2.6.1 Ventajas y desventajas de la metodología incremental**

Estar vinculado a la metodología incremental tiene como ventaja principal la producción de resultados agiles y rápidos, además permite la incorporación de cambios en la aplicación del proyecto.

No obstante, tiene como principal desventaja que no necesita una profunda o intensa dedicación, además de un compromiso y total involucración de los clientes o usuarios que están definiendo el producto final del proyecto.

# **2.7 Modelo en Espiral: el modelo para la gestión de riesgos en el desarrollo de software**

El modelo espiral fue propuesto por Barry Boehm en el año 1988, donde fue un avance significativo en la comprensión de la naturaleza del desarrollo de software,

aunque, en general, es una combinación de dos modelos: cascada y creación de prototipos. Según (Startup Guide IONOS, 2020) manifiesta que, el desarrollo de un nuevo software presenta grandes retos para todas las partes implicadas. Cuanto más compleja sea la aplicación que se desea desarrollar, más difícil resultará organizar de forma clara el proceso de desarrollo y controlarlo dentro de su complejidad. Por esta razón, normalmente nos apoyamos en planes especialmente diseñados paso a paso, denominados también modelos de procedimiento. Estos dividen el proceso de desarrollo completo en varias fases abarcables determinadas por el tiempo y el contenido. Uno de los modelos más conocidos, especialmente dirigido a la reducción de riesgos, es el denominado modelo en espiral, del año 1986.

El modelo espiral armoniza una naturaleza repetitiva o iterativa hacia construir prototipos con apariencia controlada y sistemática del modelo en cascada (Cendejas, 2014 citado por Zumba & León, 2018). Cuando se implementa el presente modelo espiral, el software es desarrollado en una secuencia de entregas de carácter evolutivo. Cada una de las tareas asignadas enel marco de trabajo muestra una seccion o segmento de la ruta del espiral. En cada etapa que se repite va ganando una madurez hacia el producto final.

## **Figura 6**

*Modelo de desarrollo en espiral*

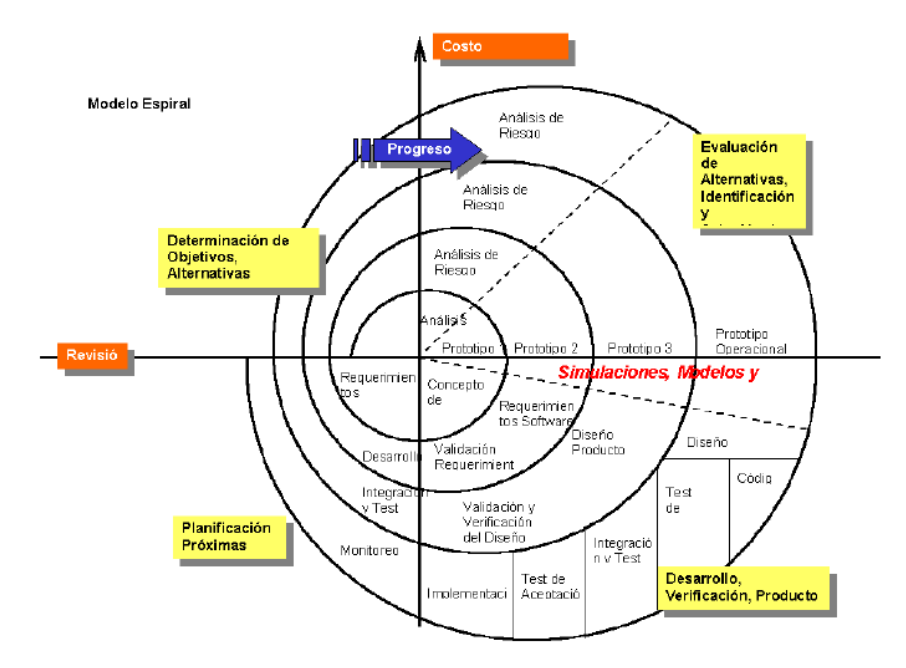

Fuente: (Delgado & Díaz, 2021, p. 42).

## **2.7.1 Fases del modelo en espiral**

Según (Delgado & Díaz, 2021) las fases del modelo en espiral son las siguientes:

• Fase 1. Definición de objetivos

En la presente etapa se realiza la definición de los objetivos, se define cada restricción del proceso y del producto. También se establece un diseño muy detallado del planeamiento administrativo y la identificación del riesgo y se elabora diversas estrategias alternas con dependencia de estos.

- Fase 2. Evaluación y reducción de riesgos En la presente fase se efectúa un estudio de cada riesgo que se logró identificar. Asimismo, se puede desarrollar prototipos para la disminución del riesgo de requisitos de carácter de duda. Las evaluaciones son llevadas a cabo para la reducción del riesgo.
- Fase 3. Desarrollo y validación Es escogido el modelo de desarrollo después de evaluar los riesgos. El modelo que se llevará a cabo dependerá de los riesgos identificados para esta etapa.
- Fase 4. Planificación Se establece si se continua con otro ciclo, también se realiza la posterior etapa del proyecto.

# **2.7.2 Ventajas y desventajas del modelo en espiral para desarrollo software**

De acuerdo a las ventajas y desventajas del modelo en espiral son las siguientes:

Ventajas

- Existe una adecuada comunicación con usuarios y clientes a partir de que continua la ventaja del prototipo y cascada.
- Los usuarios o clientes no pueden esperar hasta finalizar el desarrollo en la utilización del sistema, pueden iniciar a utilizarlo desde el primer incremento.
- Sugerido para proyectos de gran envergadura o alcance.
- Se logra mitigar los riesgos del fracaso de todo el proyecto, porque se puede apreciar la distribución en cada incremento.

• Los componentes más valiosos del sistema son entregados primero, se efectúan más exámenes en estos módulos y se reduce los riesgos de posibles fallos.

**Desventajas** 

- Cada aumento debe ser pequeño para la limitación del riesgo y debe lograr el aumento de sus funciones.
- Es difícil determinar las relaciones de los requerimientos hacia los incrementos y la detección de cada unidad o servicios genéricos para todo el sistema.
- La dificultad para mantener los planeamientos y graficar el sistema de manera global.

#### **2.8 Diseños de Prototipos de Software**

Las Metodologías de Desarrollos de Sistemas por Prototipos, "nos señalan en realidad varios métodos para que funjan como herramientas útiles para agilizar el proceso de obtención de una solución de sistemas requerida por cualquier organización, en especial, si la organización no cuenta con mucho tiempo", (Salazar, 2012, pág. 5).

El diseño de prototipos de software, posee un rol valioso en utilizar una base sólida, como una adecuada metodología de desarrollar un software que pueda asegurar la elaboración de un producto optimo (Rozo, 2014 citado por Carbo et al., 2021). El metodo es definido como el enfoque de una problemática de manera total, con orden, organización y disciplina. Por su parte, (Pressman, 2010 citado por Carbo et al., 2021) señalaron que la metodologia en ingenieria de software otorga la experiencia de carácter tecnico para la elaboracion de software, incluyendo un conjunto con amplitud de actividades, como es el estudio de requisitos, la comunicación, la simulacion del diseño, la construccion del programa, examenes, pruebas y soporte.

Según (Gutiérrez, 2009 citado por Carbo et al., 2021), señalaron que cuando se diseña un prodcuto, es valioso la consecusion de los procesos que aporte a evitar errores antes de dar inicio a un proceso de produccion, y es justo alli donde el metodo de diseñar cumple su valioso rol. Asimismo, las metodologias tienen el proposito de brindar alternativas de solucion a deficiencias a partir de procesos claramente esquematizados, donde el diseñador se cuestiona de manera constante y toma decisiones, hasta que llega a una solucion precisa. Con lo indicado la solución es obtenida desde adentro hacia afuera, con la resolución de la incertidumbre que se presenta y sin dejar nada al azar (Gutiérrez, 2009 citado por Carbo et al., 2021). Por consiguiente, es importante y de utilidad, en el diseño de prototipos de software la elaboración de una metodología de diseño como garantía en la creación de un producto importante y de calidad excelente.

#### **2.8.1 Enfoques para la realización de un prototipo**

Según (Salazar, 2012, pág. 6), el proceso de construir un prototipo, puede representarse generalmente, como 3 pasos, o más detalladamente, como: 1) la elaboración de un patrón, modelo o propuesta; 2) que es revisado por los usuarios; 3) se decide si satisface gran parte de las condiciones o todos los requerimientos; 4) si hay observaciones o no satisfacción, 5) se revisa o refina el prototipo, 6) si se decide que, si cumple con el cometido, 7) se consideran, los objetivos alcanzados. **Figura 7**

*El proceso del prototipado* 

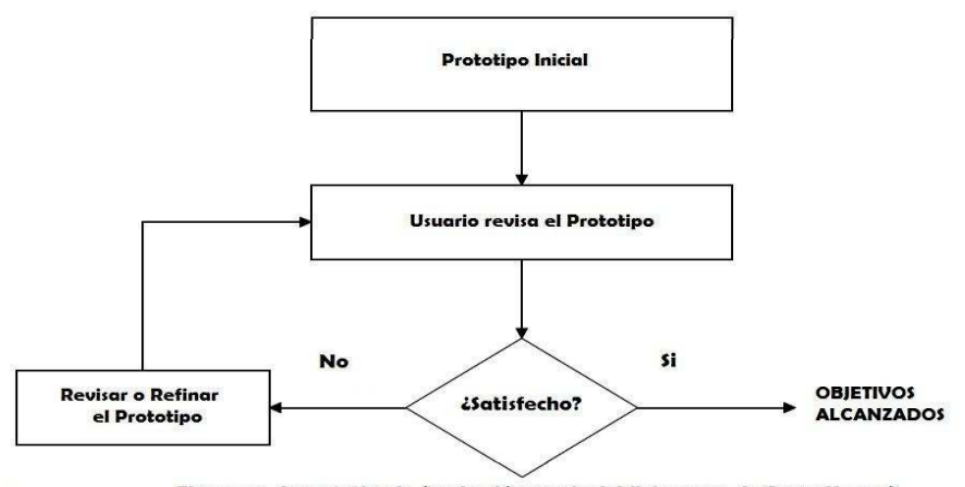

El proceso de prototipado (traducción propia del flujograma de Carr y Verner)

Fuente: (Salazar, 2012, p. 6).

Según (Floyd, 1984 citado por Salazar, 2012), menciona que construir un prototipo va estrechamente ligado al tipo de producto que se desea en su realización o entrega, de acuerdo al nivel de desarrollo propuesto, al área, el alcance del estudio, donde se puede distinguir diversos movimientos que pueda ser elaborado y posteriormente su presentación.

La clasificación de enfoques de desarrollo de software, utilizan prototipos que puedan estar sustentados en uno de los siguientes objetivos:

- Prototipo de exploración: es aquel que se realiza para la obtención o clarificación del usuario requisito. Aporta a los investigadores a la obtención de una perspectiva de los clientes o usuarios tareas y problemas, y a definir la percepción confusa del usuario y del requerimiento para un sistema inicial.
- Prototipo de experimentación: aquí se otorga al usuario diversas posibilidades y opciones, aportando a la evaluación de la viabilidad del próximo sistema de términos de rendimiento y otro aspecto técnico, cuando los requerimientos son conocidos.
- Prototipo evolutivo: permite que el software sea flexible en el desarrollo de procesos y que se adapte a escenarios que a menudo cambian o se modifican en la entidad u organización. Por lo tanto, el proceso de desarrollo de software no es visto como un acontecimiento dejado de lado o aislado autónomo del proyecto, más bien como algo que evoluciona de forma continua. Está representado según la figura 8:

## **Figura 8**

*Enfoques de prototipos, según criterio software*

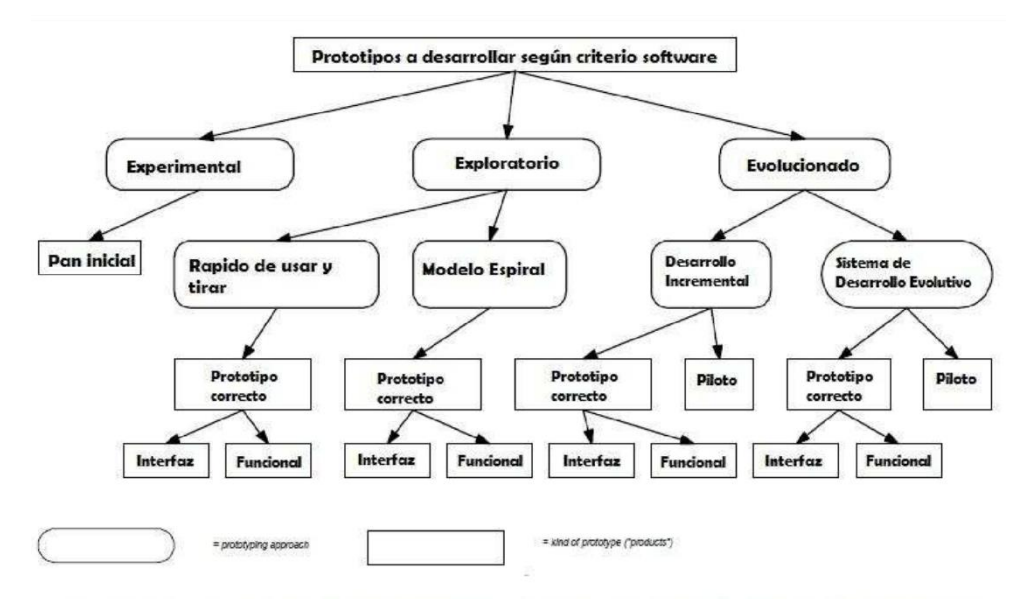

re / traducción propia de diagrama de Carr y Verner 1995 / Propuesta Floyd - 1984

Fuente: (Salazar, 2012, p. 7).

#### **2.8.2 Fases para la construcción de un prototipo**

Según (Salazar, 2012), desarrollar un prototipo es llevado a cabo de manera ordenada por medio de varias etapas, que van asociadas a la metodologia del software utilizado, a continuacion se presentan y detallan las fases que comprende el método de desarrollo orientado a prototipos serían:

• Investigación preliminar

Los objetivos principales de la presente fase son: establecer la problemática y su entorno, la importancia y sus consecuencias potenciales hacia la entidad, por una parte, y por otro lado la identificación de una idea de corte general de la solución para la realización de un estudio de factibilidad que se establezca la factibilidad de una solución software.

- Definición de los requerimientos del sistema: la meta de esta etapa es el registro de todos los requisitos y deseos que los clientes o usuarios poseen en vinculación al proyecto bajo desarrollo. Esta fase es la más valiosa de todo el ciclo de vida porque el desarrollador establece los requerimientos por medio de la construcción, demostración y retroalimentación del prototipo. Por consiguiente, esta fase pasa por revisión con mayor detalle luego de la presente descripción.
- Diseño técnico

En la construcción del prototipo, el desarrollador obvia el diseño detallado. El sistema debe ser, por consiguiente, volver a ser diseñado y documentado según los parámetros o estándares de la entidad y para aportar a las mantenciones a corto o largo plazo. Esta etapa de diseño técnico presenta dos partes, donde en un extremo, la producción de una documentación de diseño que especifica y logra describir la estructura del software, el control de flujo, la interface de usuario y la función y en el otro extremo o lado la producción de todo lo pedido para la fomentar cualquier mantención futura del software.

• Programación y prueba

En la presente etapa los cambios que son identificados en el diseño técnico son aplicados y probados para el aseguramiento de la corrección y completitud del mismo en relación al pedido o requerimiento.

#### • Operación y mantención

La instalación del sistema en ambiente de explotación, resulta ser menos complejo, porque supone que cada usuario ha laborado con el sistema a realizar pruebas de prototipos. Asimismo, la mantención también debe ser una etapa menos valiosa, porque se supone que el refinamiento del prototipo permite una adecuada claridad en los requisitos, donde la mantención perfectiva se reduzca. Si de manera eventual se necesite una mantención, por lo tanto, el proceso del prototipo es repetido y se define como un nuevo conjunto de requisitos.

#### **2.8.3 Desarrollo de un Modelo**

En esta fase se explica el método iterativo y la responsabilidad a cada usuario porque el cliente o usuario participa de manera directa en todo el proceso. La agilidad con la que genera el sistema es importante para que no se pierda el estado de ánimo sobre el proyecto y cada usuario pueda iniciar la evaluación en la aplicación con la mayor rapidez posible.

El especialista del sistema para construir inicialmente del prototipo empleando cualquier herramienta, como un lenguaje de cuarta generación, generador de reportes, generador de pantallas. En el desarrollo de un prototipo es preparado con los siguientes componentes:

- Un lenguaje para dialogar entre el usuario y el sistema.
- Pantalla y formato para la entrada de datos.
- Modulo esencial de procesamiento.
- Salida del sistema.

Incorporar la interfaz de entrada y salida de especificaciones representativas de las que es incluida en el sistema final permite más precisión en el proceso de evaluación.

#### **2.8.4 Revisión del Prototipo**

El usuario tiene la responsabilidad de elaborar con el prototipo y evaluación de sus especificaciones y operaciones. La experiencia con el sistema bajo requisitos reales permite la familiaridad de corte indispensable para establecer cambios que sea necesario o eliminar las características innecesarias.

## **2.8.5 Iteración**

Las dos últimas fases descritas de manera anterior es repetida varias veces hasta que los usuarios y especialista sobre el sistema de acuerdo en que el prototipo evoluciono suficientemente o que una iteración mas no ocasionara beneficios de corte adicional.

## **2.8.6 Prototipo terminado**

En la terminación del prototipo, es decir se tiene la información que se busca en el punto donde se había quedado dentro del ciclo de desarrollo de sistema (Salazar, 2012).

# **2.8.7 Ventajas y desventajas del prototipado**

Según (Salazar, 2012), las ventajas y desventajas del prototipado son los siguientes:

## **Ventajas de los prototipos**

- Se realiza las pruebas de usabilidad al principio del proceso de desarrollo.
- Incentivar a la crítica necesaria de cada usuario porque puede ser de bajo costo y de menos fidelidad. Si el usuario se le presenta una primera versión de un sistema que necesita un trabajo importante, y se encuentra muy elaborado, él / ella usuario o evaluador, gerencia, tiene menos probabilidad que sea más renuente para su crítica.
- Cumplimiento con el deseo de la muestra de resultados agiles y rápidos para los clientes.
- Se llama a tierra la discusión durante una sesión de usuario, porque permite la limitación de la dosis excesiva de pista o requerimientos de manera adicional sobre un producto.
- El diseñador logra que el contenido este centrado y la funcionalidad y el desvió de atención de cada detalle en el diseño gráfico.
- Se permite la obtención de una aprobación de carácter formal del diseño de programadores y clientes antes de iniciar la fase de desarrollo.
- Posibilita a facilitar la labor mediante las fronteras disciplinarias, que reúne a un equipo distinto o disparejo.

• Permite la legalización de la experimentación, porque son de bajo costo de modificar o alterar.

## **Desventajas de los Prototipos**

- En un ambiente de crear prototipos de una alta tecnología, esta direccionado a ser moldeado por insumos o herramientas que están a la mano, y para alargar el diseño, en vez de acortarlo y en lugar de dar respuesta a los requerimientos de los usuarios.
- La labor del prototipo puede ser desviado en la atención de la problemática a su resolución en el sistema final.
- Los desarrolladores pueden estar atrapados en un bucle sin un refinamiento.
- Si la implementación de una idea tiene un costo elevado, la idea será rechazada demasiado pronto en el ciclo.
- De manera paralela se deja de llevar un orden en la documentación o queda sin realizarse, luego se puede tener la pérdida del razonamiento de factores que lleva al prototipo y las diferencias finales con el resultado (Salazar, 2012).

## **Tabla 1**

## *Comparación de modelos*

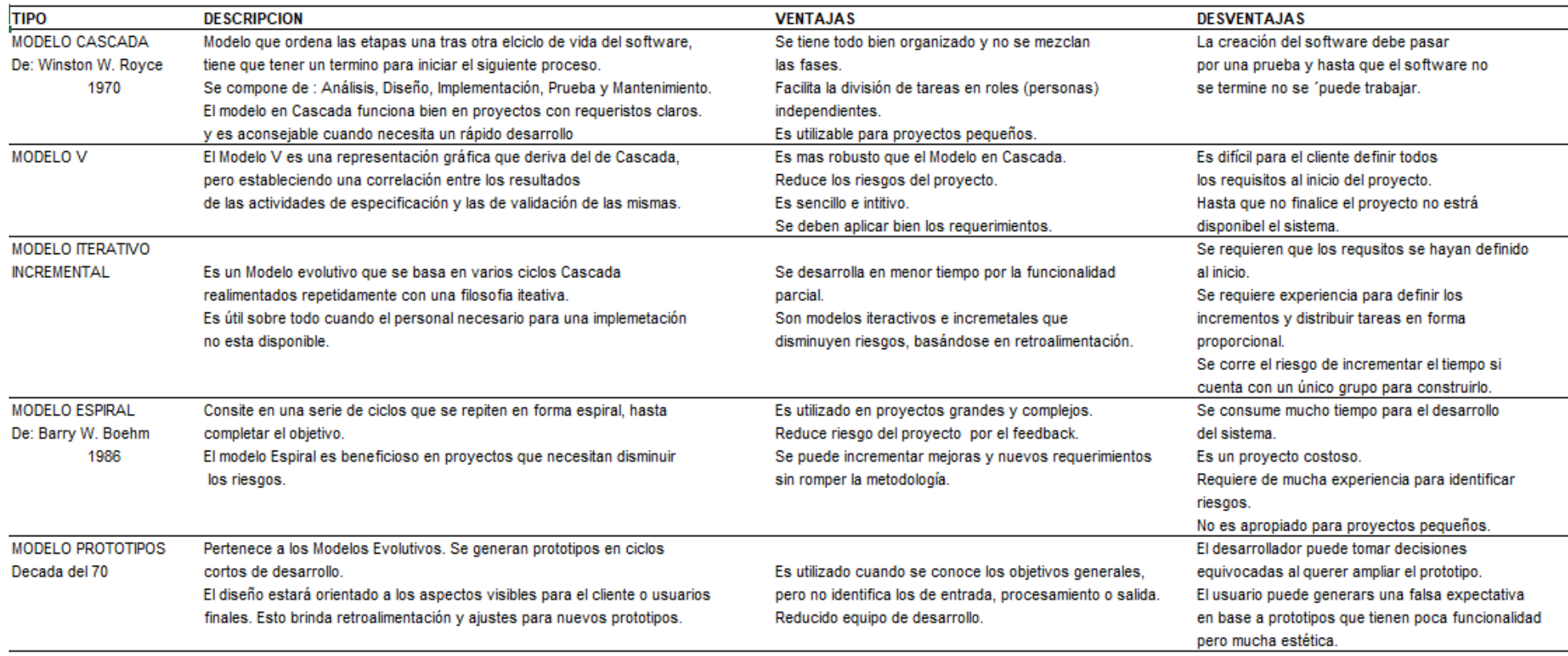

Fuente: elaboración propia

Al realizar el análisis de los modelos comparativos, el que más se ajusta al proyecto de la automatización de los procesos de Admisión y Hospitalización es el Modelo Cascada, y es el cual aplicaremos para el presente proyecto.

# **CAPÍTULO III APLICACIÓN PROFESIONAL**

#### **3.1 Descripción del proyecto**

Existe una demanda insatisfecha de pacientes no atendidos al no ubicar el número de la H.C. del paciente, podría darse porque los kardex de pacientes no están archivados correctamente o porque el personal no los archivó después de la Admisión, existen errores de escritura en los apellidos y nombres. También existen homónimos, esto hace que se generen más de una historia clínica por paciente. Otro problema que se genera, es que los técnicos que trabajan en el Área de Hospitalización tienen inconvenientes para ubicar la sala de internamiento en forma oportuna para poder brindar una información oportuna ya sea al personal de la institución o a los familiares.

La persistencia de estos problemas podría significar entre otras cosas, la pérdida de oportunidades, de tiempo e incluso vidas.

#### **3.2 Objetivo general**

Evaluar de qué manera la automatización de los procesos de admisión y hospitalización mejora el control estadístico en el Hospital Nacional Dos de Mayo.

#### **3.2.1 Objetivos Específicos**

- Evaluar de qué manera la automatización de los procesos de admisión mejora el control estadístico en el Hospital Nacional Dos de Mayo.
- Evaluar de qué manera la automatización de los procesos de hospitalización mejora el control estadístico en el Hospital Nacional Dos de Mayo.

#### **3.3 Justificación**

La elaboración de este aplicativo, traerá consigo una disminución de tiempo en la búsqueda de los datos de la H.C. de un paciente, es decir, en vez de buscar los datos de pacientes en un kárdex manual, el cual está lleno de errores ortográficos y en algunos casos mal archivados; se buscará en un sistema automatizado, a la solicitud por apellidos, como por documento de identidad.

Normalmente la búsqueda de una paciente demora entre 3 minutos a 5 minutos, en ciertos casos horas. De no ser ubicada el número de H.C., no será posible la atención con la historia original; por lo que se genera una historia provisional, sin su historial médico y sin sus exámenes auxiliares.

Este nuevo sistema informático accederá a la ubicación del número de H.C. en el menor tiempo posible, para luego pasar al Área de Registros Médicos (Archivo) para su ubicación física.

Asimismo, en el Módulo de Hospitalización, se podrá ubicar la sala y el número de cama de un paciente hospitalizado, ingresando el número de historia o por sus apellidos; en la actualidad lo registran en libros, los cuales sirven para brindar información sobre la sala y el número de cama de hospitalización de un paciente.

Este aplicativo minimizará los errores de escritura, permitiendo la verificación de duplicidad de historias clínica; también disminuirá los costos en materiales; como papel, cartulinas, impresiones, etc. En conclusión, va a mejorar la imagen institución como hospitalaria.

#### **3.4 Alcance del Proyecto**

El proyecto se aplicará en el HNDM, en el distrito de Lima.

#### **3.4.1 Alcance Organizacional**

El proyecto es para la OEEI y específicamente en las áreas de Admisión y Hospitalización.

#### **3.4.2 Alcance Funcional**

El aplicativo obtendrá y generará información que será manejada principalmente por las áreas de:

- Admisión: Sub-área que realizará el ingreso de los datos de los pacientes y podrá realizar las consultas por número de H.C., apellidos y por el número del DNI.
- Hospitalización: Sub-área que realizará el ingreso de datos de los pacientes a hospitalizarse, indicándose el número de H.C., nombre de sala y el número de cama.

#### **3.5 Organigrama**

#### **Figura 9**

*Estructura de la Unidad de Estadística e Informática - HNDM*

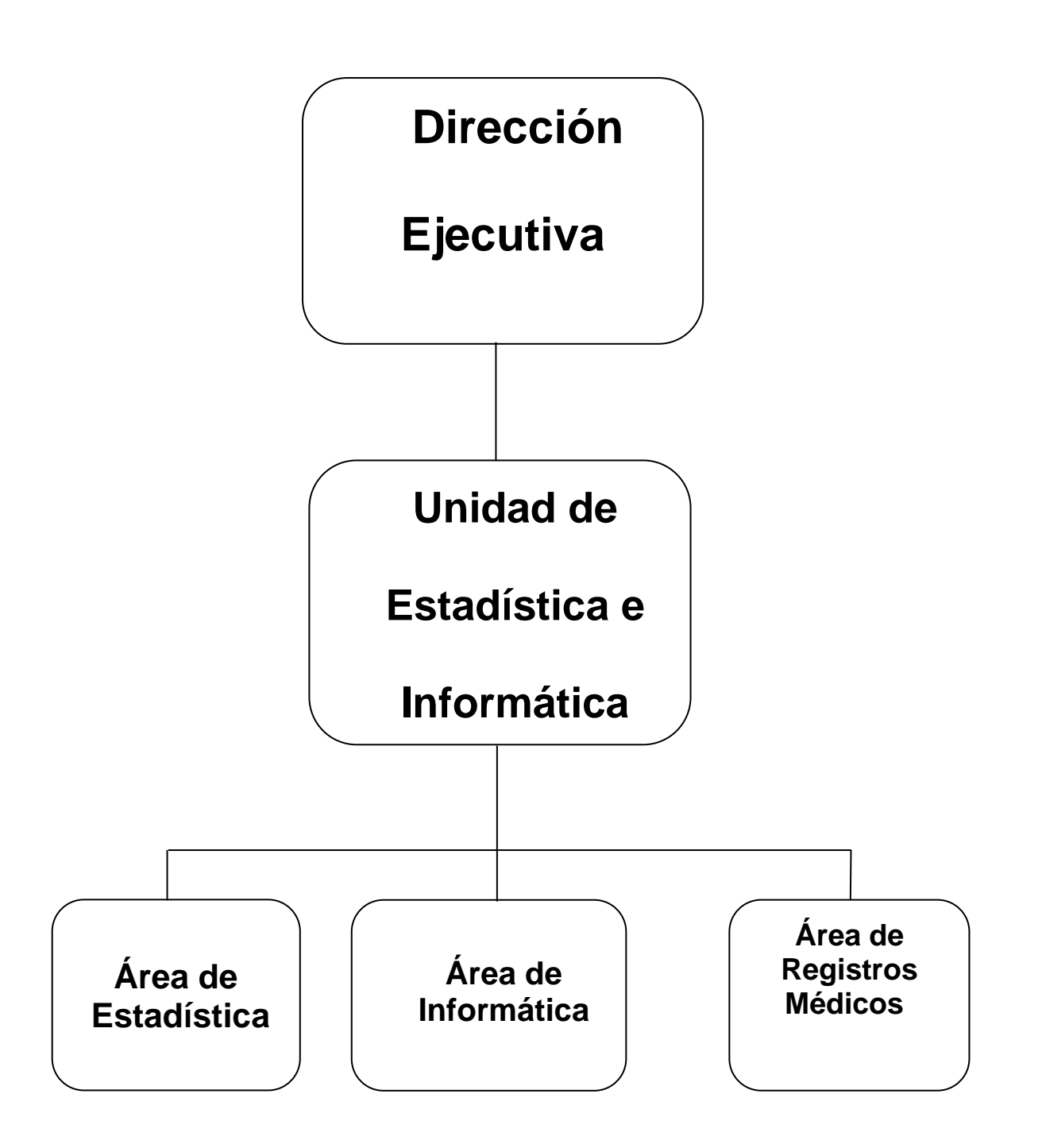

Fuente: Unidad de Estadística e Informática – HNDM adaptado por Horna, 2021.

#### **3.6 Importancia**

Muchos son los problemas que podrían resolverse con un sistema de información, sin embargo, es de mucha importancia precisar que el presente proyecto solamente dará solución a los problemas de las áreas de: Admisión y Hospitalización.

Los técnicos de Salud, podrán mediante el uso de un terminal acceder a la información del paciente en forma rápida, sin recurrir a laboriosos métodos de ubicación.

Facilitar a los profesionales médicos contar con la historia antes de que el paciente ingrese al consultorio, de modo que pueda informarse del cuadro clínico e iniciar la prestación con mayor rapidez y eficiencia. Esto es muy apreciado por los pacientes, ya que es mal visto que el profesional de la salud no recuerde las consultas previas. Esto implica mejorar la atención al público a la par que mejora los índices de satisfacción.

Disminuye los costos de horas / hombres en búsquedas de historias clínicas, disminución de espacios, disminución de posibles confusiones y/o errores, disminución de papel, cartón y otros.

El personal administrativo dispondrá de más tiempo para una mejor y más eficiente atención al público.

#### **3.7 Organización del Proyecto**

En este punto se definirán los puestos y los roles del personal necesario para la realización del proyecto.

#### **Tabla 2**

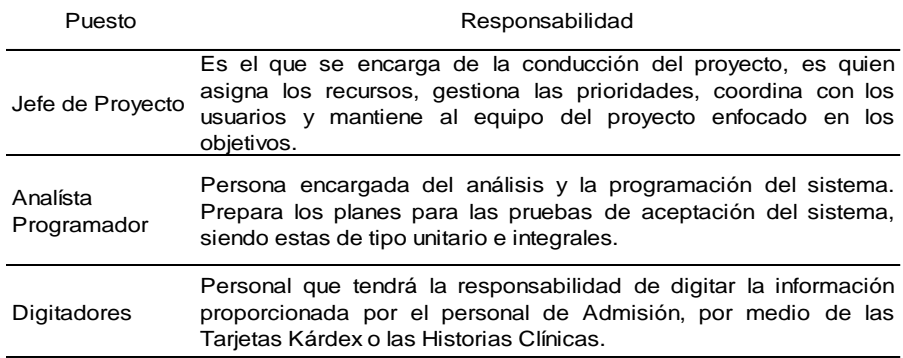

*Organización del Proyecto*

Fuente: Elaboración propia

## **3.8 Participación y aportes**

El suscrito como jefe de la OEEI ha participado como jefe del Proyecto y que, debido a su preparación y capacitación, ha elaborado el cronograma de actividades, participando en la elaboración de los requisitos en los procesos de Admisión y Hospitalización, también ha participado en la elaboración del diseño del sistema.

# **3.8.1 Antes del Proyecto**

Se realizaron reuniones con los directores del HNDM, a fin de que tomen conocimiento de los problemas existentes y explicar la necesidad de automatizar los procesos de Admisión y Hospitalización, utilizando nueva tecnología y la obtención de los beneficios, tanto para el paciente como para la institución.

## **3.8.2 Durante el Proyecto**

Entre las principales tareas realizadas por el jefe del proyecto se mencionan:

- El levantamiento de información de las áreas involucradas, para poder determinar las necesidades que deberían plantearse ante la problemática presentada.
- Coordinar con los responsables de las áreas a fin de que colaboren para la realización del aplicativo propuesto.
- Reunión con los directores del HNDM, a fin de que aprueben la automatización de los procesos.
- Coordinación con el Analista Programador a fin de desarrollar los requerimientos, planteamiento del Modelo de Datos, así como la tecnología a utilizar.
- Coordinar con el Área de Informática a fin de que brinden todo el apoyo para cumplir con los objetivos propuestos.
- Coordinación con el personal de Admisión y Hospitalización para la puesta en marcha del sistema en coordinación con el Analista – Programador y el personal de Informática.

# **3.8.3 Después del Proyecto**

Después de la culminación del proyecto se realizó el control de calidad de la información ingresada por los digitadores, esto en coordinación con los responsables de áreas.

# **3.9 Estructura Metodológica**

La realización del proyecto tuvo como metodología de desarrollo, conocida como el Ciclo de Vida o Cascada para el desarrollo del sistema. En la siguiente tabla se muestra la duración del proyecto:

# **Tabla 3**

# *Duración de la Ejecución del Proyecto*

La ejecución del Proyecto tuvo una duración de 90 días.

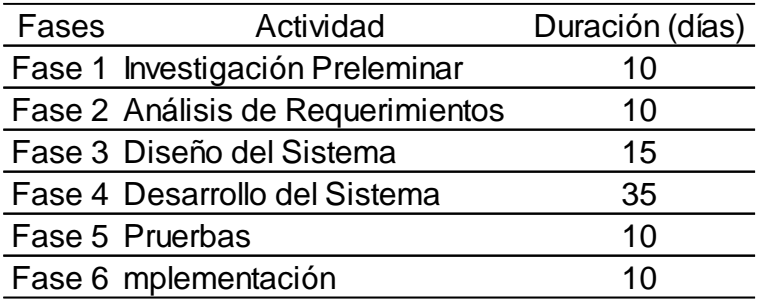

Fuente: Elaboración propia

## **3.9.1 Fase I - Investigación Preliminar**

En esta fase se tomará conocimiento sobre las dificultades que tiene la institución a través de estas áreas de Admisión y Hospitalización para realizar las atenciones a los pacientes particulares como los asegurados del SIS, como de madres gestantes y de Partos gratuitos a fin de que las altas autoridades tomen conocimiento y den las facilidades para la realización de este proyecto como una alternativa de solución. Las reuniones dieron como fruto la siguiente problemática:

- Existe una Demanda insatisfecha de pacientes no atendidos por la institución, al no poder atenderlos en forma oportuna y adicionalmente se incrementará con las disposiciones legales para la atención de pacientes SIS, madres Gestantes y de Partos.
- Existen errores de escritura, esto motivó la existencia de más de dos historias clínicas por paciente.
- Al no contar con el número de H.C., no se puede localizar la H.C. del paciente para la atención en consultorios externos.
- El no poder ubicar al paciente hospitalizado en forma oportuna.

También permitieron identificar algunos objetivos que se habían trazado en el proyecto y paso a detallar:

- La identificación de problemas, así como trazar los objetivos del proyecto.
- Listar los recursos tecnológicos como hardware y software, los recursos humanos con que contaba la institución para llevar a cabo la implementación del proyecto.

Actividad 1, estará orientada a tomar conocimiento de la problemática que están teniendo las diferentes áreas para la atención a los pacientes tanto asegurados como particulares porque aquí se tiene que ver las atenciones de todos los pacientes que pasan por Admisión y los que se van a internar en Hospitalización.

Entregable 1, **Aprobación de Proyecto**

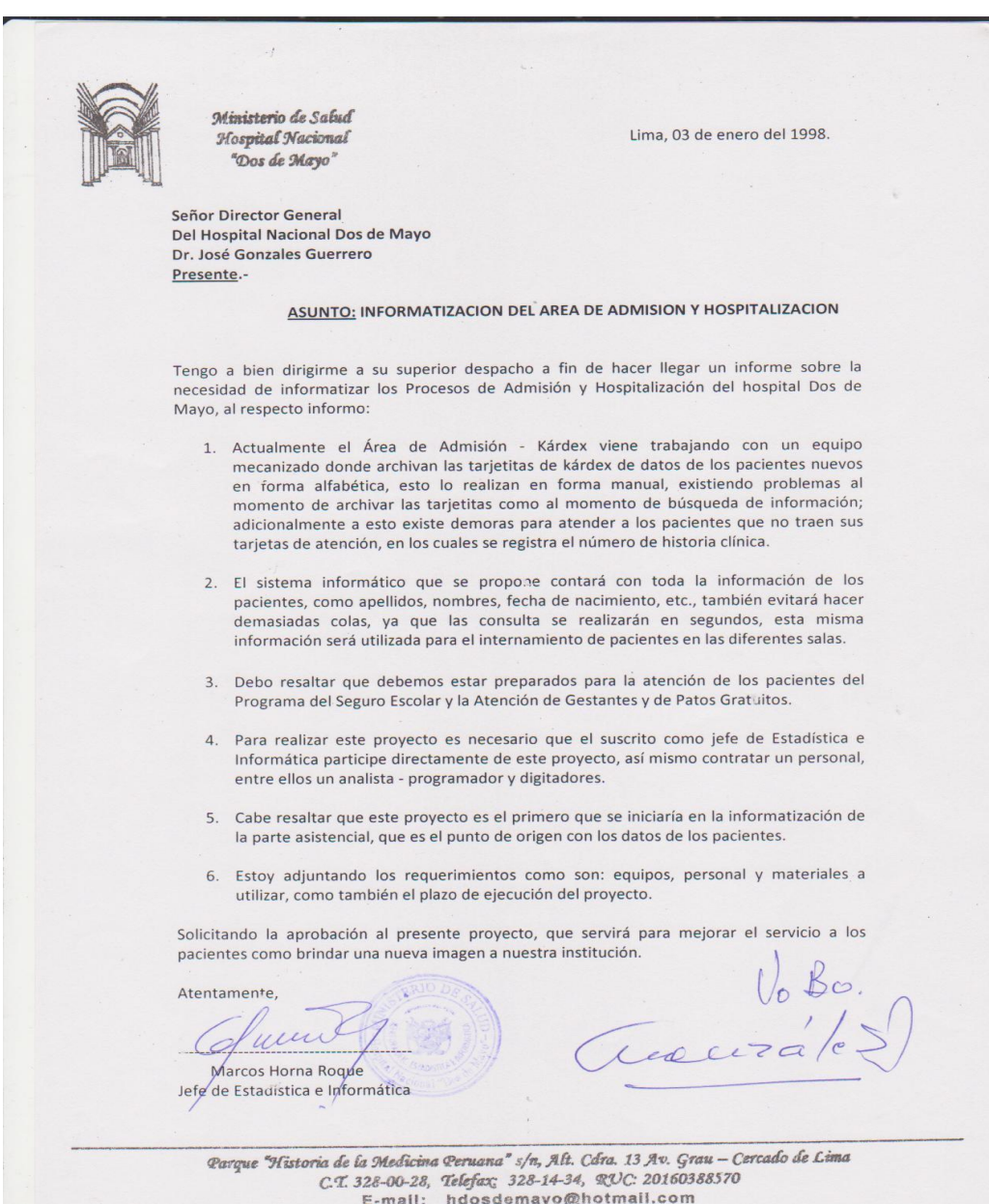

## **3.9.2 Fase II - Análisis de Requerimiento**

Una Vez aprobado el proyecto se entrará más a fondo y se realizará reuniones para conocer en forma particular las necesidades de las Áreas de Admisión y Hospitalización.

Actividad 2, se realizará reuniones de trabajo con los jefes de estas dos áreas de Admisión y Hospitalización para saber cuáles son sus necesidades y/o requerimientos, asimismo con el personal que realiza estas acciones.

Entregable 2, se realizará el análisis de los requerimientos:

## **Área de Admisión:**

- Crear un paciente Nuevo
- Consultar apellidos por un paciente
- Consultar por Número de H.C.
- Modificar información de un paciente.
- Eliminar datos de un paciente por duplicidad.
- Emitir Reportes de los movimientos de pacientes**.**
- Emitir Reporte de pacientes Nuevos, Exonerados.

# **Área de Hospitalización:**

- Realizar el Internamiento de un paciente ya registrado en el kárdex, mediante el número de historia, ingresando la información como el servicio, el número de cama, el diagnostico presuntivo y el nombre del médico.
- Realizar la Transferencia Interna, es decir deberá realizar el cambio de servicio a otro.
- Emitir reportes de Internamiento, siendo este por servicio, por servicios en general y los internados por día.
- Deberá permitir Anular un Internamiento, ya sea por error al digitar.
- Deberá realizar la Búsqueda de un paciente Internado, ya sea por Número de H.C. o por Apellidos.
- Deberá tener un Reporte de los servicios (Visitar Servicios) con el número de camas ocupadas o vacías.
- Deberá tener una opción para registra el Alta del paciente, ingresando el número de H.C., ingresando también el diagnóstico definitivo al momento del Alta como su estado.
- Deberá permitir el Anular el Alta del paciente el cual se haya digitado por error.
- Deberá emitir Reportes de Altas, por fechas y por servicios.

## **Entregable 3, Fases del Proyecto**

#### **Tabla 4**

#### *Fases del proyecto*

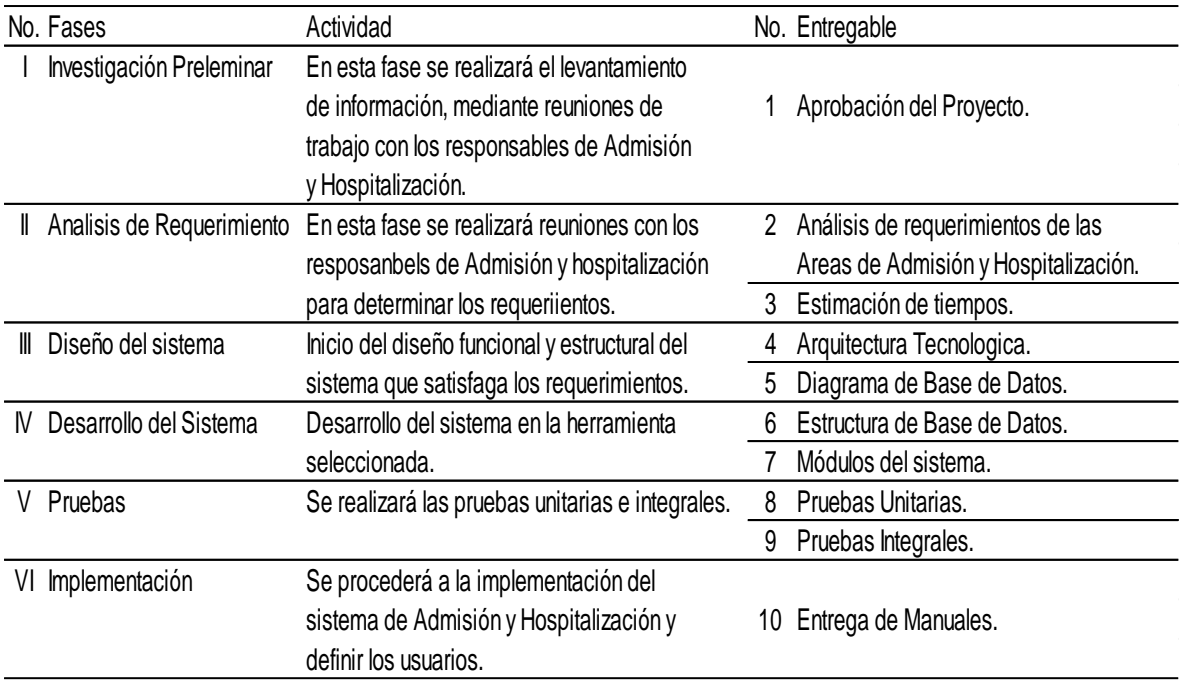

#### Fuente: Elaboración propia

Como se podrá observar en la tabla 4, la Estructura Metodológica presenta fases, Actividades y Entregables, los cuales paso a explicar cada una de ellas:

Las Fases, vienen a ser las acciones de los procesos individuales de trabajo. Cada una de estas fases se describe por un nombre propio, que busca representar el objetivo que esta debe cumplir.

Las Actividades, son las unidades mínimas de trabajo que se van a realizar en cada Fase. Estas Actividades deben respetar una coherencia lógica para su desarrollo. Para su cumplimiento se deberá emplear técnicas para su realización, como reuniones de trabajo, entrevistas con los responsables del manejo de estos procesos.

Los Productos Entregables, son los productos tangibles que se obtienen del desarrollo de las Actividades. Estos, permiten asegurarse que una Actividad y/o Fase se están realizando o se ha concluido, viene a representar el control del desarrollo de la metodología.

A continuación, desarrollamos cada una de las Fases de esta metodología, haciendo una detallada descripción de las actividades y los productos entregables.

# **3.9.3 Fase III - Diseño del Sistema**

Después del análisis del requerimiento, se procederá a ver con que Arquitectura se trabajará, con qué tipos de equipos y software a fin de que de poder cumplir con los objetivos.

Actividad 3, aquí veremos el tipo de computadoras a utilizar, así mismo los programas a utilizar, para elaborar los diseños tanto funcional como estructural para que satisfaga los requerimientos de las áreas de Admisión y Hospitalización.

## **Entregable 4, Determinación de la Arquitectura Tecnológica**

En esta etapa del Proyecto se ha detallado la Arquitectura, la Tecnología, Diagrama de Bases de Datos, la estructura de la Base de Datos y los Módulos del Sistema.

#### **Arquitectura del Proyecto**

La arquitectura que se va a utilizar es, una arquitectura abierta, con respecto al hardware y a la Base de Datos; es decir permitirá un crecimiento escalonado.

#### **Tecnologías Utilizadas**

Para esta fase del proyecto se debe contar, como mínimo con la siguiente tecnología:

#### **A-Hardware**

• Servidores de Producción

#### **Tabla 5**

*Descripción del Servidor*

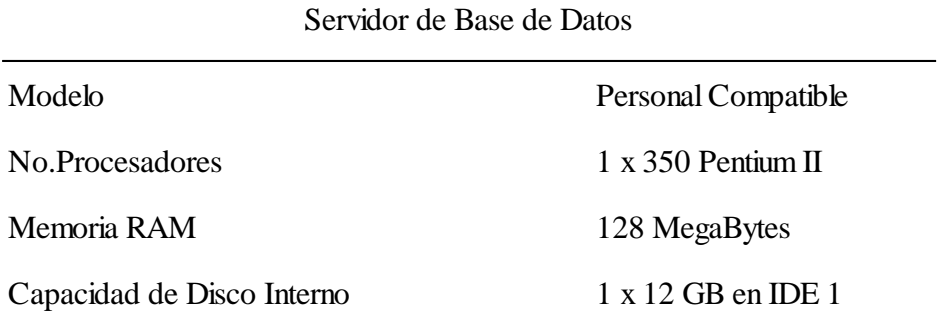

Fuente: Elaboración propia

Estaciones Clientes (Requisitos Mínimos)

# **Tabla 6**

*Descripción de Estaciones*

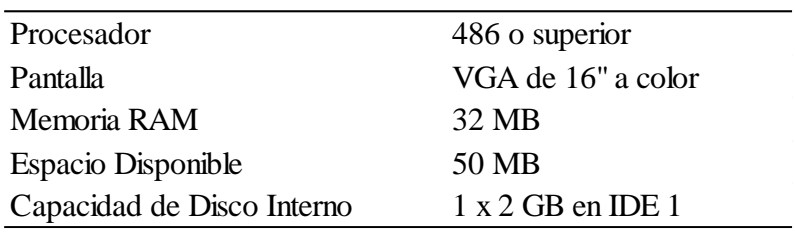

Fuente: Elaboración propia

# **B - Software**

Software de Servidores de Aplicativo

• SO. Windows NT 4.0 SP4

Motor de Base de Datos y Lenguaje de Programación.

• Foxpro 2.5

Software de Estaciones de Desarrollo y Estaciones Cliente.

- S.O. NOVELL 3.11 ó Windows 95/98.
- Dos  $3.3 6.2$  (TCP/IP).

## **Entregable 5, Diagrama de Base de Datos**

## **Figura 10**

*Diagrama de Base de Datos* 

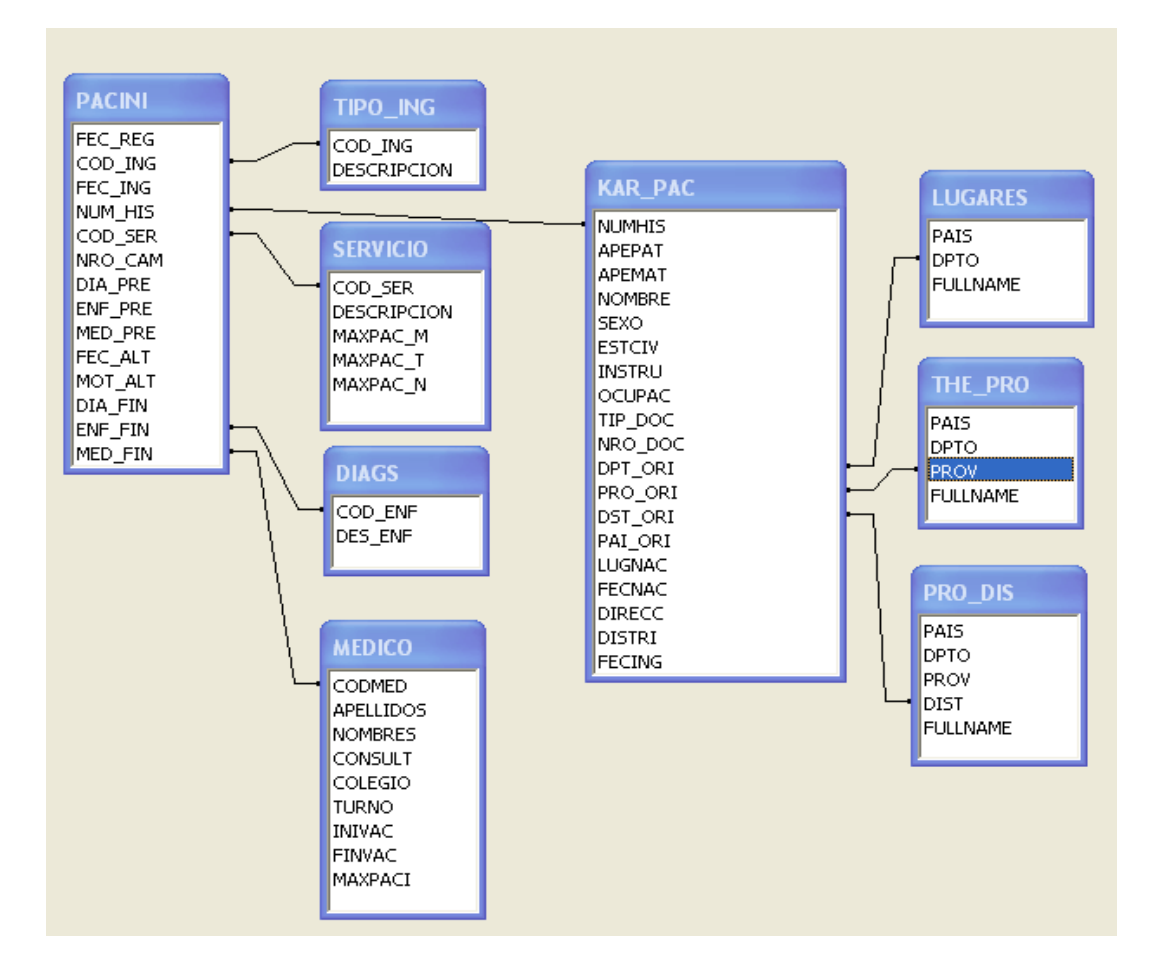

Fuente: elaboración propia

## **3.9.4 Fase IV - Desarrollo del Sistema**

Aquí se verá la producción del sistema de una manera eficaz y eficiente, aquí se iniciará la programación de los módulos del sistema, el diseño y la estructura de base entre otros aspectos.

**Actividad 4,** aquí se tendrá que elaborar las tablas para los diferentes procesos, para Admisión: información de los pacientes como: nombres, apellidos, fecha de nacimiento, etc.; para Hospitalización: nombres de las salas, los diagnósticos, el número de camas, etc.; asimismo se verá el ingreso de la información, los valores de las variables, el almacenamiento de las bases de datos, la relación

existente entre módulos. También se generará los diferentes tipos de reportes de acuerdo a los requerimientos.

# **Entregable 6, Estructura de Datos**

En esta fase se presentan las tablas básicas genéricas para todos los usuarios sin distinción de áreas y los parámetros necesarios del sistema para su funcionamiento.

**CONSUL:** Este archivo especifica los códigos y descripción de los consultorios Externos.

# **Tabla 7**

Archivo de Consultorios

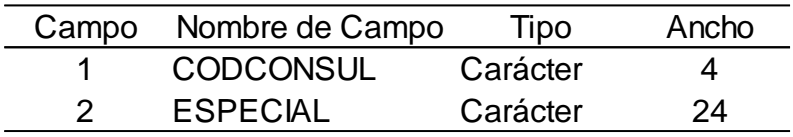

Fuente: Elaboración propia

# **THE\_DIS:** Este archivo especifica los Códigos y Nombres del distrito.

# **Tabla 8**

Archivo de Distritos

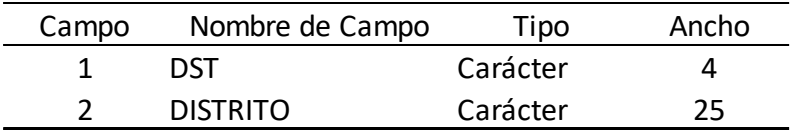

Fuente: Elaboración propia

# **Tabla 9**

*Archivo de Departamento*

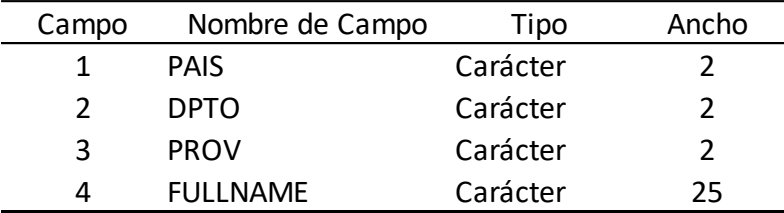

Fuente: Elaboración propia

**PACINI:** Este archivo especifica la información de un paciente internado, indicando la fecha de registro, fecha de ingreso, número de H.C., etc.

# **Tabla 10**

*Archivo de paciente internado*

| Campo | Nombre de Campo | Tipo     | Ancho        |
|-------|-----------------|----------|--------------|
| 1     | FEC REG         | Fecha    | 8            |
| 2     | FOR ING         | Carácter | $\mathbf{1}$ |
| з     | FEC ING         | Fecha    | 8            |
| 4     | NUM HIS         | Carácter | 8            |
| 5     | COD_SER         | Carácter | 4            |
| 6     | NRO CAM         | Númerico | з            |
| 7     | DIA PRE         | Carácter | 4            |
| 8     | ENF PRE         | Carácter | 4            |
| 9     | MED PRE         | Carácter | 4            |
| 10    | IND_ALT         | Lógico   | $\mathbf{1}$ |
| 11    | FEC ALT         | Fecha    | 8            |
| 12    | MOT ALT         | Carácter | $\mathbf{1}$ |
| 13    | DIA FIN         | Carácter | 4            |
| 14    | ENF FIN         | Carácter | 4            |
| 15    | MED FIN         | Carácter | 4            |
| 16    | OBS SAL         | Carácter | 15           |

Fuente: Elaboración propia

**KAR\_PAC:** Especificará el número de H.C., los apellidos, nombres, sexo, estado civil,

instrucción; del paciente.

# **Tabla 11**

*Archivo de Pacientes*

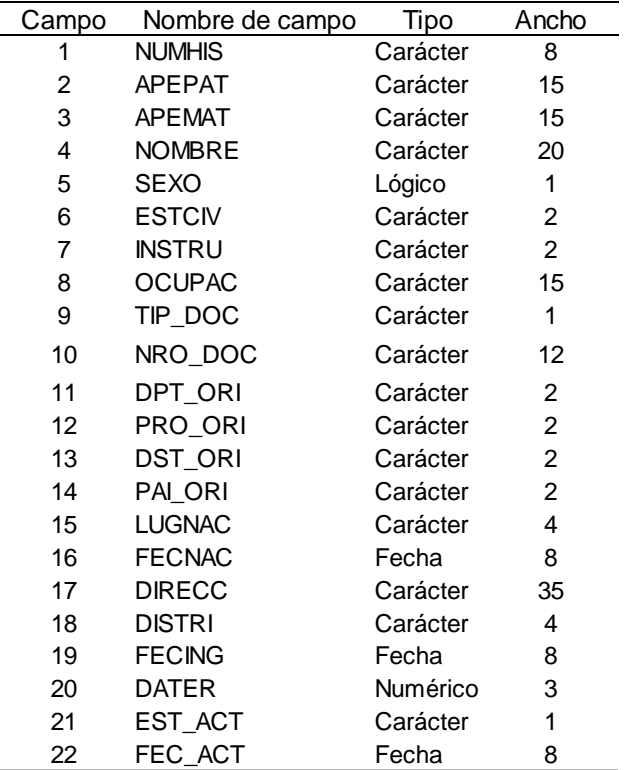

Fuente: Elaboración propia

#### **Entregable 7, Módulos del Sistema**

Para poder visualizar los módulos del sistema, de pantallas y de reportes, ir a los siguientes anexos:

- Pantalla principal Ver Anexo pág. 67
- Diseño de Pantallas Ver Anexo pág. 67
- Diseño de Reportes Ver Anexo pág. 72

#### **3.9.5 Fase V - Pruebas del Sistema**

En este punto del proyecto se realizarán las pruebas para ver el funcionamiento de las interfases entre los dos subsistemas de Admisión y Hospitalización, comprobando posteriormente su integración en forma general.

Actividad 5, en esta parte del desarrollo del sistema se verificará el funcionamiento correcto de los módulos de Admisión y Hospitalización y las pruebas integrales permitirán probar el sistema terminado en su conjunto para que las especificaciones funcionales y técnicas se cumplan.

Entregables, esta actividad consistió en ejecutar las pruebas de ingreso de datos al sistema utilizando datos reales; esta data es referida a información de los profesionales médicos, consultorios, salas de hospitalización, etc.

Entregable 8, Pruebas Unitarias

Estas pruebas las realiza el equipo del proyecto para cada uno de los módulos del sistema, se cubran los aspectos de satisfacción de la funcionalidad.

Entregable 9, Pruebas Integrales

Se miden las interrelaciones entre todos los módulos del sistema, nuevamente se verifican temas de acoplamiento, calidad de la comunicación entre módulos y consistencia en el flujo del control del sistema.

Después de realizar las pruebas con el personal de Informática, se procedió a las pruebas por parte del personal del Área de Admisión y Hospitalización, relazándose las pruebas unitarias por modulo y luego las pruebas del sistema en forma integral.

#### **3.9.6 Fase VI - Implementación**

En este punto se realizará la instalación del sistema del hardware y software elegidos en el proyecto, configuración de usuarios y otorgarles los perfiles, así como privilegios (leer, crear, actualizar, eliminar, etc.).

Actividad 6, aquí se instalará los subsistemas de Admisión y hospitalización, se procederá a la configuración de usuarios y a otorgarles los perfiles para cada usuario, así como los privilegios de los perfiles (leer, crear, actualizar, eliminar, etc.); a partir de esa fecha el sistema estaría bajo la responsabilidad del Área de Informática, el Capacitación a usuarios finales y administradores del Sistema.

Entregable 10, Entrega de Manual de Usuario

El jefe del Proyecto hace entrega del Manual de usuario y de procedimientos para el manejo del aplicativo.

• Manual de Usuario - Ver Anexo – pág. 74

## **3.10 Presupuesto y Costo Estimado**

Los costos que se indican a continuación son referenciales y han sido tomados de la propuesta dada en su momento, sin embargo, los valores aproximados permitirán estimar el costo del proyecto.

## **2quipamiento**

#### **Tabla 4**

*Equipos de cómputo*

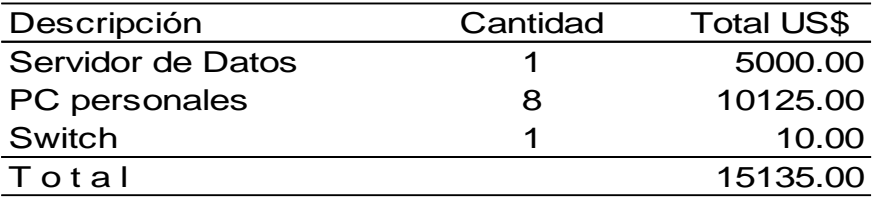

Fuente: Elaboración propia

## **Licenciamiento del Software**

# **Tabla 53**

## *Licencias*

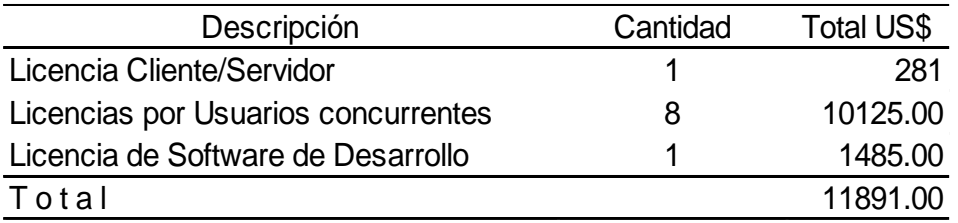

## Fuente: Elaboración propia

#### **Cableado Estructurado y Accesorios**

## **Tabla 6**

*Materiales a utilizar*

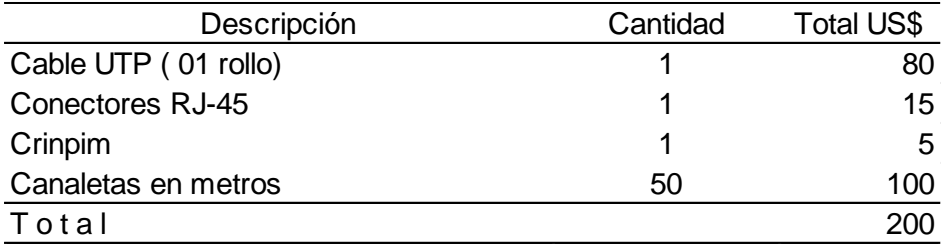

# Fuente: Elaboración propia

#### **Recurso Humano (contratado por tres meses)**

## **Tabla 75**

*Costos de los recursos humanos*

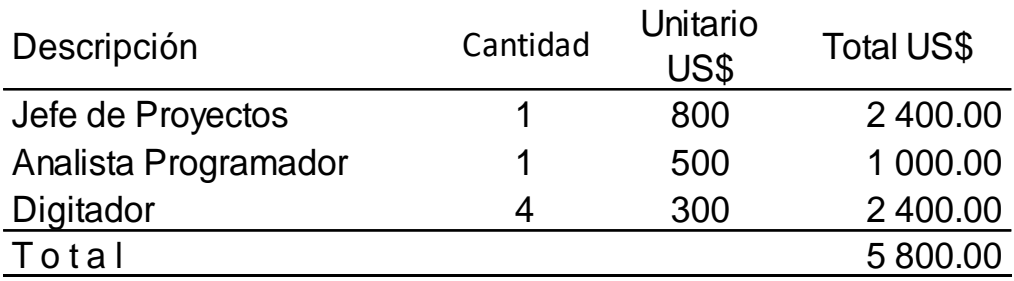

# Fuente: Elaboración propia

## **3.11 Evaluación**

Se llegó a determinar los siguientes beneficios:

• La red de información está integrada y en línea para los distintos usuarios. Se logra una interconexión rápida.

- La información es más exacta y en tiempo real, con informes enfocados en las áreas problemas.
- Ventaja competitiva: Mejor satisfacción del cliente, el cual podrá ser atendido en menor tiempo.
- Mejor imagen de la organización para los pacientes, para los usuarios; lo cual redundará en la mejor atención para los pacientes.
- Mejora la toma de decisiones a nivel de jefatura y de la alta dirección.

## **3.11.1 Análisis Costo/beneficio**

## **Tabla 16**

*Análisis costo/beneficio*

#### **Costo del Proyecto: Duración del Proyecto: 3 meses**

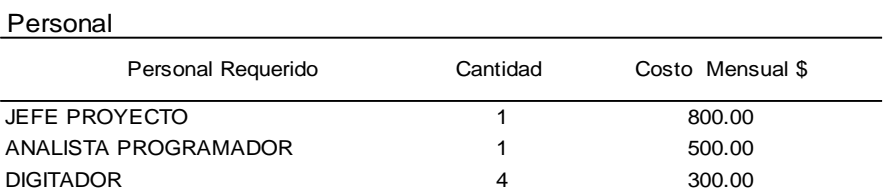

#### Hardware

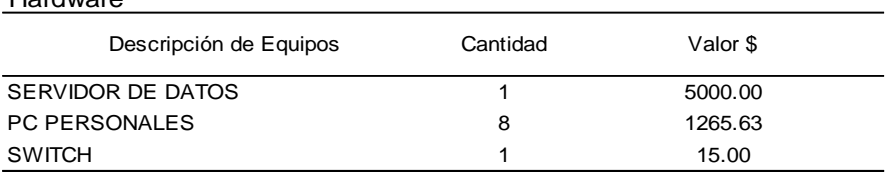

#### Licencias

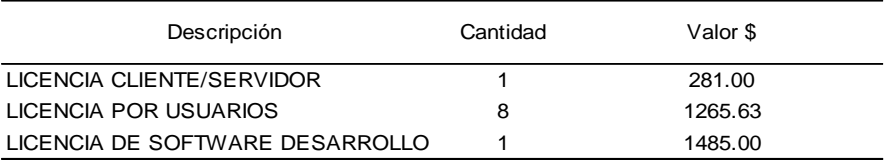

#### Cableado

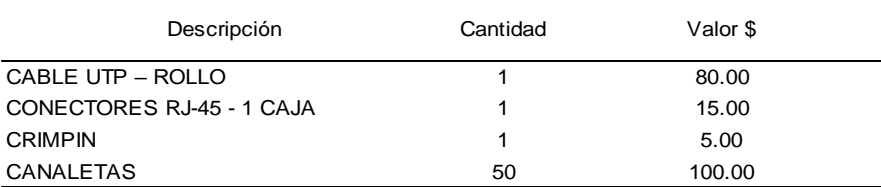

Fuente: Elaboración propia

# **Tabla 17**

## *Análisis de costo / beneficios antes del proyecto*

# **Antes del proyecto**

#### PERSONAL DEL SERVICIO DE ADMISIÓN Y HOSPITALIZACIÓN

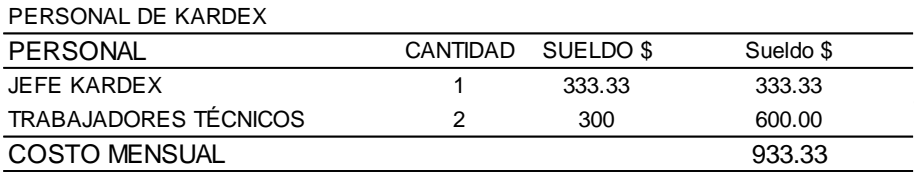

PERSONAL DE ADMISIÓN

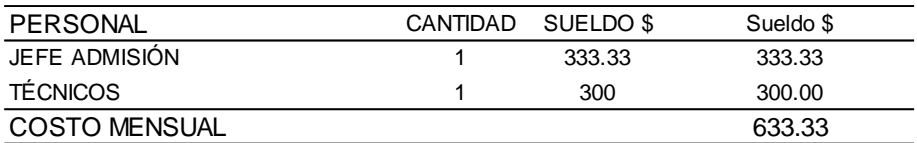

PERSONAL DE HOSPITALIZACION

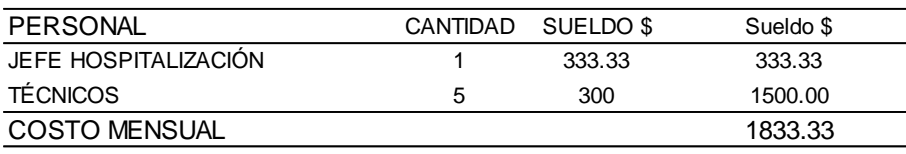

# Fuente: Elaboración propia

#### **Tabla 18**

*Análisis de Costo después del Proyecto*

# **Después del proyecto**

## PERSONAL DEL SERVICIO DE ADMISIÓN Y HOSPITALIZACIÓN

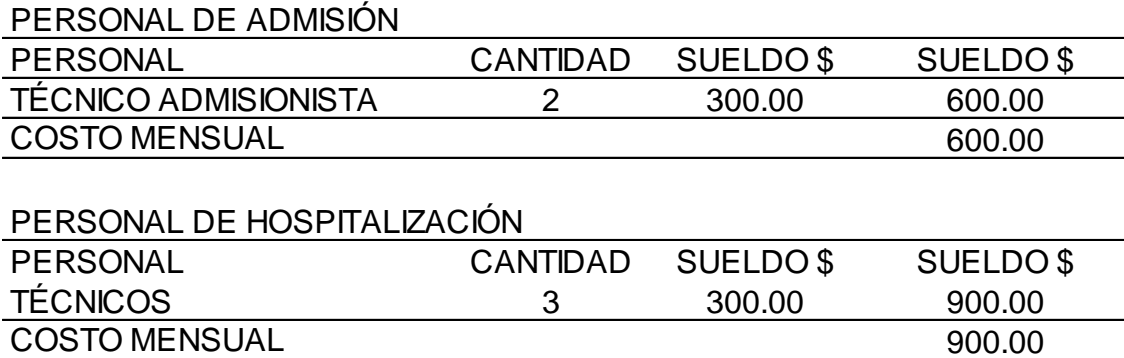

Fuente: Elaboración propia Ahorro mensual \$1900.00

El Costo / Beneficio obtenido se muestra en el siguiente gráfico y a continuación se detalla la forma de obtenerlo:

A-De los Egresos:

En el punto anterior se mostró los detalles de las estimaciones realizadas de Hardware, Software y Personal necesario para el Proyecto, lo cual está detallado en el Módulo de Presupuesto y Costo Estimados. El monto total asciende a US\$ 5,800.00.

B-Los egresos en el primer mes son:

- Personal: US\$ 1,300.00 (Sueldo de jefe de Proyecto y Analista Programador)
- Los egresos en el segundo y tercer mes son:
- Personal: US\$ 2,500.00 (jefe Proyecto, Analista-Programador y Digitadores).
- Los egresos del tercer mes son:
- Personal: US\$ 2,000.00 (jefe de Proyecto y digitadores)

C-De los Ingresos:

Con respecto a los ingresos estos se han determinado calculando el ahorro de personal después de la instalación del sistema, por cada área de funcionamiento.

En la tabla 19 se detallan los ingresos que se obtendrían por el proyecto:

## **Tabla 19**

## *Rentabilidad de Proyecto*

Personal Requerido por Mes

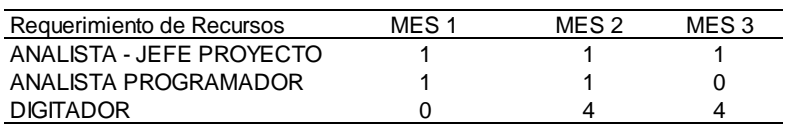

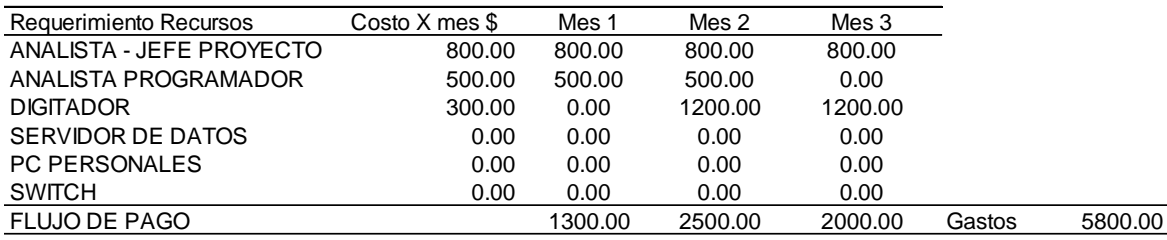

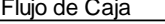

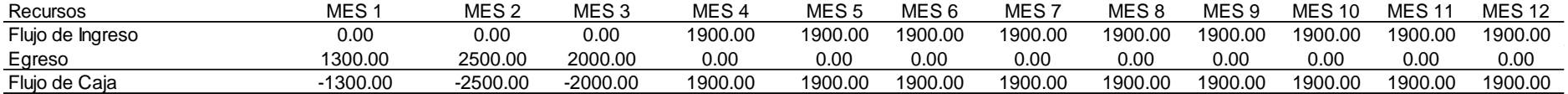

VAN : Considerando una tasa de descuento del 1%

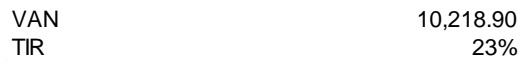

Fuente: Elaboración propia

Como se podrá observar el proyecto desde el primer año de su puesta en producción es rentable.

# **3.12 Resultados**

A-Validación de resultados.

De la evaluación de resultados obtenidos, se tiene:

- Se realizó la automatización de los procesos de Admisión y Hospitalización, permitiendo una disminución del tiempo y de personal.
- En el sistema mecanizado empleaban 3 minutos por para cada consulta, mientras que, con el sistema, solamente 3 segundos; como se podrá observar existe una gran diferencia de tiempos.
- Entre las funcionalidades, es importante destacar que se cuenta con un registro de pacientes nuevos en tiempo real y de pacientes internados, lo cual permite un mejor control de los mismos.
- Con el sistema, las consultas realizadas por los pacientes o familiares, se obtienen en forma rápida, existiendo una mejor disponibilidad del personal a brindar un mejor servicio de calidad y calidez.

B-Beneficios obtenidos.

- Existe un mejor control de historias clínicas nuevas que son llevadas a consultorios.
- Existe un mínimo error de Registros de datos de pacientes en el sistema, en comparación con el sistema mecanizado.
- Se realiza el trabajo más rápido para procesar información que es requerida por otras instancias.
- Se redujo la cantidad de personal, reubicando a los excedentes a una mejor atención de los pacientes, es decir a otras áreas críticas de la institución.

C-Utilidad del Proyecto

- El Área de Estadística cuenta con información real que podrá procesar en forma rápida como: Procedencia del paciente, edad del paciente, sexo, estado civil.
- Obtiene información con los diagnósticos de pacientes hospitalizados, utilizando el Código Internacional de Enfermedades - CIE 10.

• Los usuarios mediante el uso de una terminal pueden brindar información en tiempo real a los pacientes y/o familiares, sin recurrir a laboriosos métodos para brindar información.

# **Tabla 20**

*Requerimientos no funcionales* 

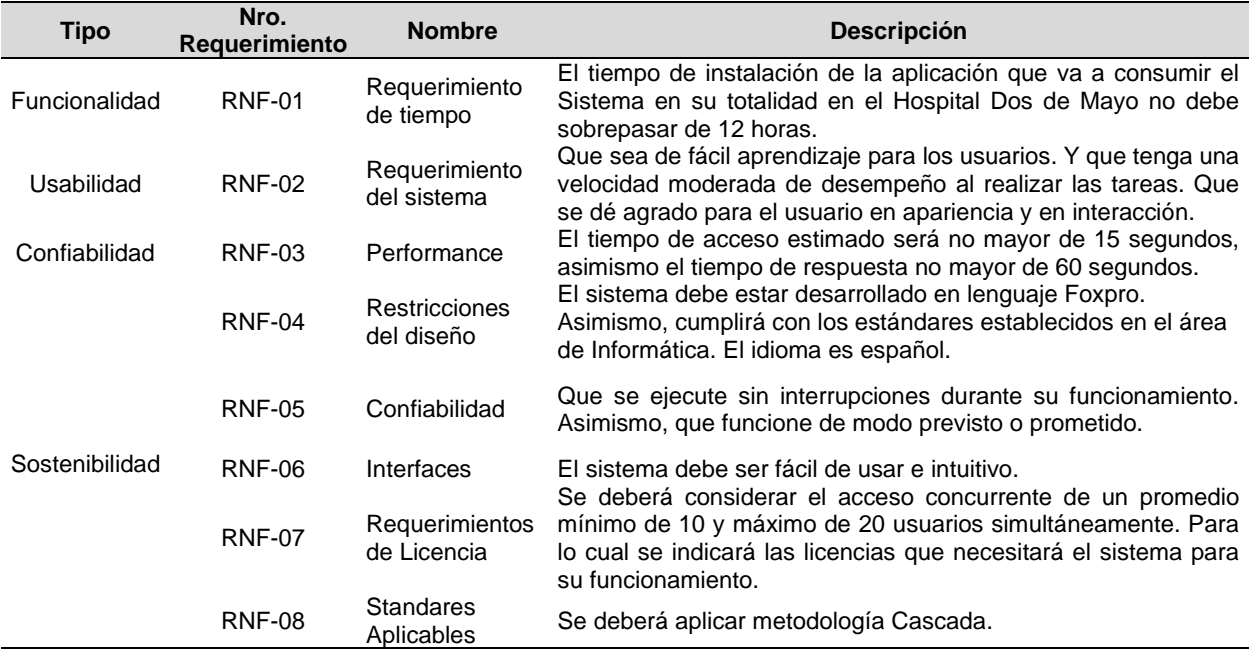

## **Tabla 21**

Requerimientos funcionales

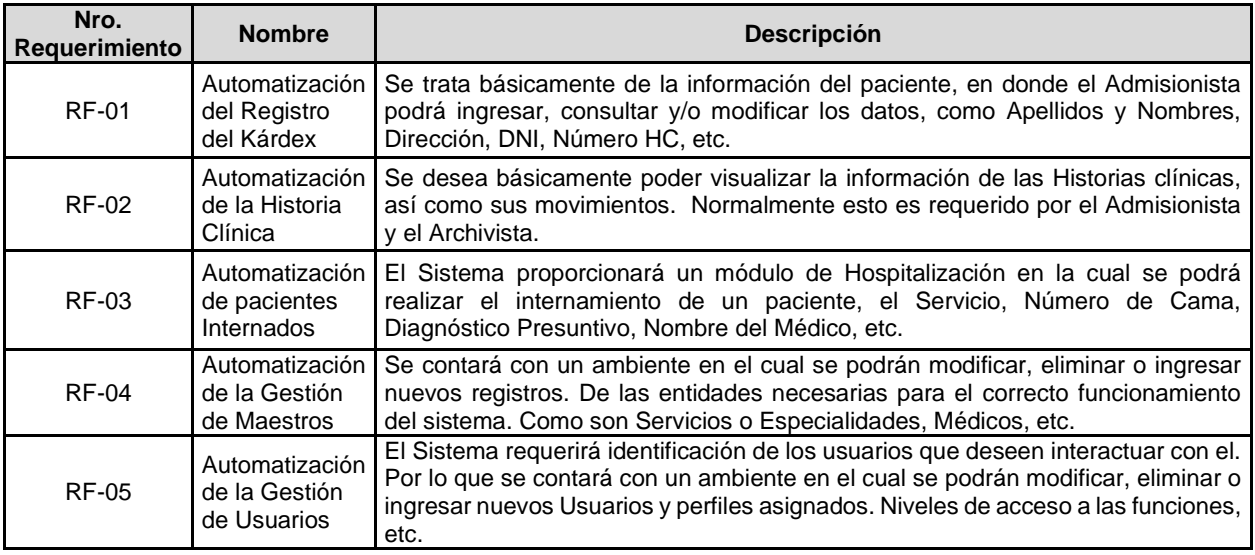

# **Figura 11**

# *Consulta externa*

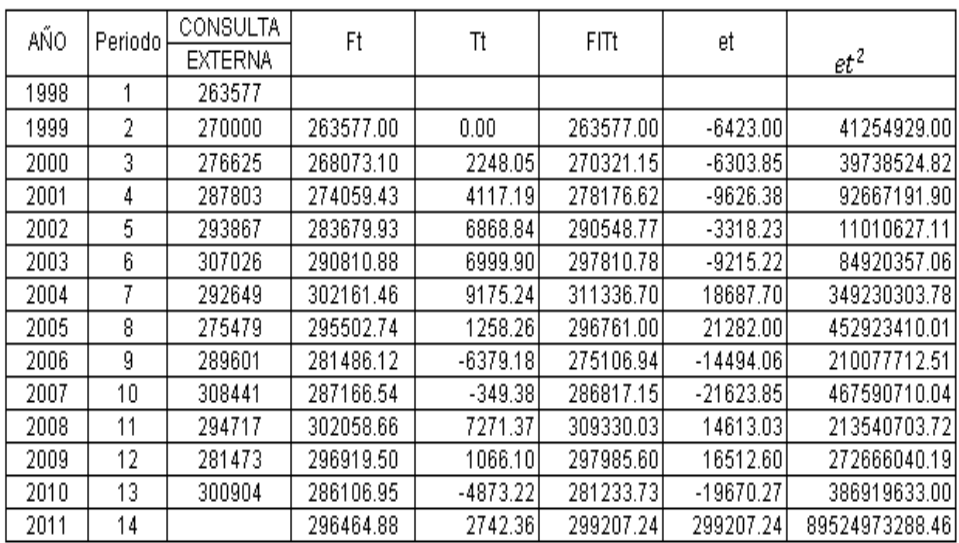

 $F_{\mathrm{t}}\text{=}\mathsf{F}_{\mathrm{t}\text{-}\mathrm{1}}\text{+}\alpha\left(\mathsf{A}_{\mathrm{t}\text{-}\mathrm{1}}\text{-}\mathsf{F}_{\mathrm{t}\text{-}\mathrm{1}}\right)$  $FITt = Ft + Tt$  $0.7\,$  $0.5\,$  $Tt = β(Ft-F<sub>1</sub>t)+(1-β)T<sub>1</sub>t$ 7088270264

 $\mathfrak{a}$ 

 $\beta$ MSE

ME

21509.82466

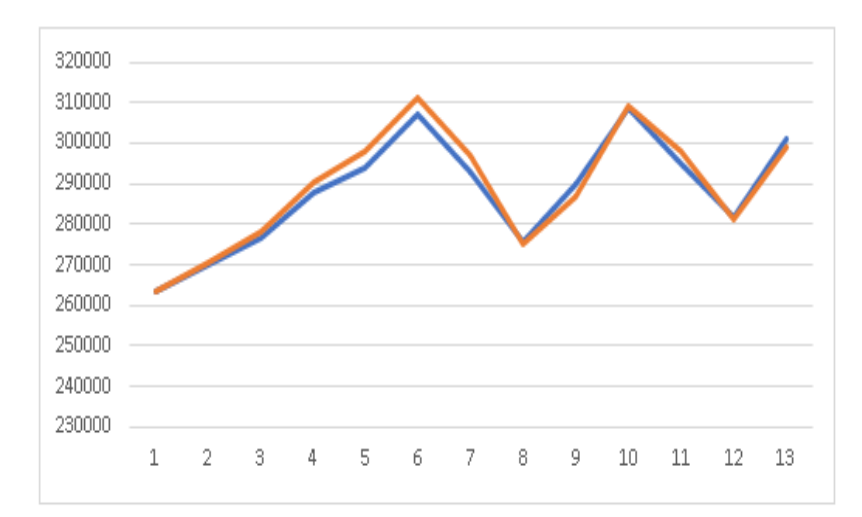

# **Figura 12**

# *Hospitalización*

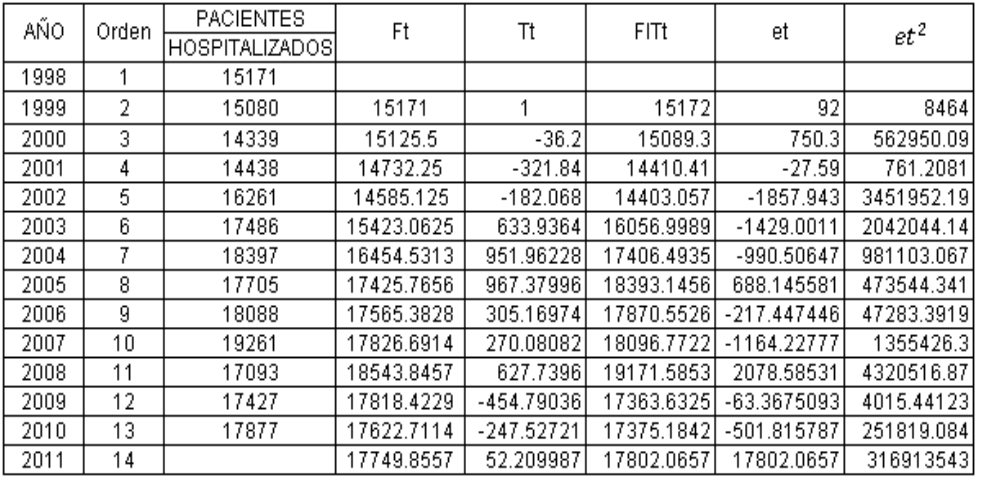

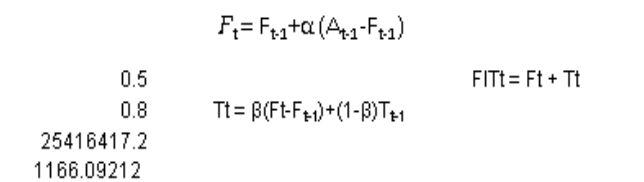

 $\alpha$ 

 $\beta$ 

 $MSE$ 

ME

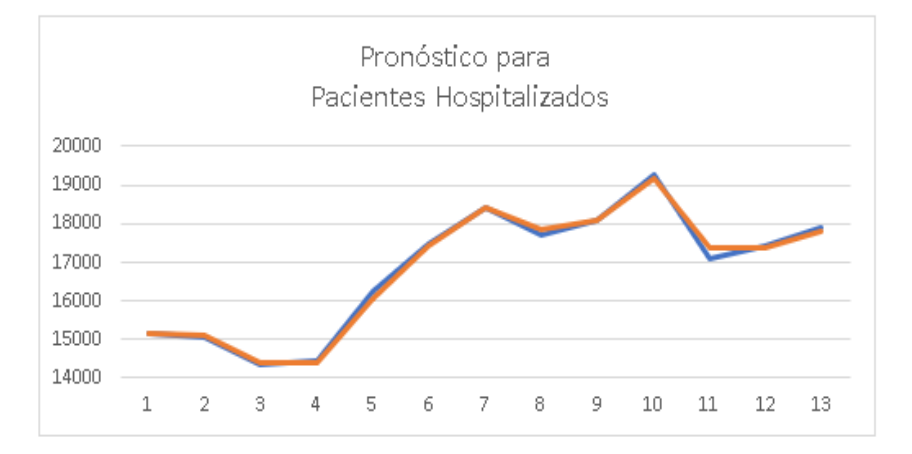
## **Figura 13**

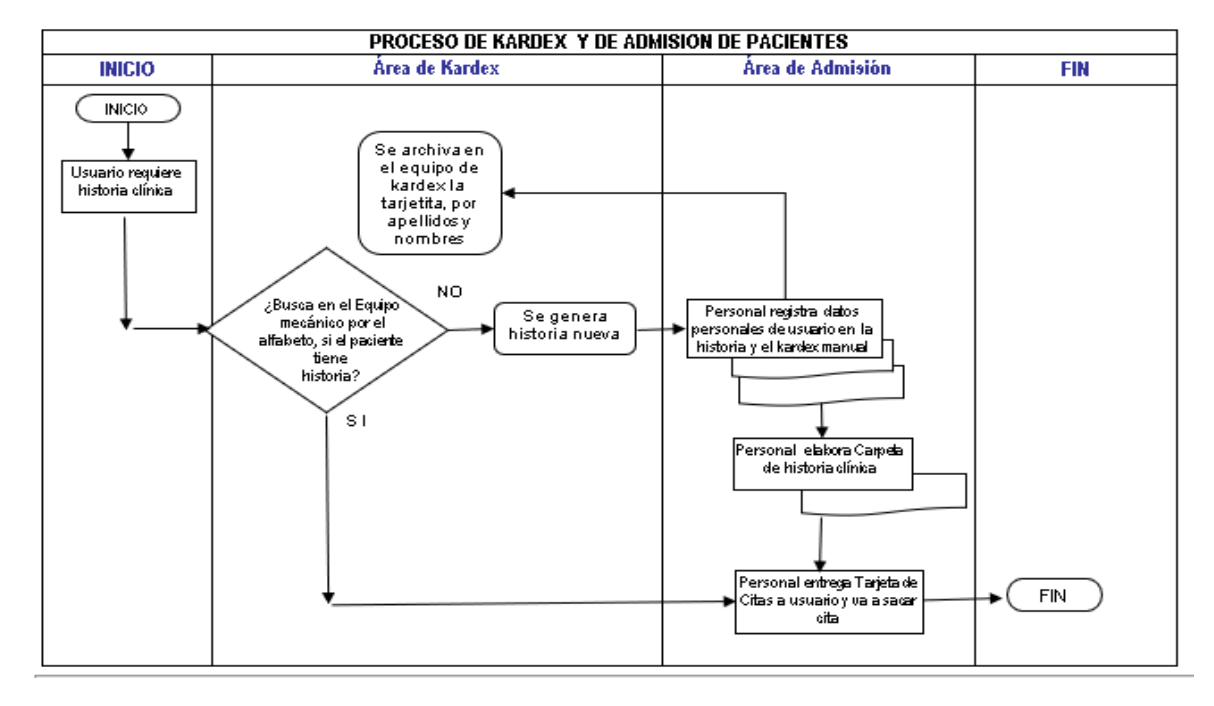

#### *Proceso de Kardex y de admisión de pacientes*

### **Figura 4**

#### *Proceso de hospitalización*

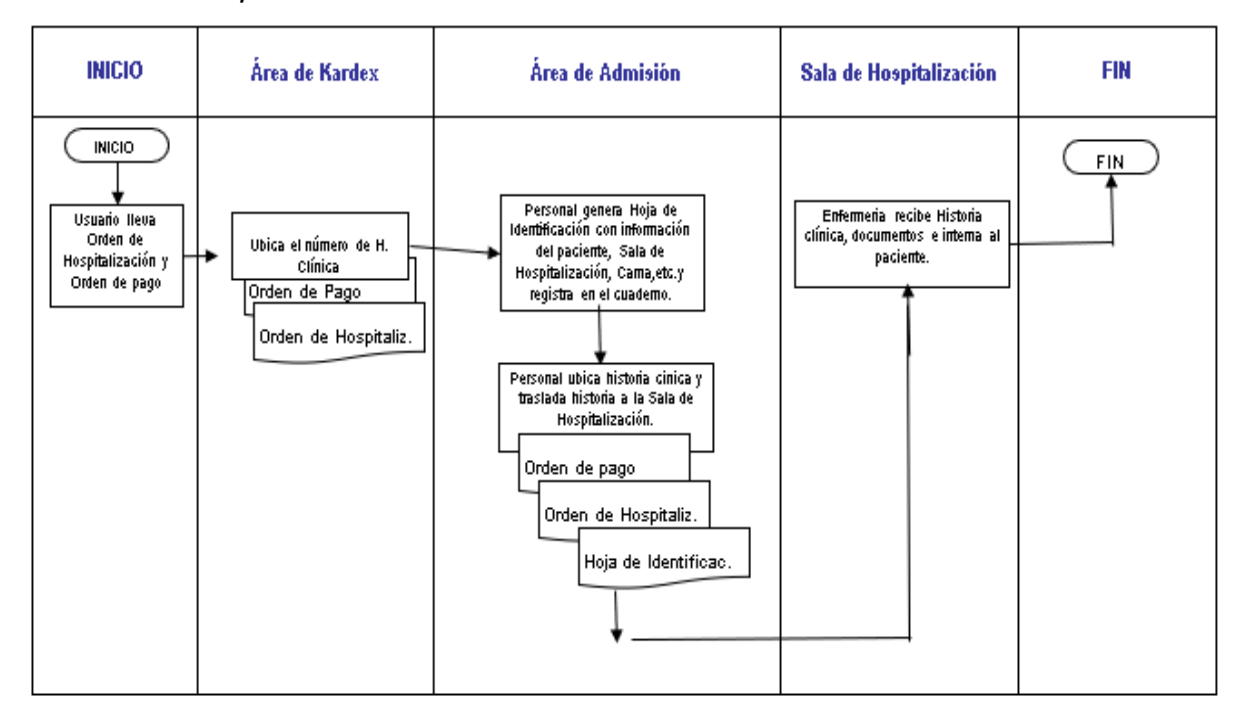

## **Figura 5**

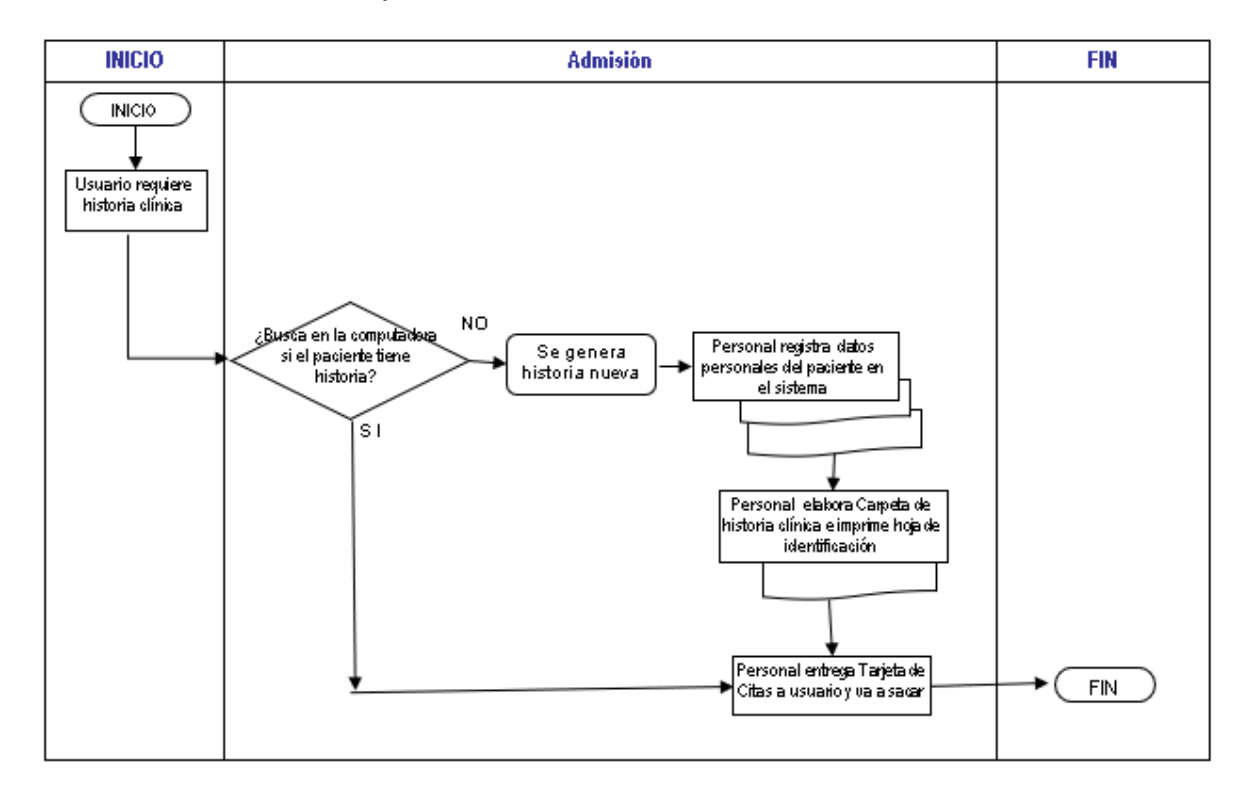

*Proceso de admisión de pacientes con el sistema*

## **Figura 6**

*Proceso de hospitalización con el sistema*

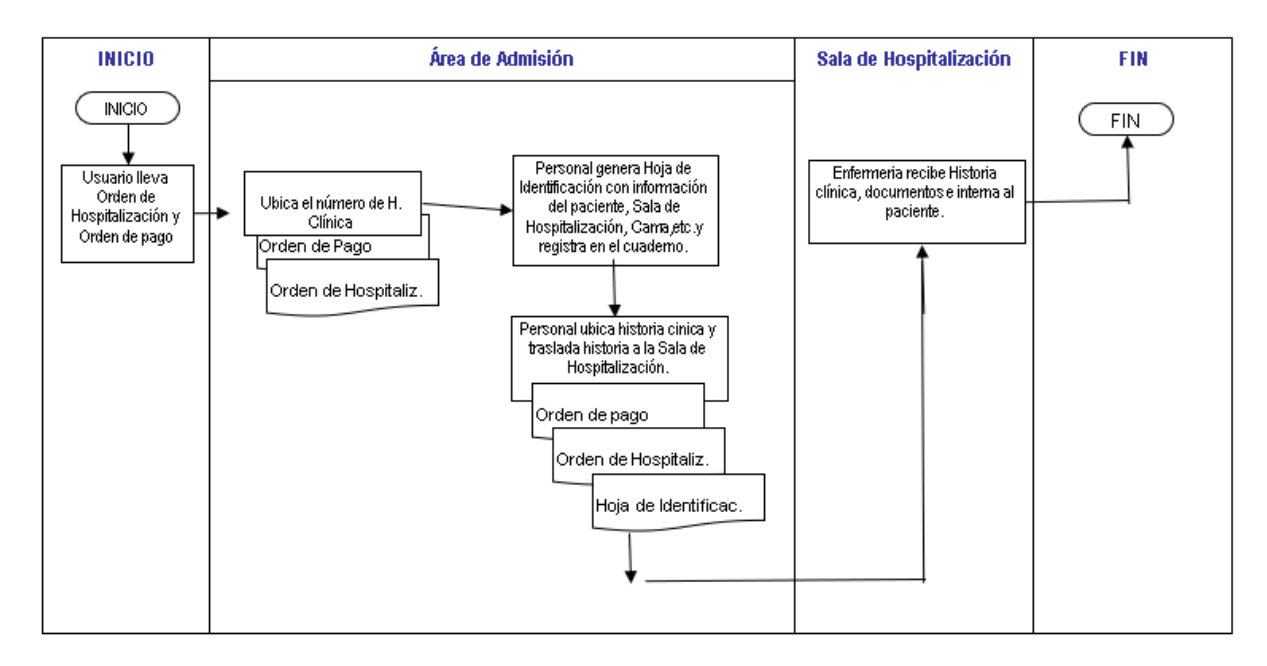

#### **CAPITULO IV**

#### **REFLEXION CRÍTICA DE LA EXPERIENCIA**

Con la automatización de los procesos de Admisión y Hospitalización, el personal de Registros Médicos mejoró notablemente en la atención de los pacientes, se logró que la historia clínica sea única como lo ordena la Norma Técnica Nº 022-V.2 del MINSA y se dispone de más tiempo, el cual es utilizado para brindar una mejor y eficiente atención al público.

El aplicativo es flexible, rápido y fácil de usar, está orientado y desarrollado a facilitar su posterior mantenimiento. A su vez se debe de continuar con su desarrollo con una de las mejores tecnologías en el mercado informático.

Definitivamente conocer los procesos del negocio me ayudó mucho en el desarrollo del aplicativo, además de poder realizar este proyecto en el tiempo planificado.

Con la automatización de los procesos de Admisión y Hospitalización, se ha logrado mejorar e incrementar la atención en el HNDM, el personal puede ubicar el número de la H.C. en 3 segundos y se puede informar sobre la ubicación de un paciente hospitalizado.

El paciente se encuentra más satisfecho porque la historia clínica es ubicada en el menor tiempo posible y el profesional médico también para que pueda informarse del cuadro clínico e iniciar la prestación con mayor eficiencia.

Esta herramienta debe tener una visión globalizada, debe trabajar en la nube, para que así pueda ser aprovechada por otros usuarios y/o profesionales médicos. Y la supervisión la debería realizar el organismo central.

Todo proyecto, debe estar acompañado de su respectivo estudio técnico muy detallado en donde se pueda advertir de los principales problemas colaterales que se pudieran presentar en otras instituciones al aplicarlo, que se pudieran presentar en su desarrollo y/o implementación, así como las acciones inmediatas a tomarse si estos ocurrieran.

Los directores de hospitales deben invertir más en los campos de capacitación e investigación de soluciones tecnológicas, a fin que la Oficina de Estadística e Informática pueda proponer alternativas tecnológicas de solución.

Espero que este documento, contribuya en aquellos profesionales involucrados en desarrollar soluciones informáticas para hospitales y que apoyan a las empresas y/o instituciones en el cumplimiento y el mejoramiento de sus objetivos.

#### **CONCLUSIONES**

- 1. Luego de la implementación del aplicativo de Admisión y Hospitalización se redujo el tiempo de búsqueda de un paciente de 3 o 5 minutos a 3 segundos, asimismo para la ubicación de un paciente Hospitalizado es mucho más rápido, ubicando la sala y visualizando tanto el diagnostico de ingreso como el de Alta.
- 2. El aplicativo permite que los médicos de consultorios externos cuenten con la historia clínica, antes de que el paciente ingrese al consultorio, de modo que pueda informarse del cuadro clínico e iniciar la prestación con mayor conocimiento.
- 3. Con el uso del aplicativo se da mejor información de loa pacientes Hospitalizados como la Sala y el número de Cama, también y se ha dejado de utilizar el libro de hospitalización, con el cual se daban informes diarios a los familiares.

#### **RECOMENDACIONES**

- 1. Este aplicativo ofrece información base para seguir implementándolo según la necesidad de la institución, específicamente para el Equipo Médico, el Área de Estadística y otras dependencias de Salud.
- 2. Con la información obtenida se podrá realizar estimaciones a fin de que cualquier gestión pueda tomar decisiones a fin de mejorar la gestión hospitalaria.

## **ANEXOS**

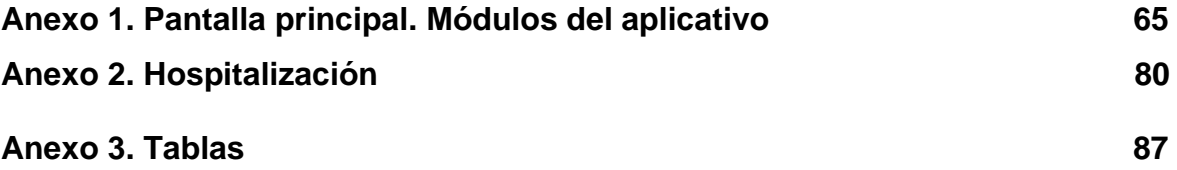

#### **ANEXO 1. PANTALLA PRINCIPAL**

Mostrará los módulos del aplicativo

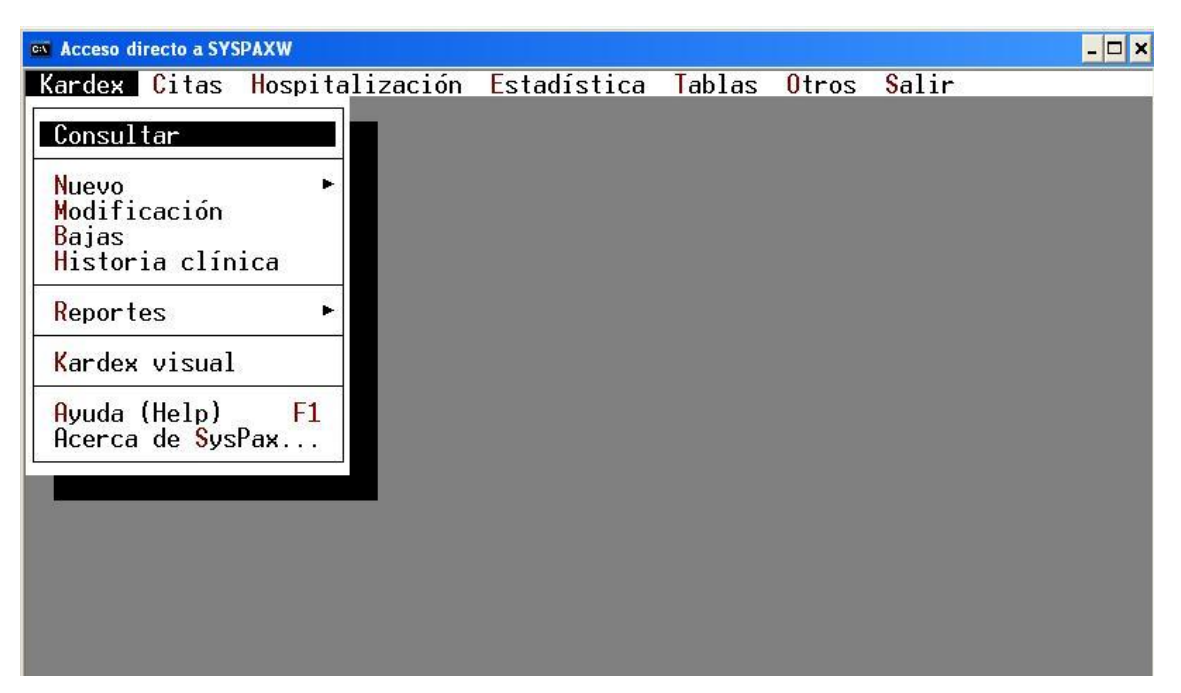

**1) DISEÑO DE PANTALLAS**

## **Consulta de Datos de Pacientes**

Esta ventana mostrará la consulta de Datos; puede ser por Apellido Paterno, por Apellido Materno, por Número de H. C. o por Número de Documento.

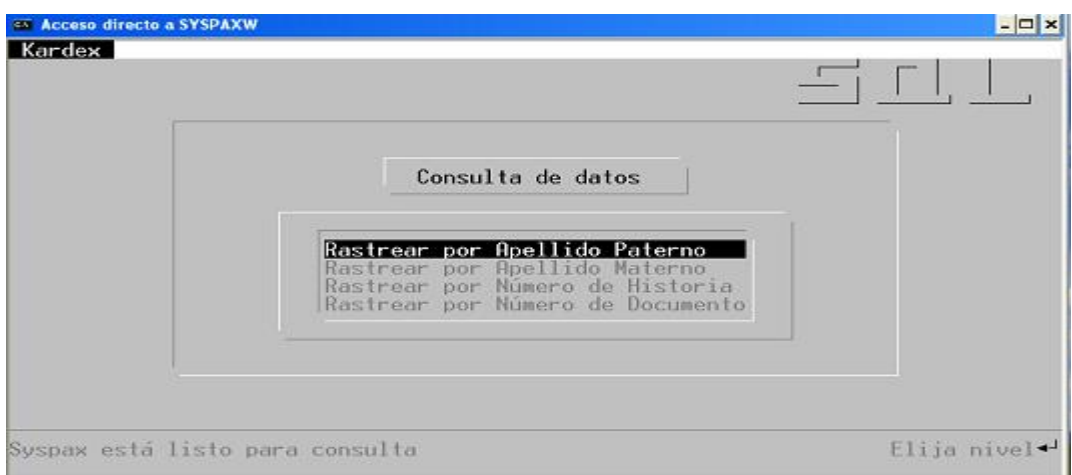

Por ejemplo, para buscar por Apellido Paterno = BARAHONA, se mostrará la siguiente ventana:

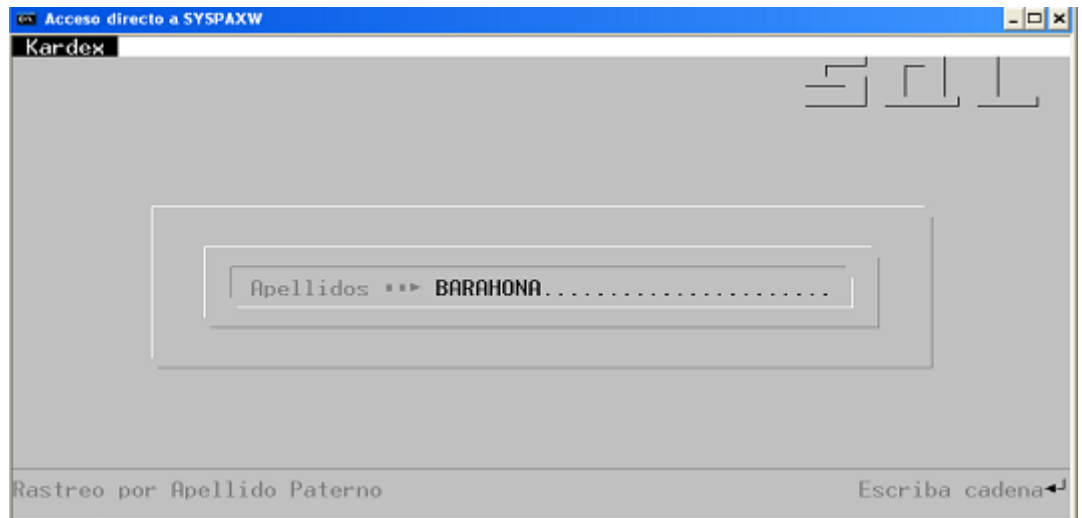

#### **Crear una Historia Nueva**

Se mostrará la siguiente ventana, con información para ser ingresada, como: Apellidos Paternos y Maternos, Nombres, Sexo, Instrucción, Estado Civil, Ocupación, C.I, C.E; etc.

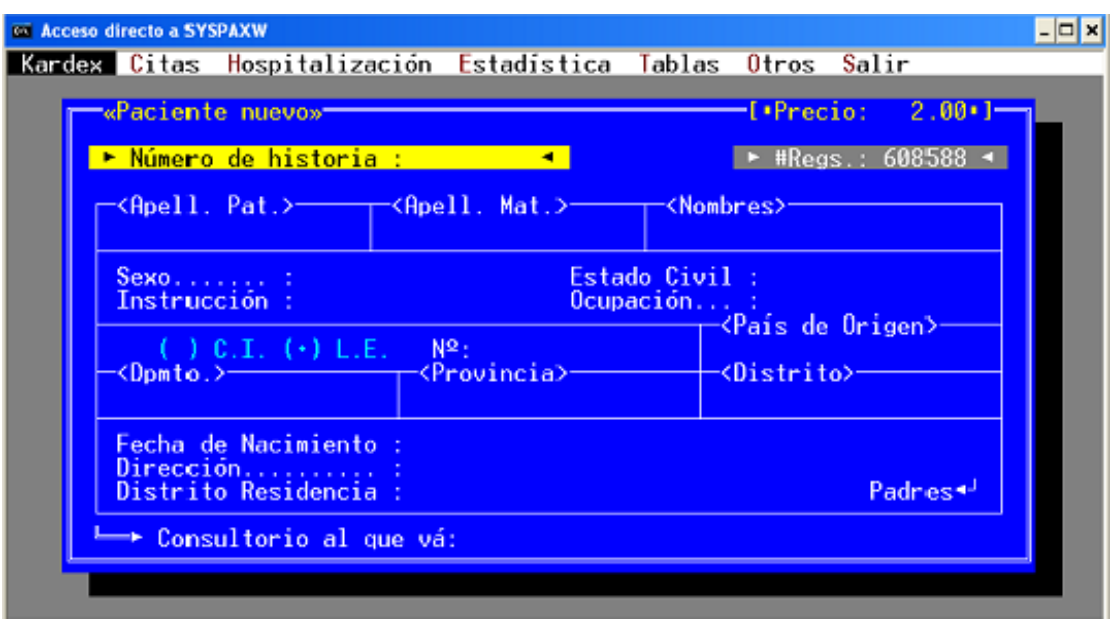

#### **Modificaciones de Datos de una H.C.**

Se mostrará la siguiente ventana para poder realizar modificaciones de los datos de un paciente.

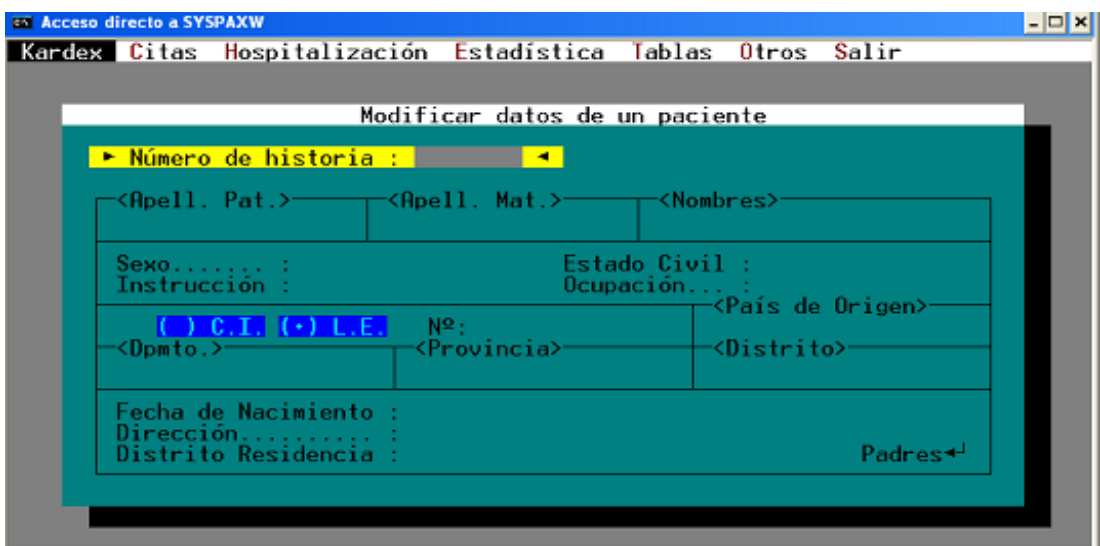

# **Eliminación de Datos**

Con esta ventana se podrá eliminar la información de una H.C.:

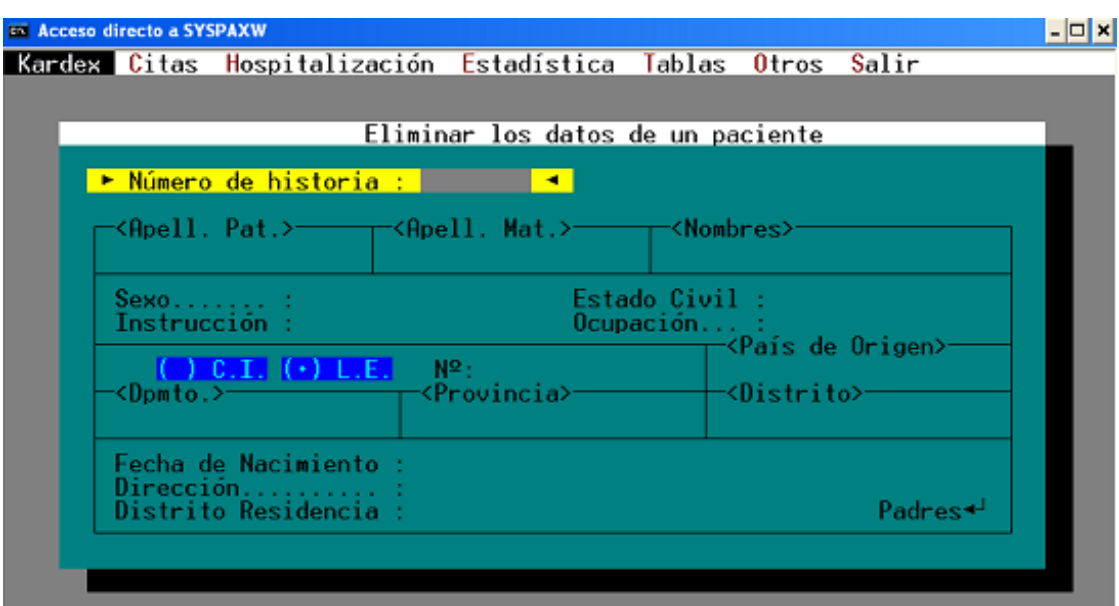

# **2) HOSPITALIZACIÓN**

### **Internamiento de Pacientes**

Se mostrará la siguiente ventana para el internamiento de un paciente.

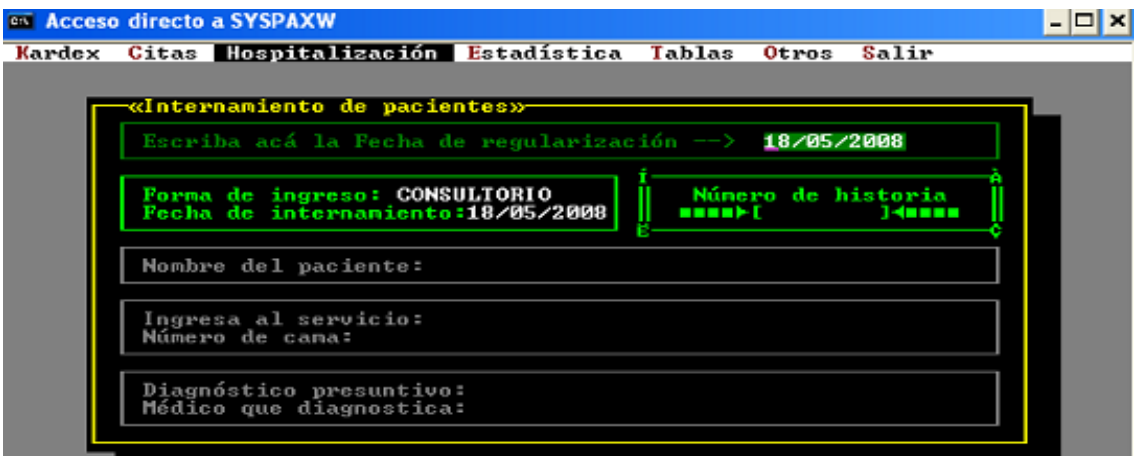

### **Transferencia Interna**

El aplicativo mostrará la siguiente ventana para ingresará los datos del paciente a transferir, es decir el traslado a otra sala, ingresando el número de H.C.

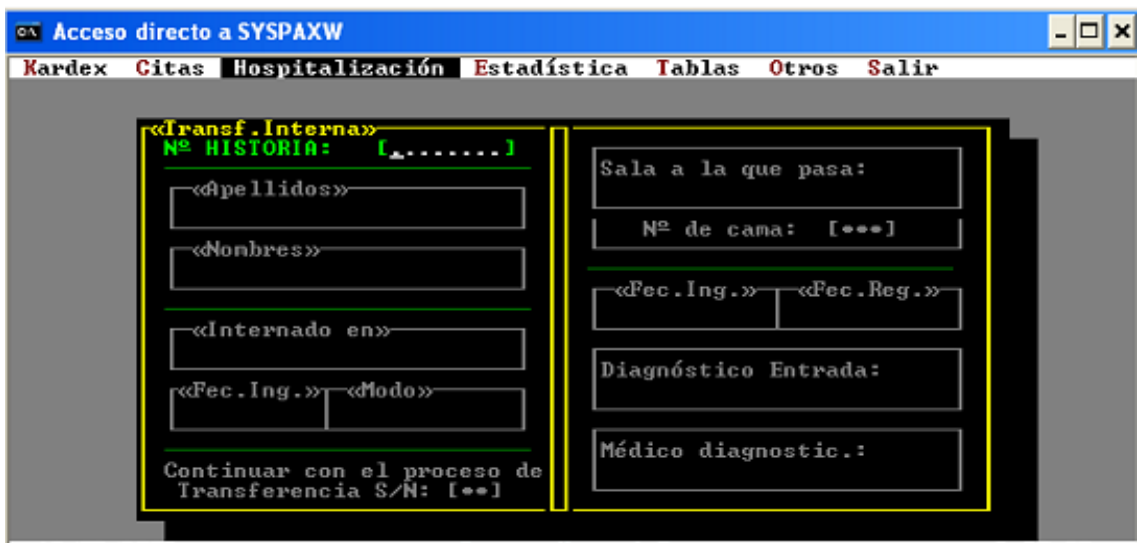

### **Anular un Internamiento**

Esta pantalla mostrará los datos para eliminar un internamiento; digitando el número de H.C.

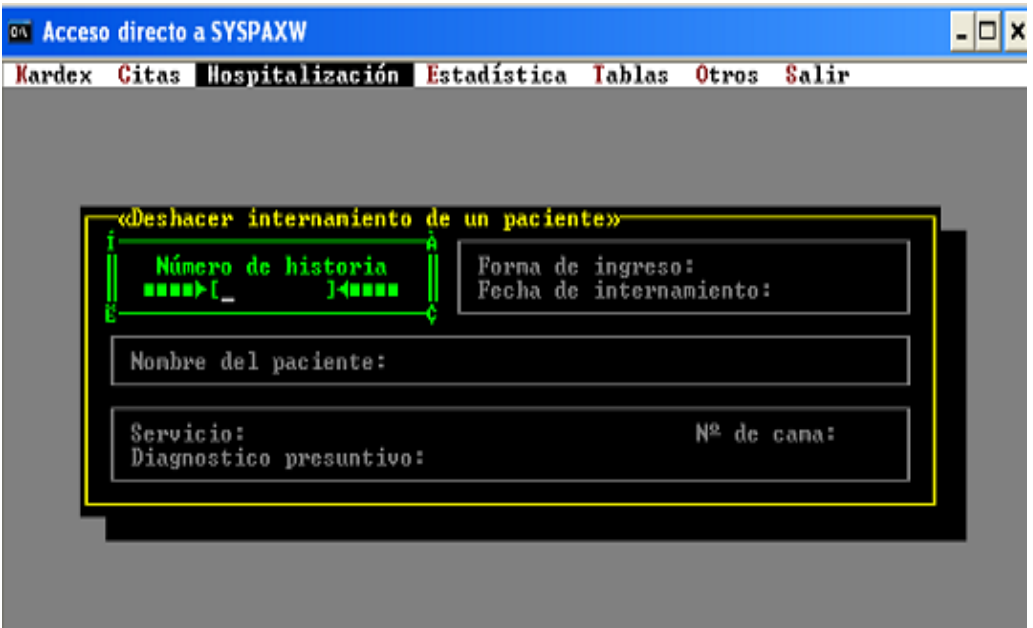

### **Al Alta de Pacientes**

Esta ventana permitirá dar el alta a un paciente, colocando el número de H.C.:

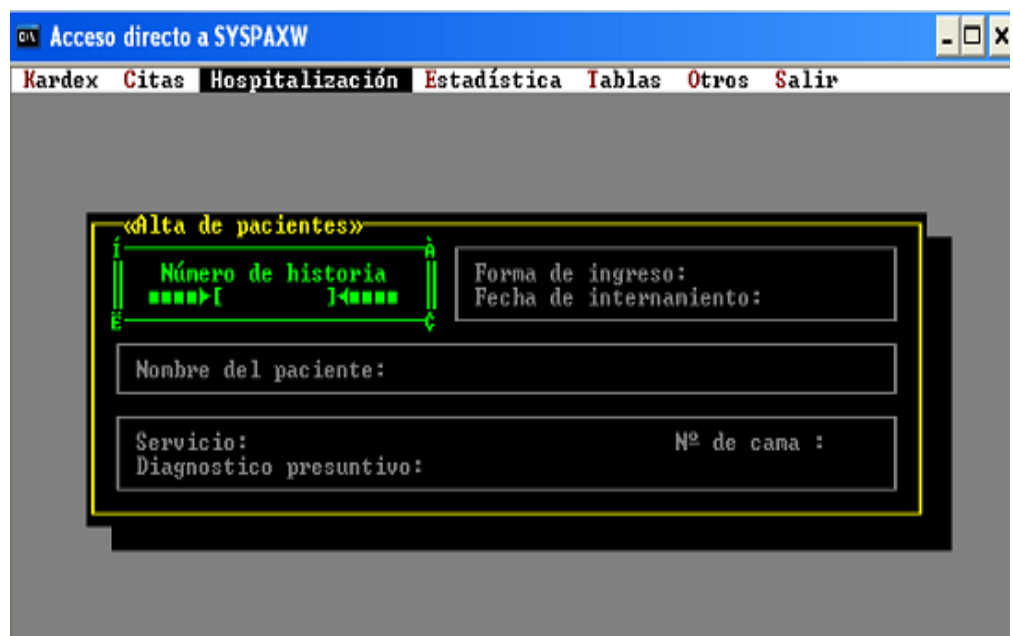

## **3) DISEÑO DE REPORTES**

#### **Reporte de Usuario - Admisión**

Se mostrará la siguiente pantalla, donde se ingresará la fecha del reporte que uno necesita, para obtener datos de pacientes: nuevos, internados, etc.

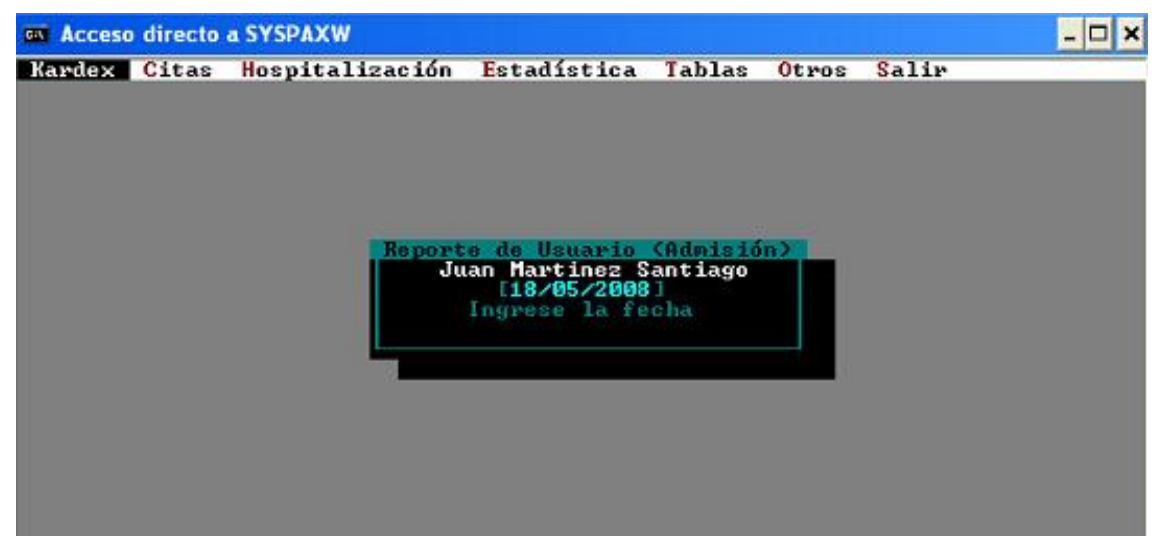

### **Reporte de Pacientes por Fecha**

Esta ventana mostrará el reporte de Pacientes Internados, ya sea por Fecha de Registro o Fecha de Internamiento.

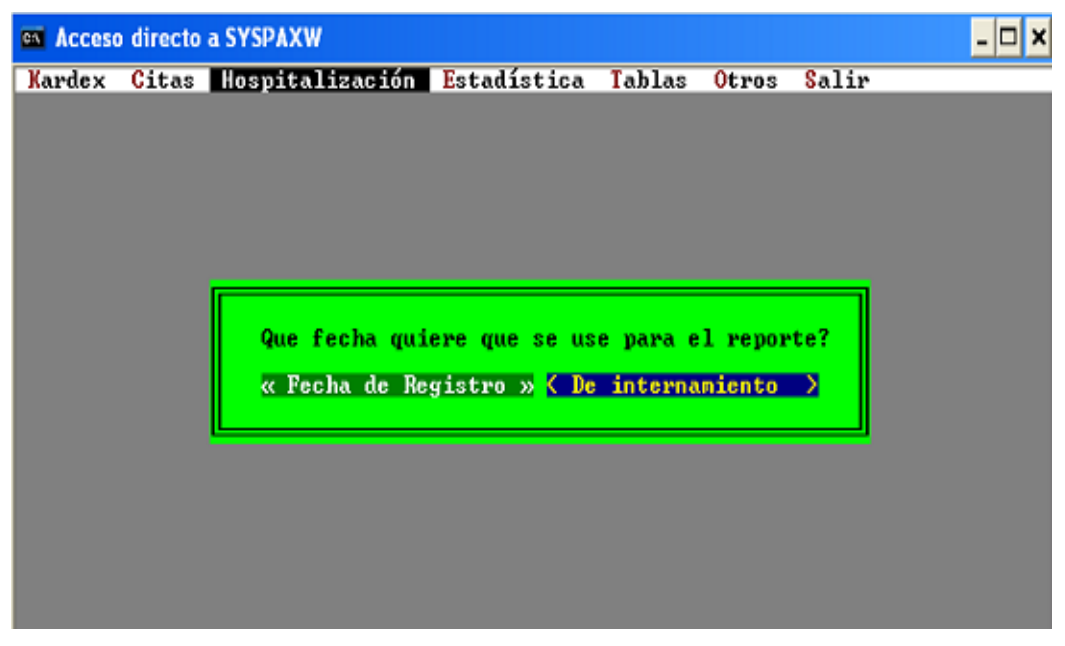

#### **Reporte General de Altas**

Esta ventana mostrará a todos los pacientes dados de alta por fecha.

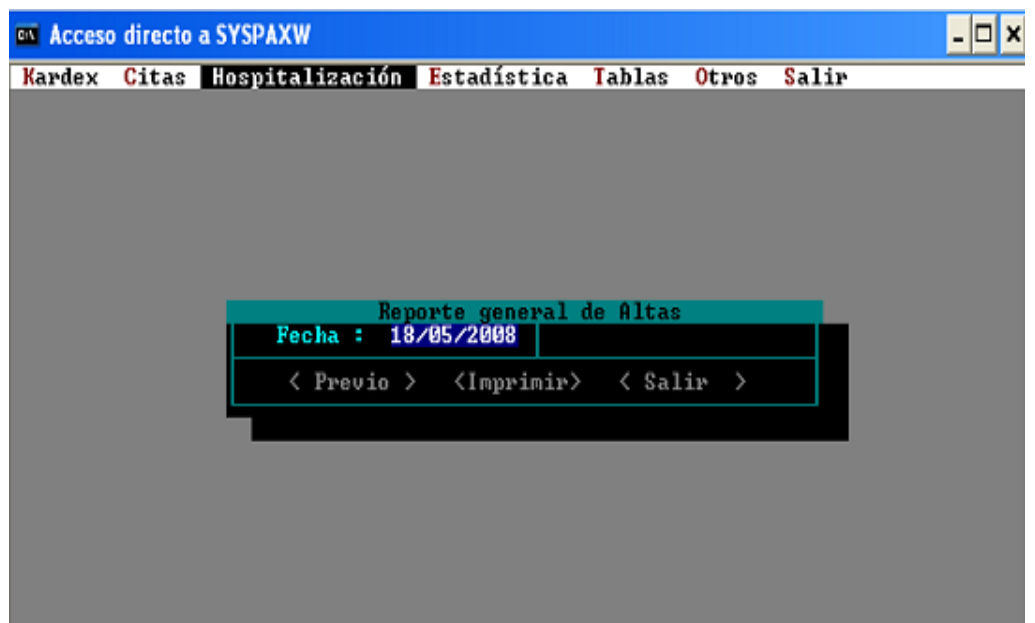

### **Reporte de Alta por Servicios**

Con esta ventana podremos observar a los pacientes dados de alta por fecha y servicio.

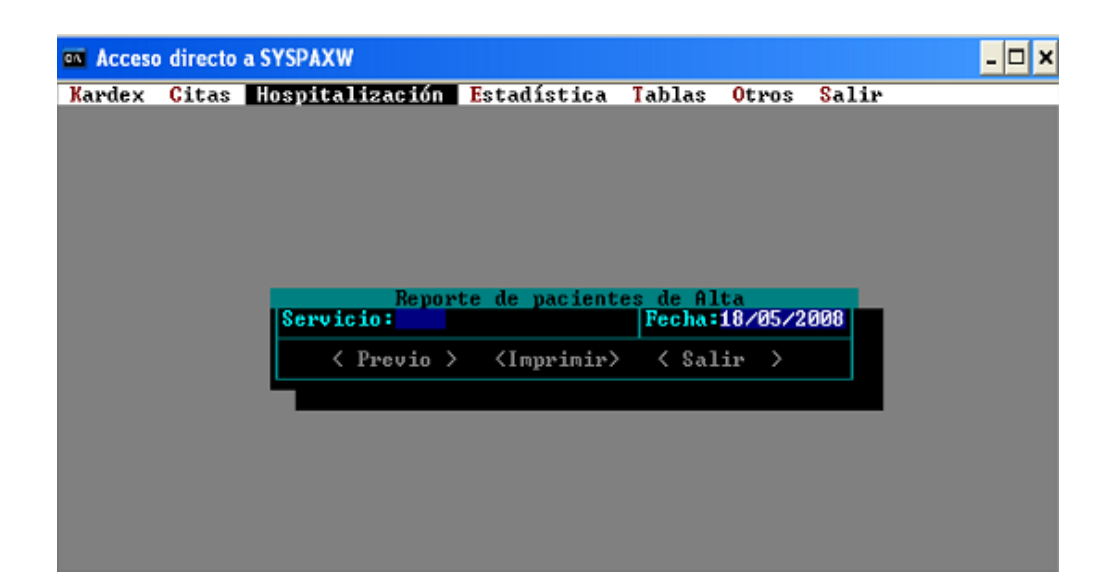

#### **Servicios**

En la siguiente ventana se mostrará las salas de internamiento:

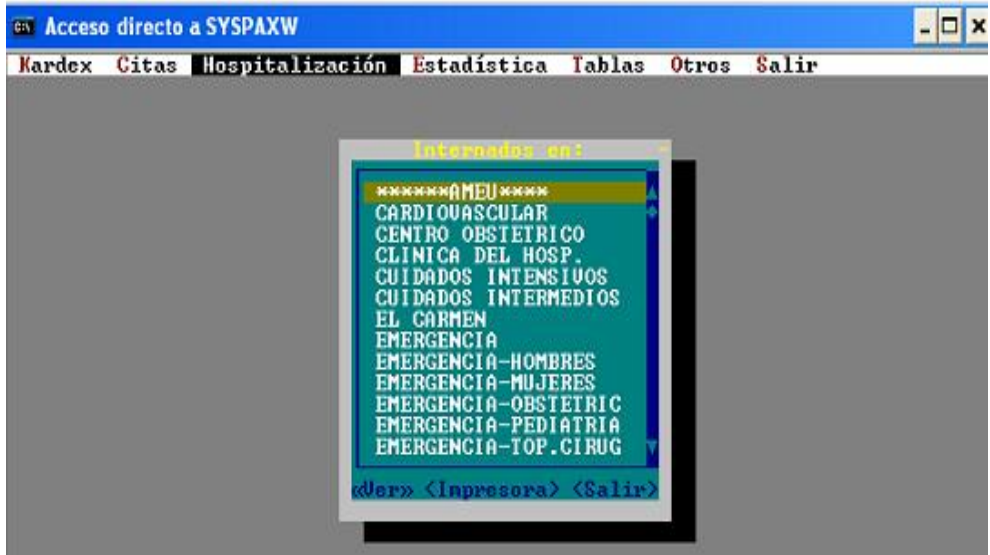

# **4) MANUAL DE USUARIO**

**Panel de Menús**

- 1. Kárdex
- 2. Hospitalización
- 3. Tablas
- 4. Otros
- 5. Salir

### **Contenido y Funcionalidad de los Menús**

**1. Kárdex:** Permite realizar la consultar, crear, modificar y eliminar las historias clínicas de los pacientes, así como también permite la visualización de reportes y opción de ayuda al usuario.

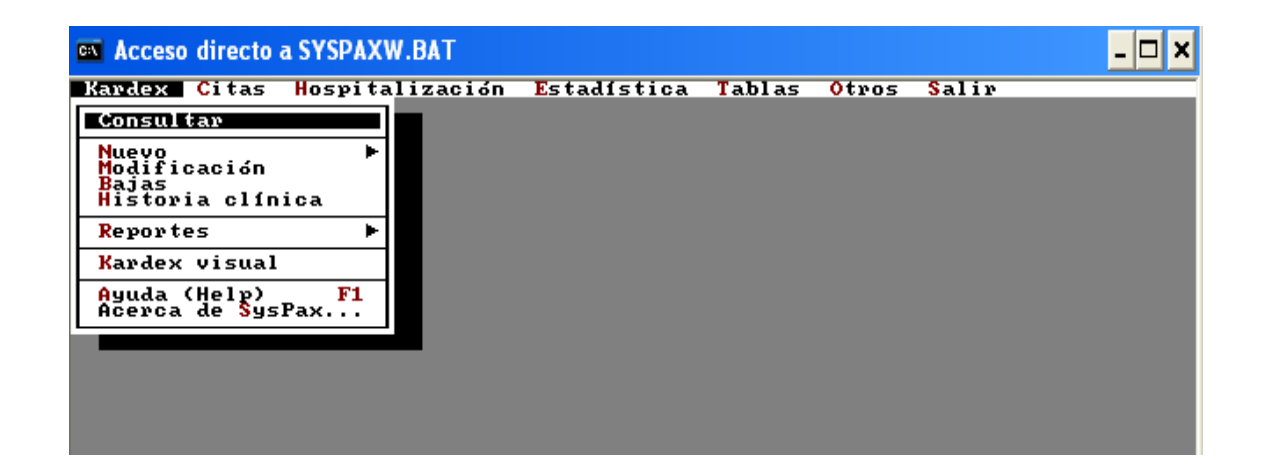

### **Sub-Opciones:**

**1.1. Consultar:** Esta opción permite realizar la consulta del nombre o número de historia clínica de un paciente mediante 4 criterios de búsqueda: Por apellido paterno, Por apellido materno, Por número de historia y Por número de documento.

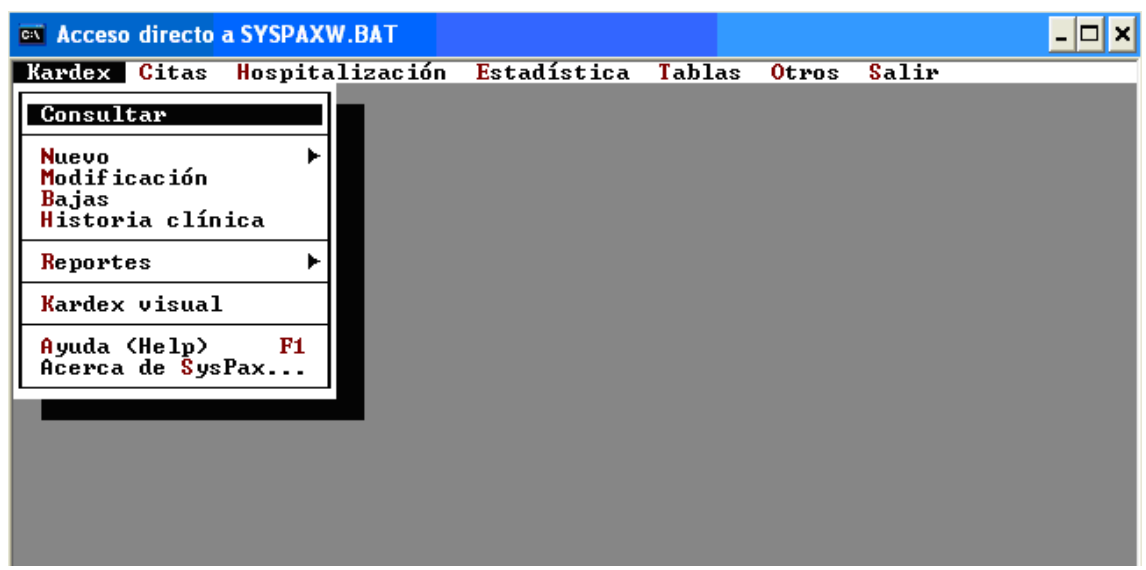

**Procedimiento:** Para realizar la búsqueda el usuario deberá seleccionar la subopción *Consultar* luego aparecerá una pantalla donde podrá seleccionar uno de los 4 criterios de búsqueda y luego ingresar la información necesaria y pulsar Enter.

**1.2. Nuevo:** La opción Nuevo sirve para crear una nueva historia clínica dado que el paciente fue consultado, pero no fue encontrado o es un paciente nuevo.

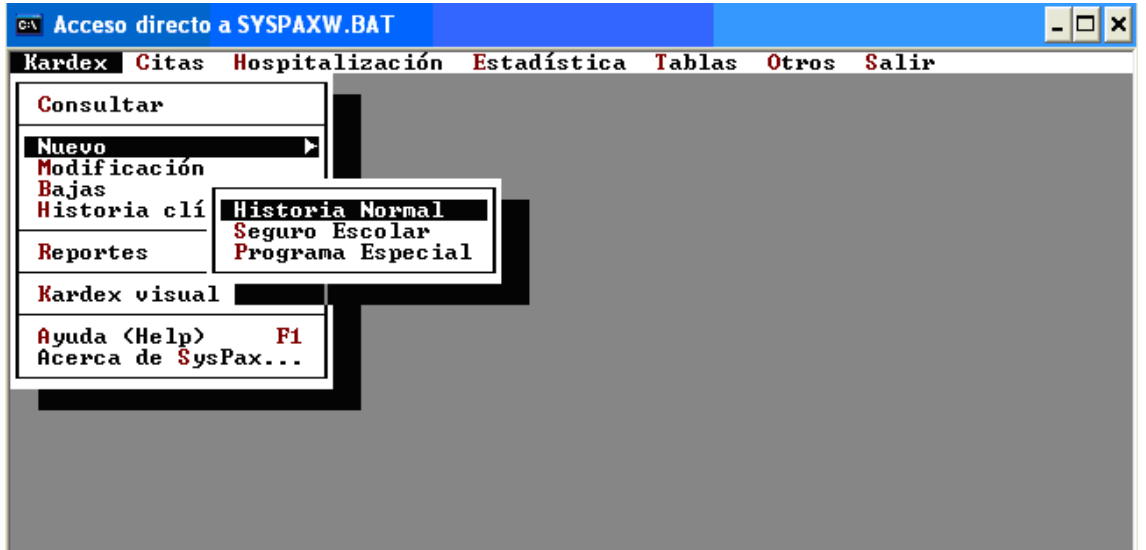

**Procedimiento:** Para crear una nueva historia clínica el usuario deberá seleccionar la sub-opción *Nuevo* y Seleccionar *Historia Normal*, luego aparecerá una pantalla con todos los datos requeridos para identificar al paciente como: número de historia, nombres, apellidos, estado civil, documento de identidad, dirección, el consultorio al que se dirige, etc. los cuales deberán ser llenados en forma secuencial. **Importante:** Para contrarrestar el problema de homonimia se deberá llenar la opción de Padres que aparece al lado derecho inferior, para acceder se deberá hacer clic o pulsar Enter cuando se encuentra resaltado con rojo.

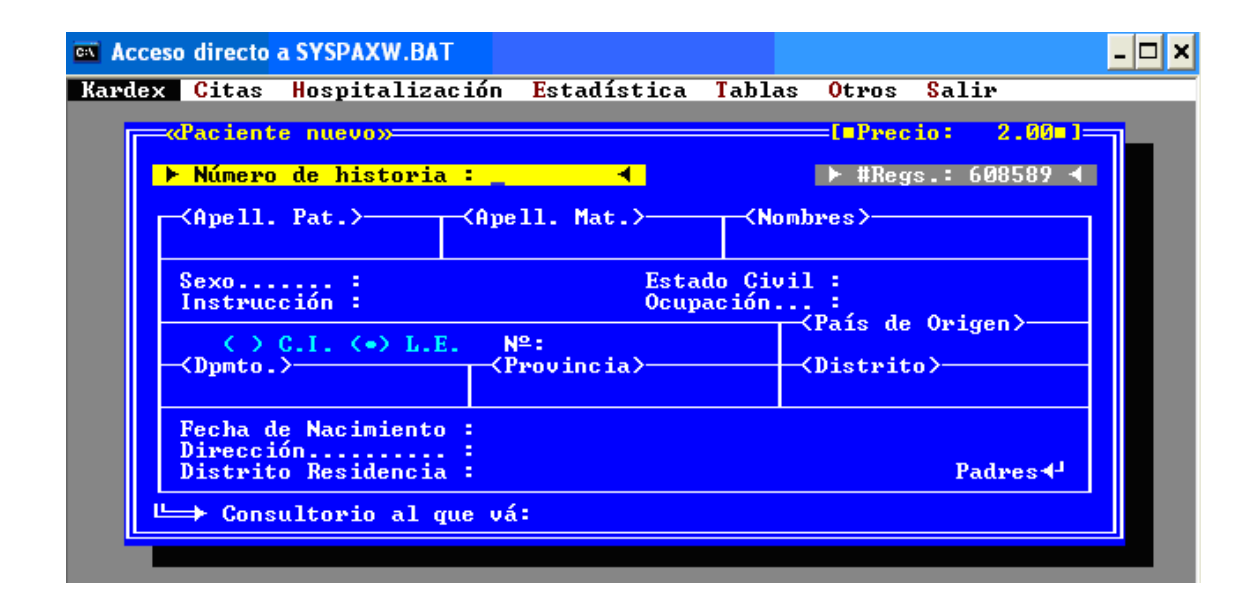

**1.3. Modificación:** Esta opción permite realizar la modificación de los datos de un paciente que ya se encuentra registrado.

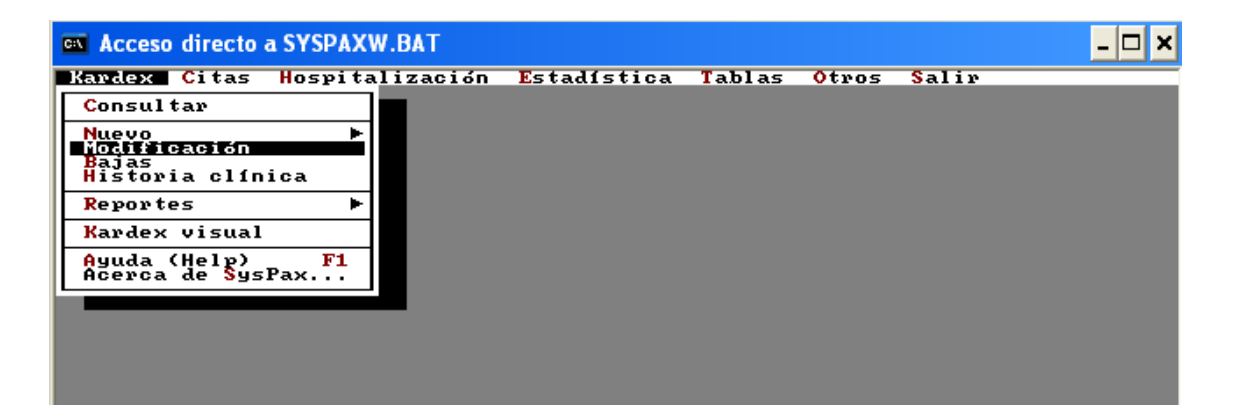

**Procedimiento:** Para realizar la modificación el usuario deberá seleccionar la subopción *Modificación* luego aparecerá una pantalla donde deberá ingresar en número de historia y luego pulsar Enter, para visualizar los datos actuales del paciente y realizar los cambios respectivos, antes de salir de la pantalla deberá guardar los datos modificados.

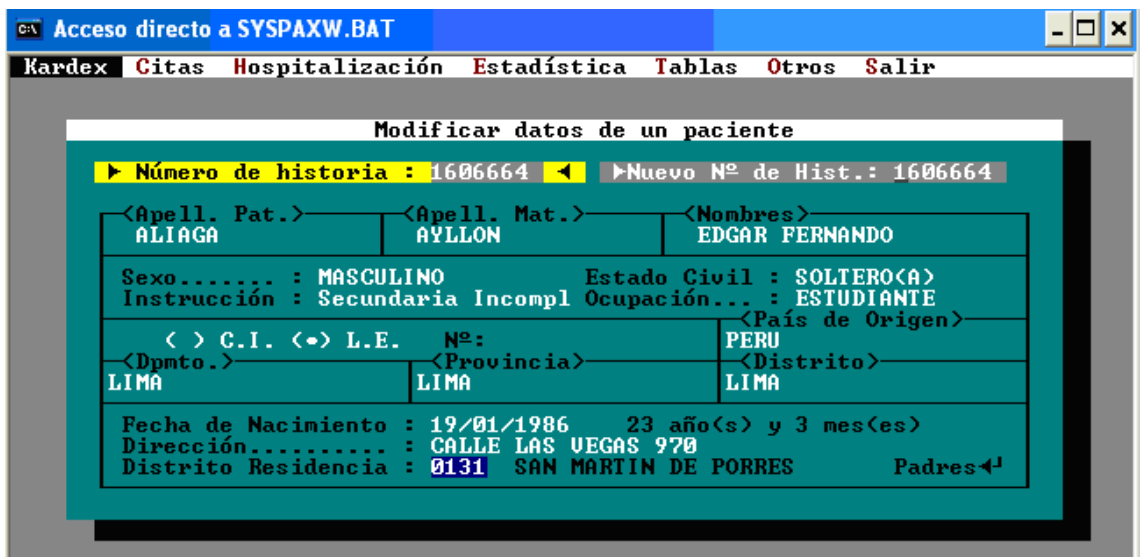

**1.4. Bajas:** Con esta opción se eliminará completamente la historia clínica por motivos de duplicidad o por otro motivo.

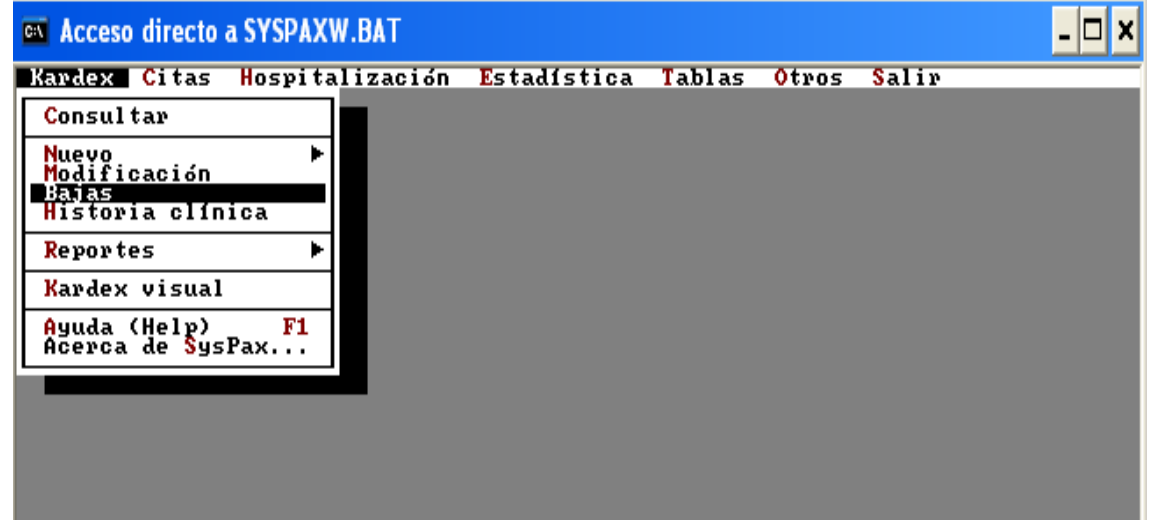

**Procedimiento:** Para realizar la baja de la historia clínica el usuario deberá seleccionar la sub-opción *Bajas* luego aparecerá una pantalla donde deberá ingresar en número de historia y luego pulsar Enter, para visualizar los datos del paciente antes de realizar la eliminación.

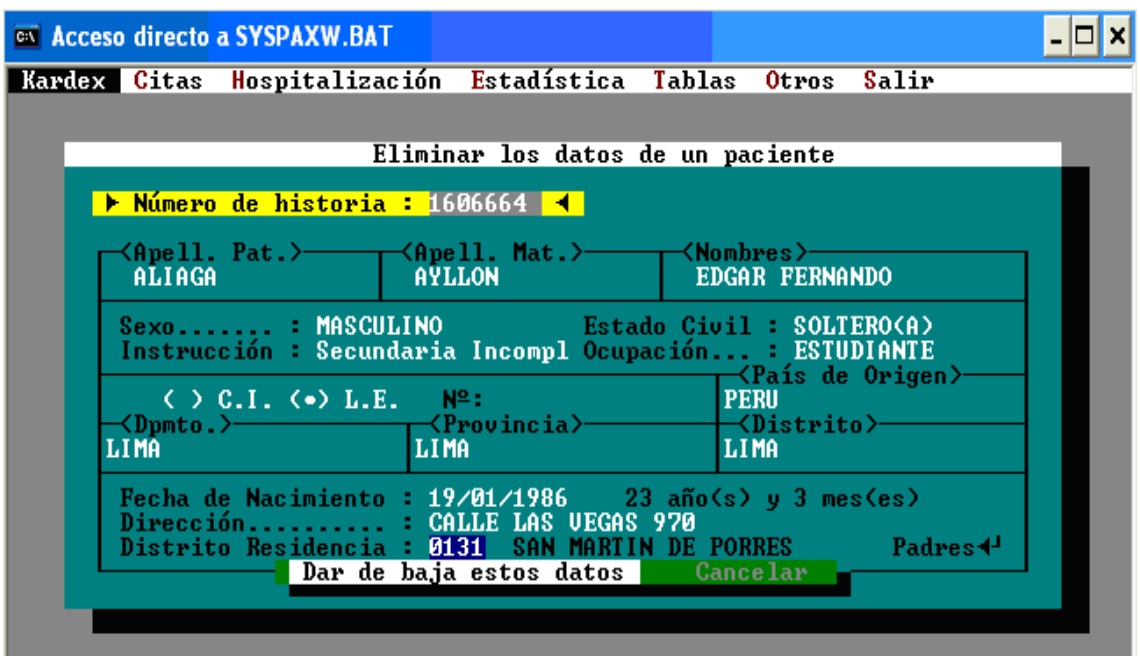

**1.5. Reportes:** Permite obtener algunos reportes como: Parte del usuario, reporte manual y reporte de exonerados.

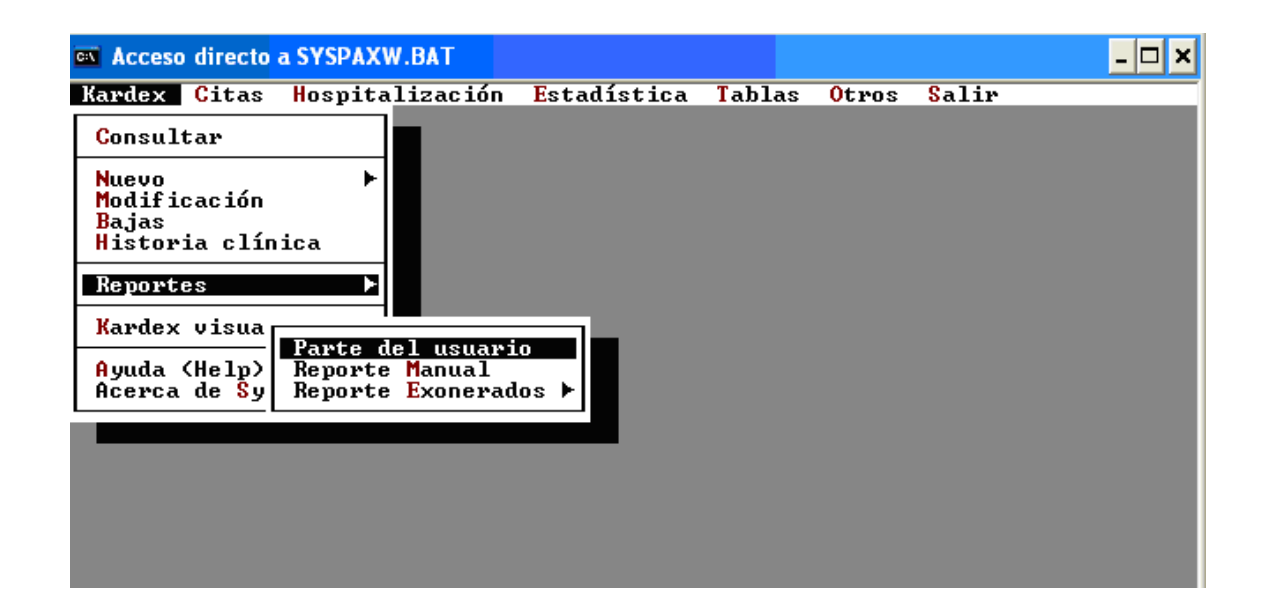

**Procedimiento:** Para ingresar la información confidencial el usuario deberá seleccionar la sub-opción *Reportes* y Seleccionar *Parte del Usuario* luego aparecerá una pantalla donde deberá ingresar la fecha que desea visualizar en el reporte y luego pulsar Enter en la opción Ver para visualizar el Reporte, donde aparece el total de citas, el total de historias y los exonerados.

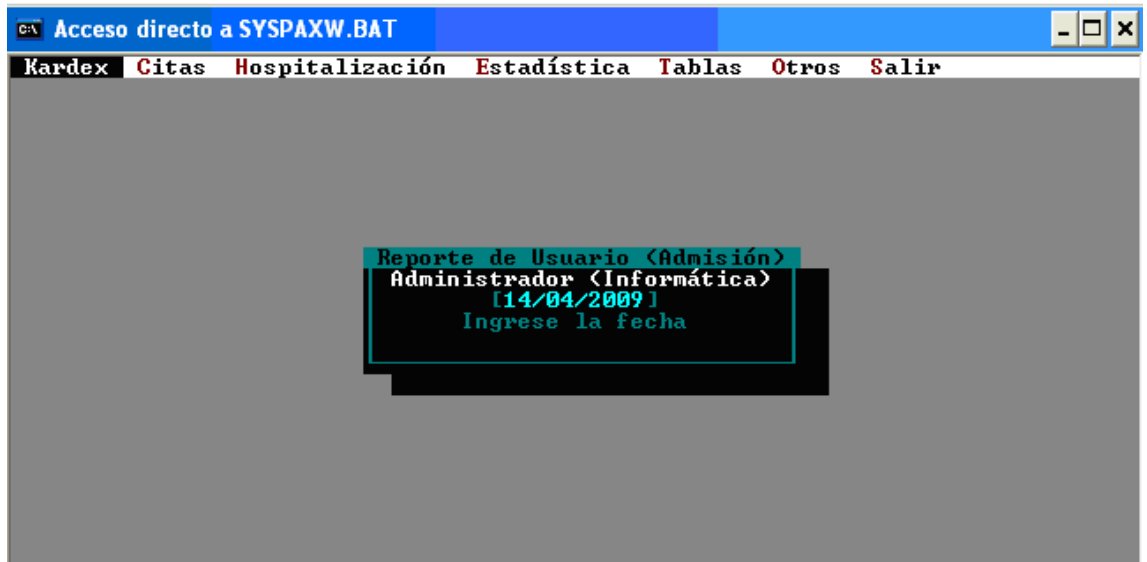

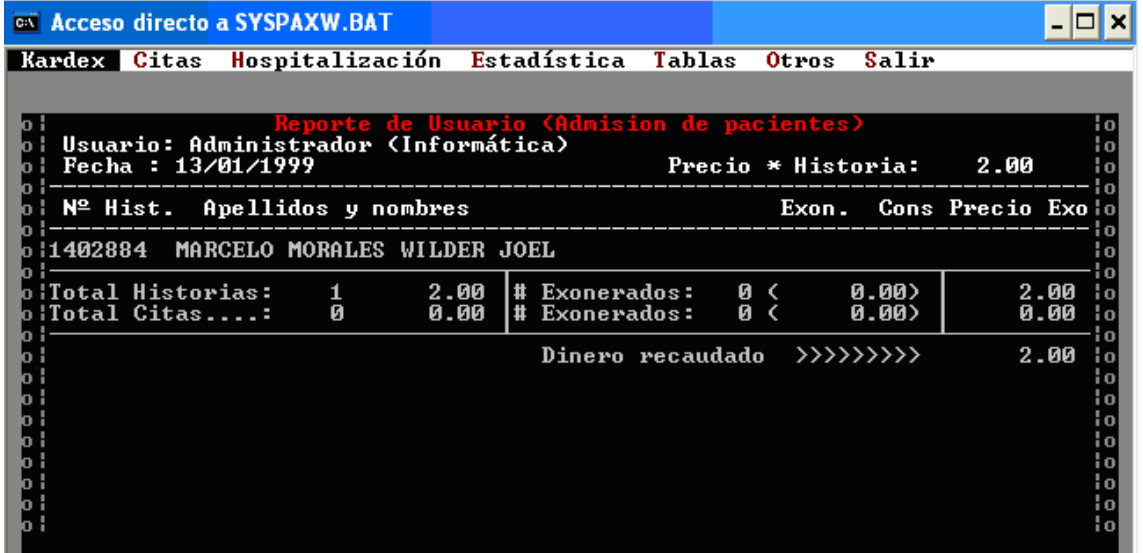

**1.6. Kárdex Visual:** Esta opción permite visualizar un consolidado de las admisiones, internamientos, exonerados, modificaciones y bajas por fecha.

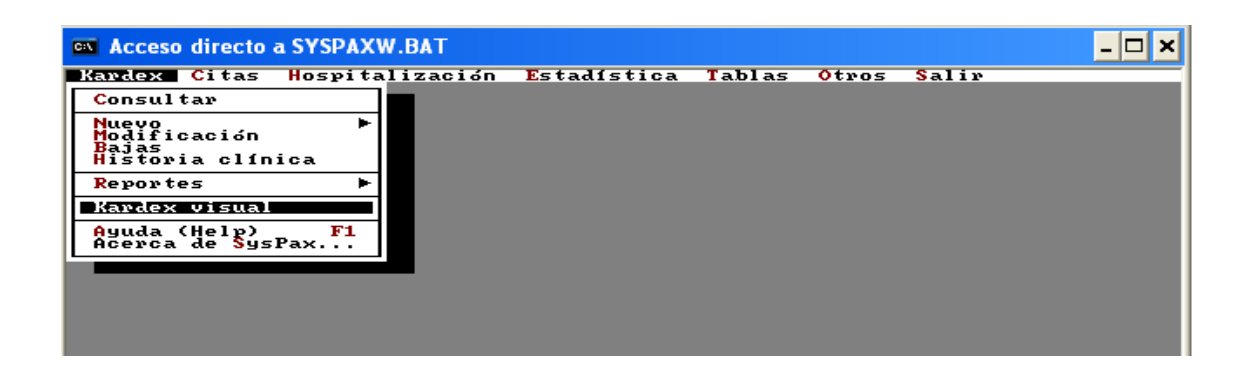

**Procedimiento:** Para ver el consolidado el usuario deberá seleccionar la subopción *Kárdex, Visual* luego aparecerá una pantalla mostrando los totales de admisiones, internamientos, exonerados, modificaciones y bajas por fecha.

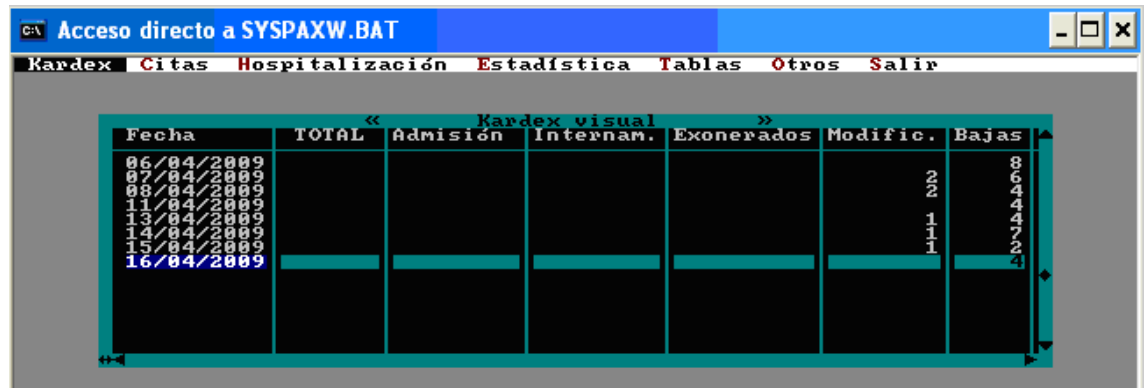

**1.7. Ayuda:** Sirve de apoyo para el usuario y ofrece una descripción de los menús más importantes como Kárdex, Tablas, etc.

**Procedimiento:** Para ver la ayuda el usuario deberá seleccionar la sub-opción *Ayuda,* luego aparecerá una pantalla mostrando las descripciones de los menús pulsando Enter.

## **ANEXO 2. HOSPITALIZACION**

**2. Hospitalización:** Permite ingresar la información referente a la hospitalización de los pacientes.

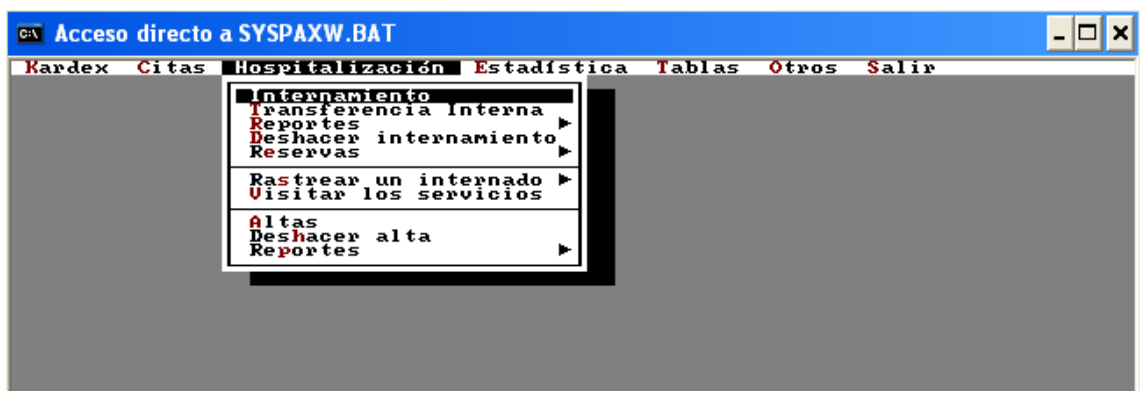

### **Sub-Opciones:**

**2.1. Internamiento:** Esta opción permite registrar la hospitalización del paciente en una fecha determinada.

**Procedimiento:** Para registrar la hospitalización el usuario deberá seleccionar la sub-opción *Internamiento* luego aparecerá una pantalla donde deberá ingresar el número de historia, el servicio, número de cama, el diagnostico presuntivo y el nombre del doctor que lo diagnostica.

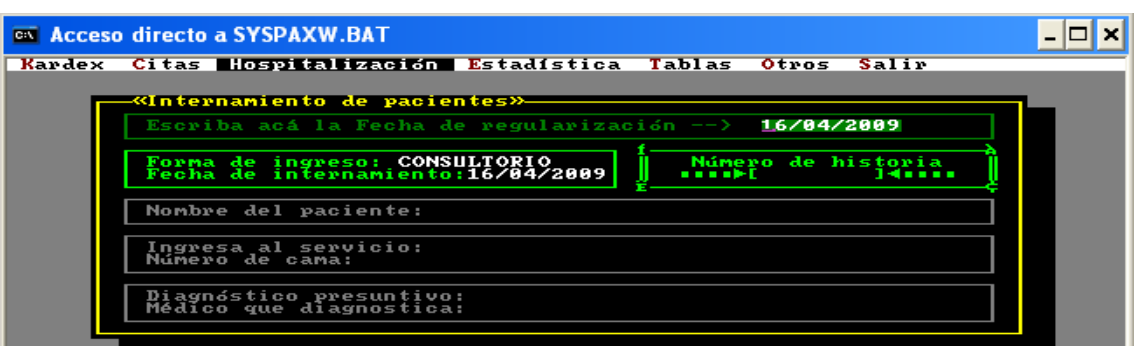

**2.2. Transferencia Interna:** Esta opción permite realizar el cambio del paciente de un servicio a otro previo Internamiento

**Procedimiento:** Para realizar el intercambio el usuario deberá seleccionar la subopción *Transferencia Interna* luego aparecerá una pantalla donde deberá ingresar el número de historia y pulsar Enter, luego aparecerán los datos del internamiento del paciente a la izquierda y al a derecha los datos necesarios que deberá ingresar para transferir al paciente.

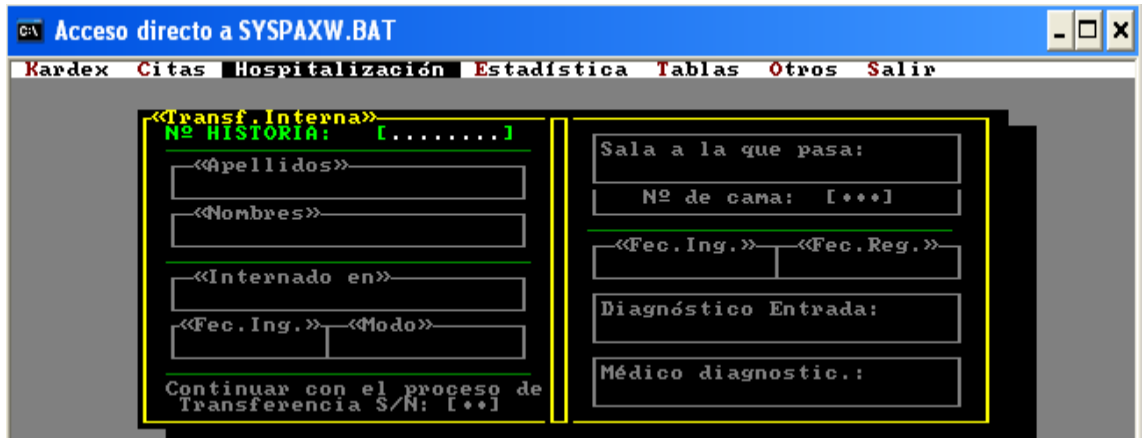

**2.3. Reportes (Internamiento):** Permite visualizar reportes de Internamiento de todos los servicios, por servicio y los internados actuales

**Procedimiento:** Para ver los reportes de internamiento el usuario deberá seleccionar la sub-opción *Reportes y* seleccionar uno de los tres tipos de reportes, luego aparecerá una pantalla donde deberá elegir el tipo de fecha (fecha de registro o fecha de internamiento) de la cual desea obtener el reporte y pulsar Enter o hacer clic en el deseado, después aparecerá una pantalla donde deberá ingresar la fecha y pulsar Enter, luego se realizará la visualización de datos si alguno coincide con la fecha ingresada.

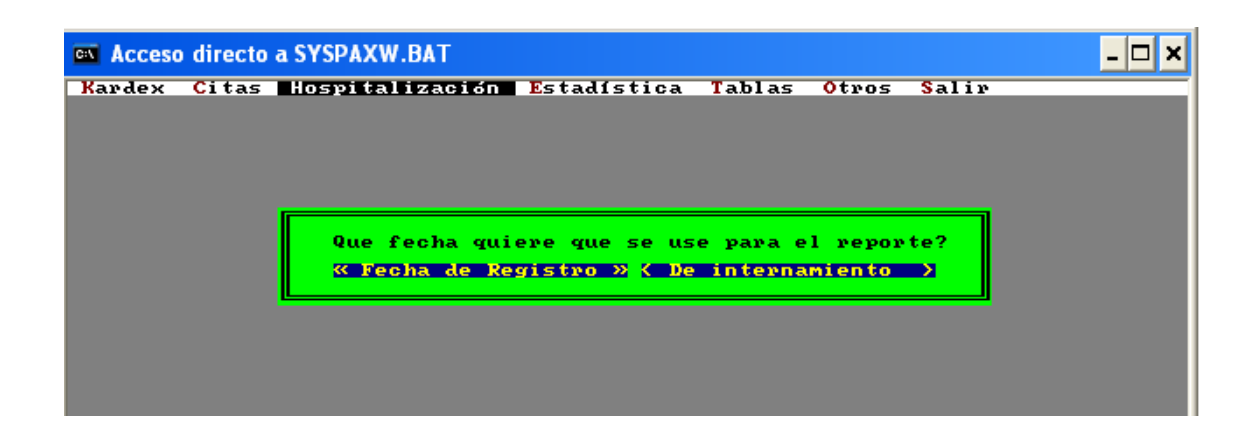

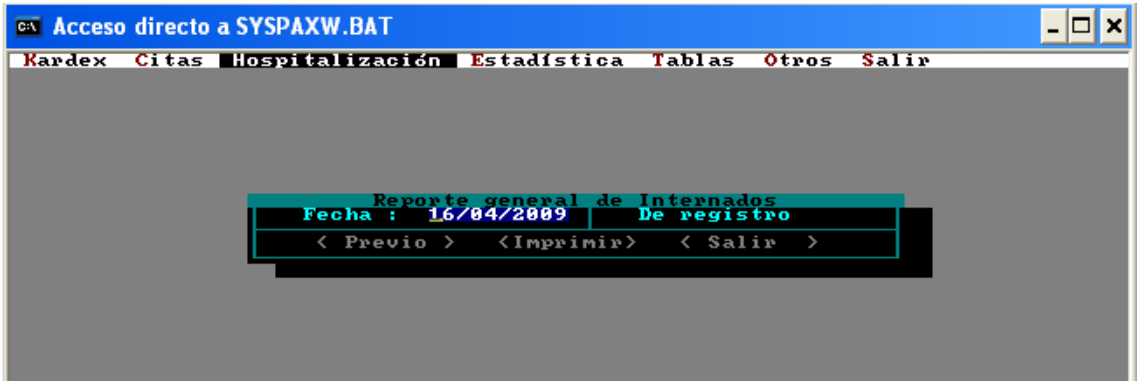

**2.4. Eliminar o Deshacer Internamiento:** Con esta opción se eliminará el internamiento de un paciente.

**Procedimiento:** Para deshacer el internamiento el usuario deberá seleccionar la sub-opción *Deshacer Internamiento* luego aparecerá una pantalla donde deberá ingresar en número de historia y luego pulsar Enter, para visualizar los datos del paciente antes de realizar la eliminación.

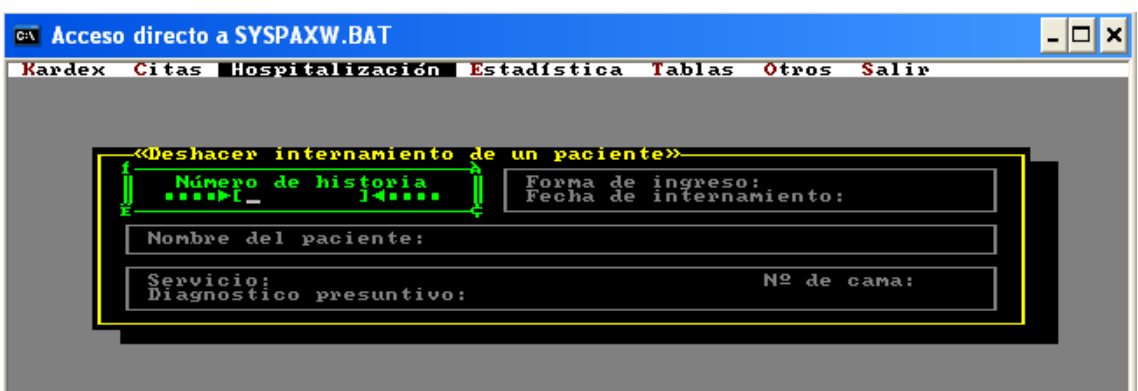

**2.5. Ubicar o Rastrear un Internado:** Esta opción permite buscar a un paciente que se encuentra internado y visualizar la información de su internamiento.

**Procedimiento:** Para rastrear un internado el usuario deberá seleccionar la subopción *Ratrear un Internado* luego aparecerá una pantalla donde deberá ingresar en número de historia ó los apellidos del paciente luego pulsar Enter, para visualizar los datos del paciente.

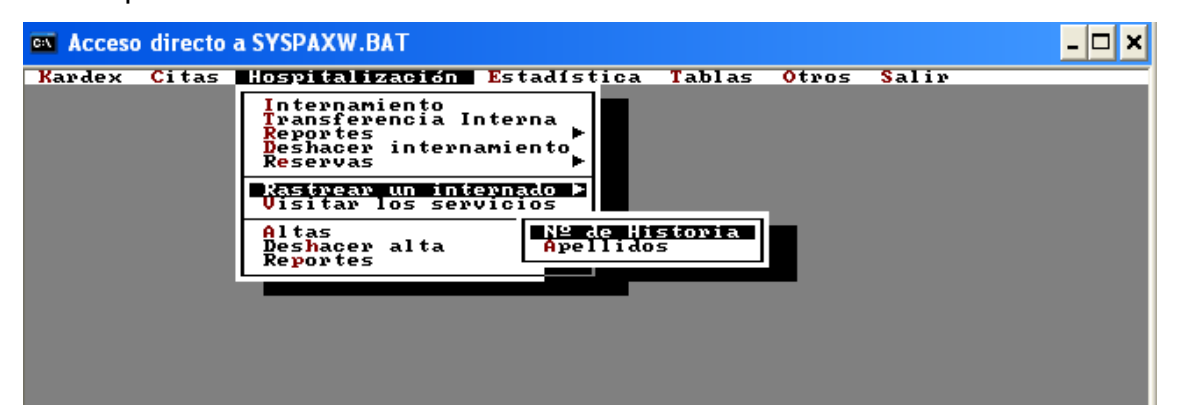

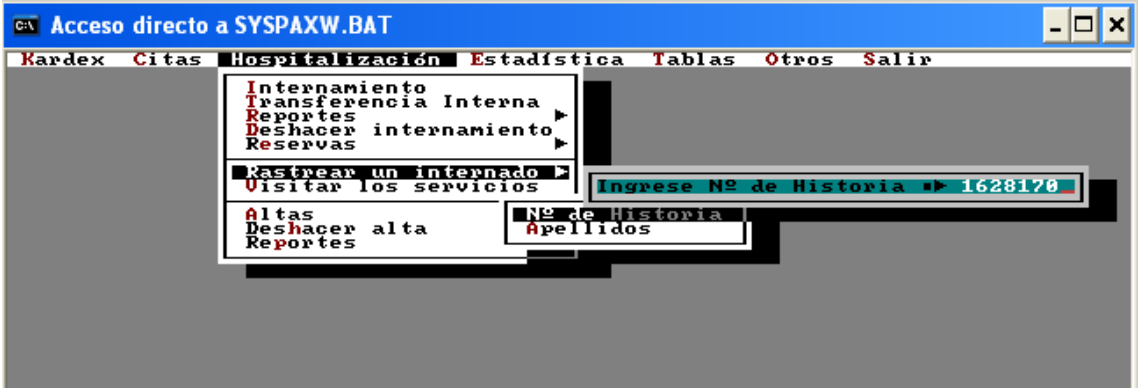

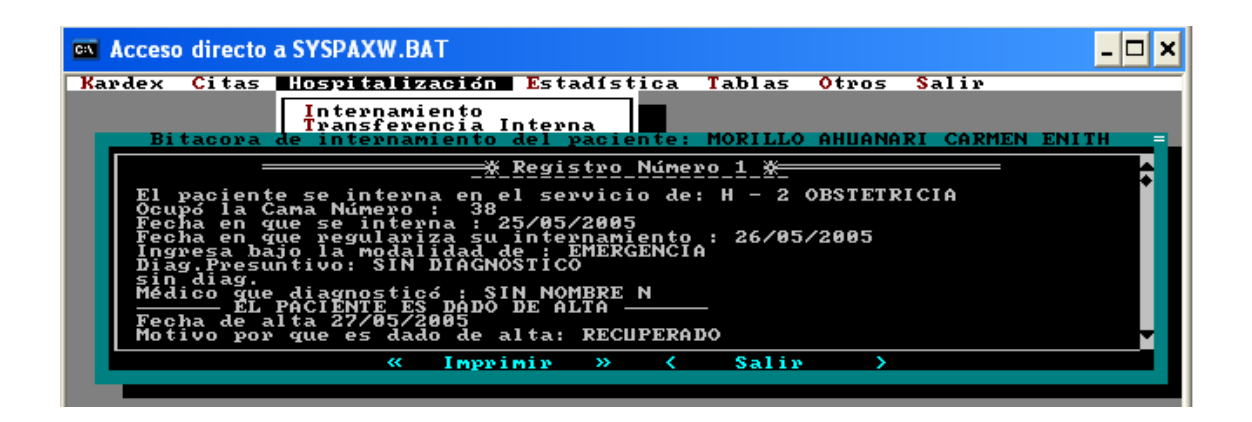

**2.6. Visitar los servicios:** Permite ver la información de los pacientes internados por cama.

**Procedimiento:** El usuario deberá seleccionar la sub-opción *Visitar los servicios*  luego aparecerá una pantalla donde deberá seleccionar un servicio de la lista y pulsar Enter, luego aparecerá una pantalla donde se visualizará los números de cama y el paciente que la ocupa.

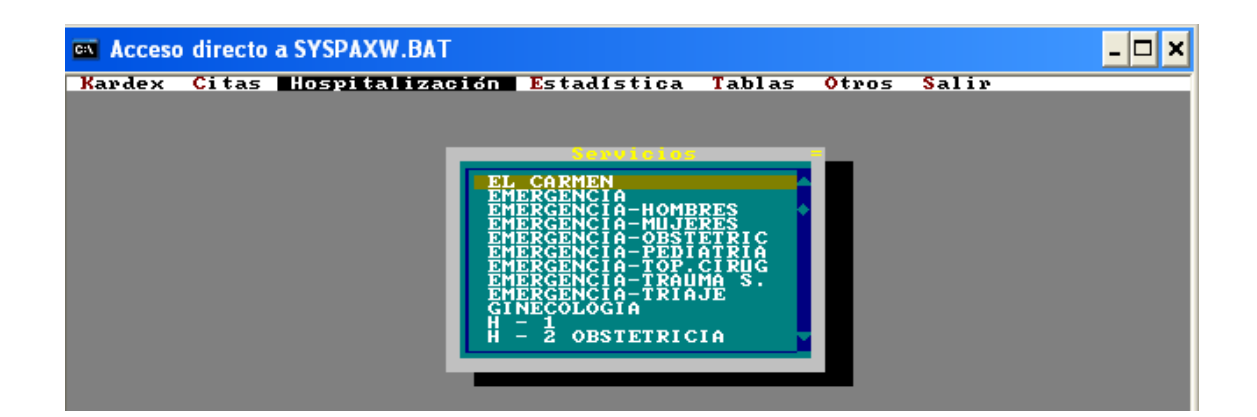

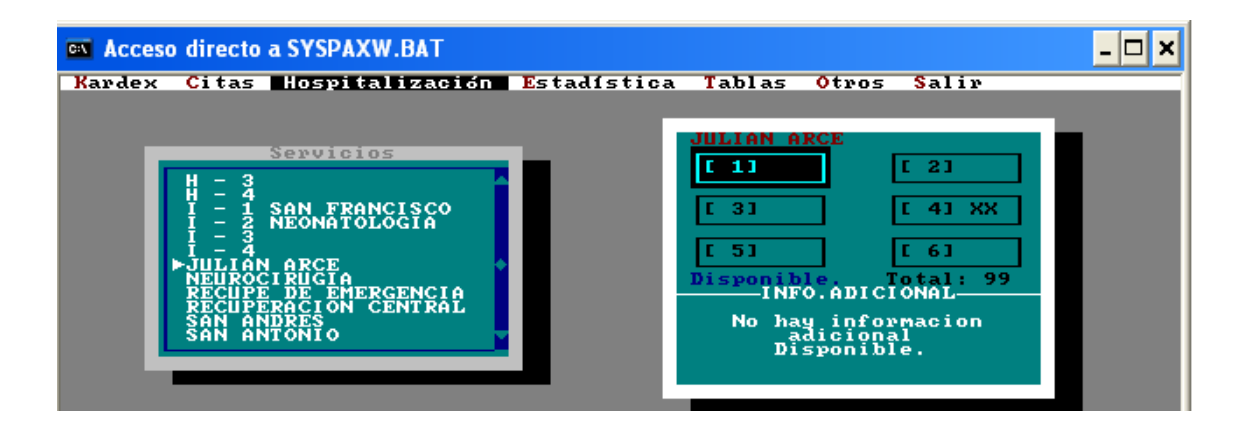

**2.7. Altas:** Con esta opción el usuario podrá registrar el alta del paciente y colocar un diagnóstico final.

**Procedimiento:** El usuario deberá seleccionar la sub-opción *Altas* luego aparecerá una pantalla donde deberá ingresar el número de historia y pulsar Enter, luego aparecerá una pantalla donde se visualizará el nombre del paciente y el número de cama; después el usuario podrá colocar el diagnóstico del paciente y guardar la información para que el alta proceda.

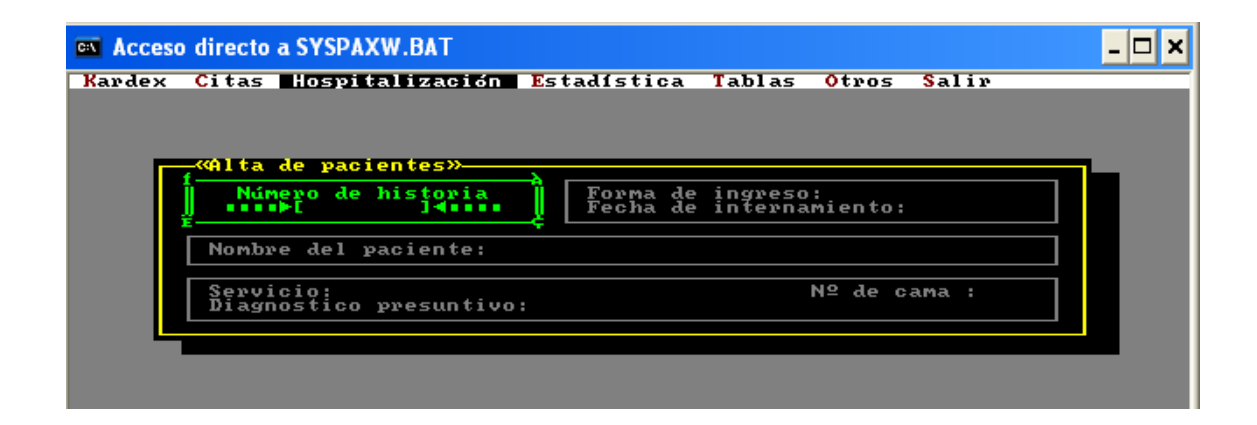

**2.8. Anular o Deshacer un Alta:** Permite anular el alta dada a un paciente.

**Procedimiento:** El usuario deberá seleccionar la sub-opción *Deshacer Alta* luego aparecerá una pantalla donde deberá ingresar el número de historia y pulsar Enter, luego aparecerá una pantalla donde se visualizará la información del alta del paciente antes de eliminarla; para eliminar el alta el usuario deberá elegir S caso contrario N.

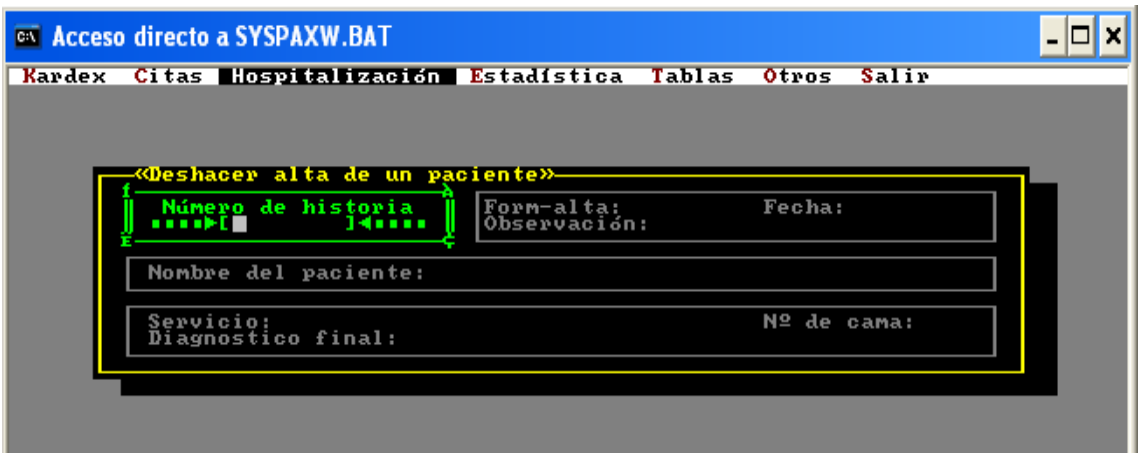

**2.9. Reportes (Altas):** Permite visualizar reportes de las altas en una fecha determinada y por servicio.

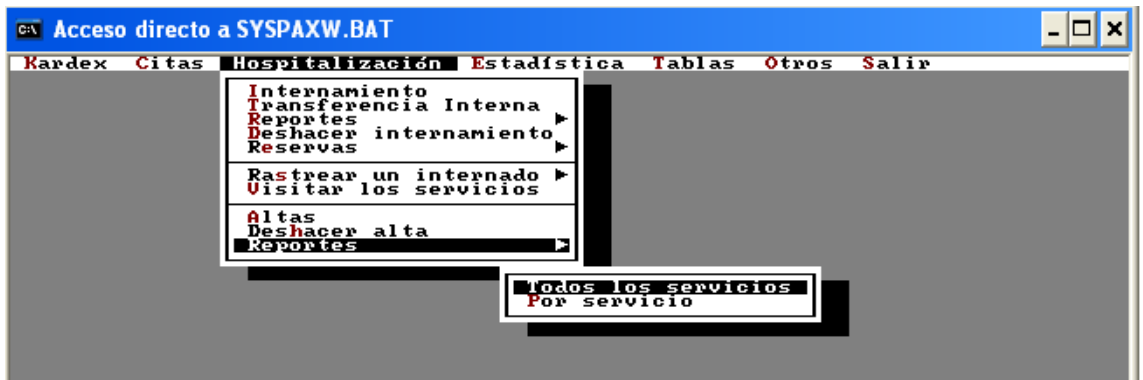

**Procedimiento:** Para ver los reportes de altas el usuario deberá seleccionar la sub-opción *Reportes y* seleccionar uno de los dos tipos de reportes, luego aparecerá una pantalla donde deberá ingresar la fecha o el servicio y la fecha de la cual desea obtener el reporte y pulsar Enter, luego se mostrarán los registros que coincidan con los criterios ingresados.

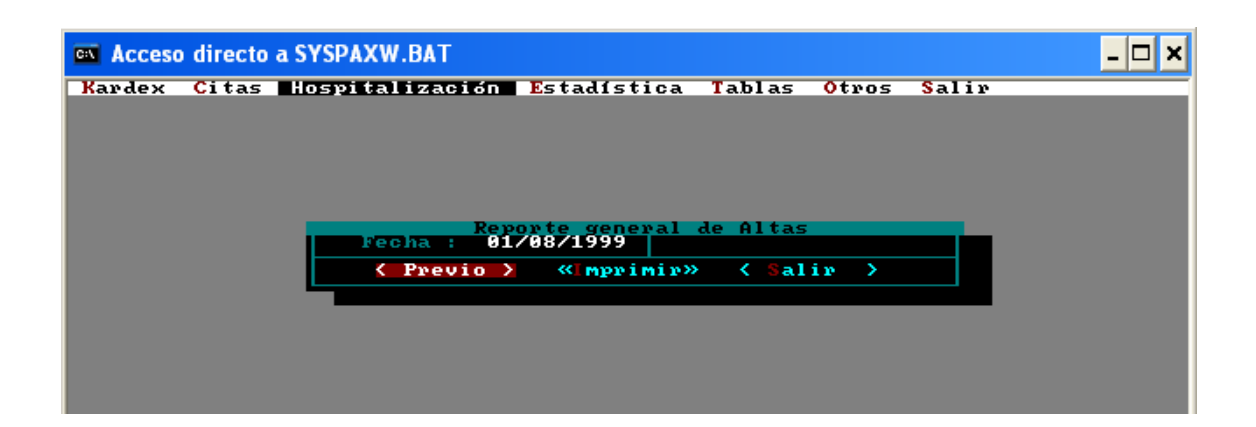

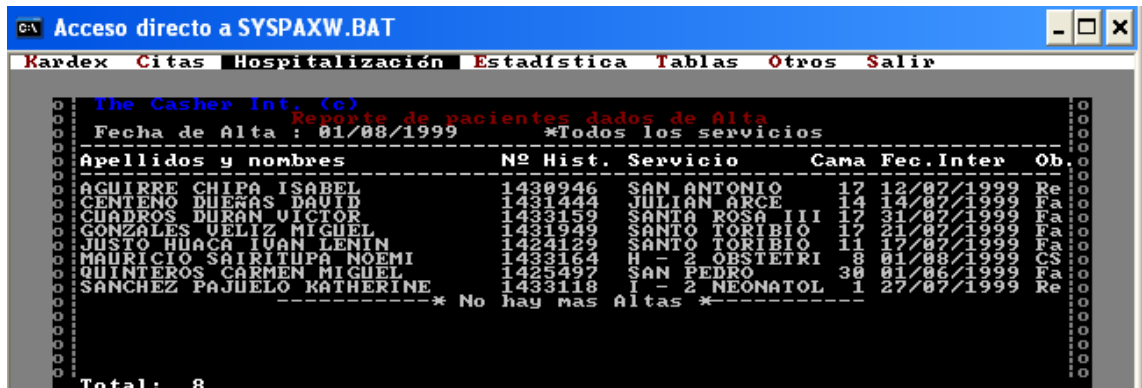

### **ANEXO 3. TABLAS**

**3. Tablas:** Da acceso a las diferentes tablas que utiliza el sistema como médicos, consultorios, servicios y otros.

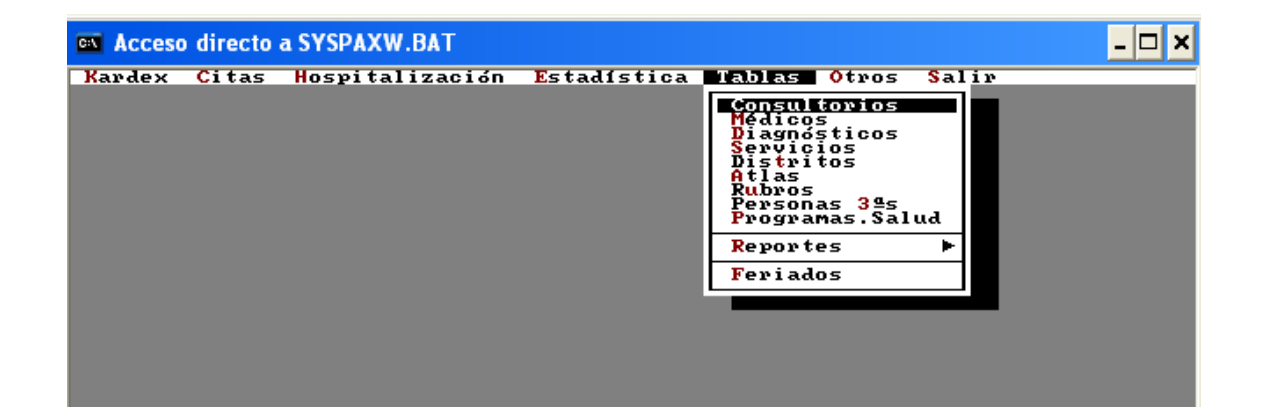

**3.1. Consultorios:** Muestra los diferentes consultorios registrados y permite crear, modificar y eliminar.

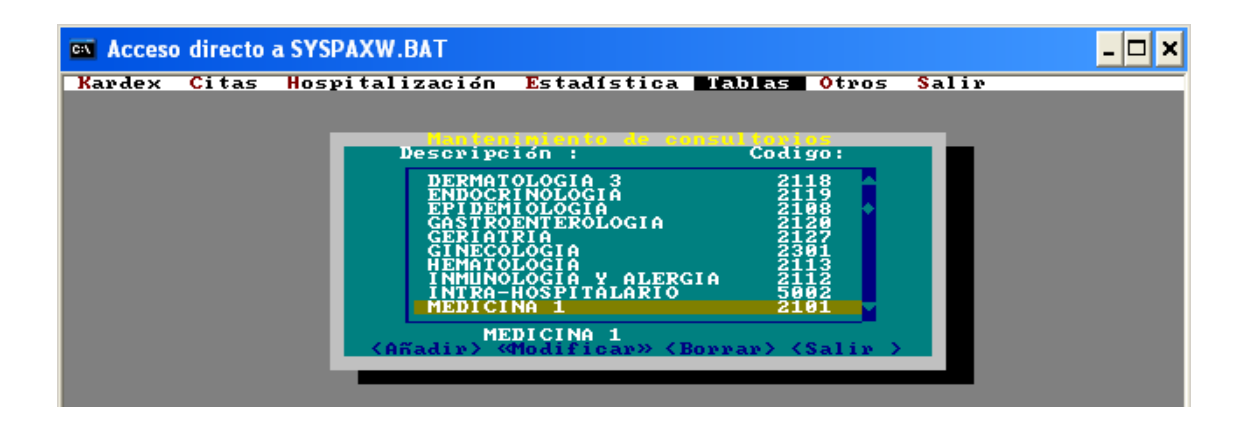

**3.2. Médicos:** Muestra los diferentes médicos registrados y permite crear, modificar y eliminar.

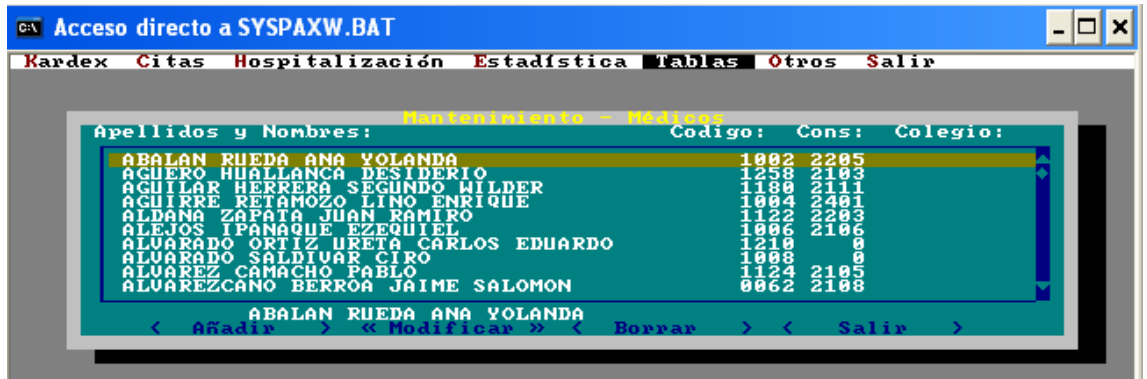

**3.3. Diagnósticos:** Muestra los diferentes diagnósticos registrados y permite crear, modificar y eliminar.

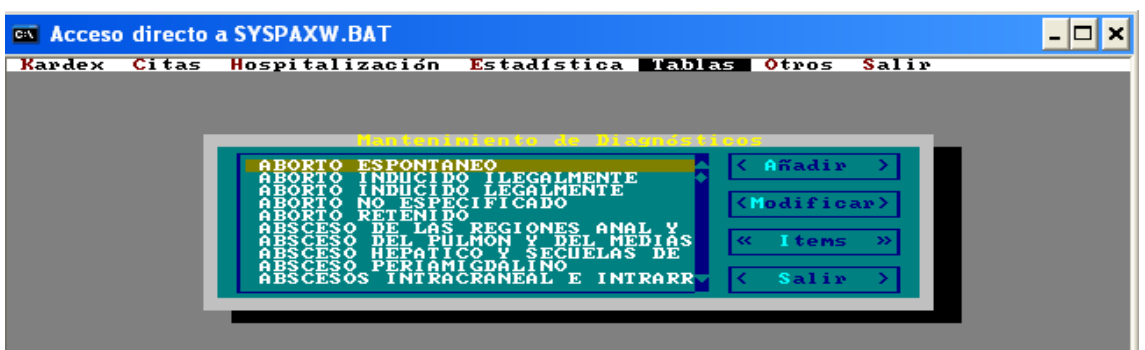

**3.4. Servicios:** Muestra los diferentes servicios registrados y permite crear, modificar y eliminar.

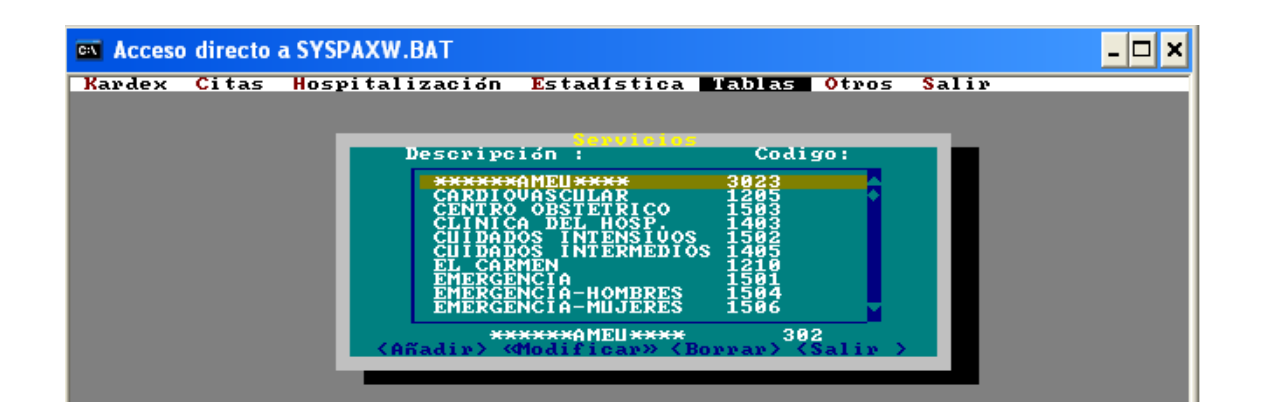

**3.5. Distritos:** Muestra los diferentes distritos registrados y permite crear, modificar y eliminar.

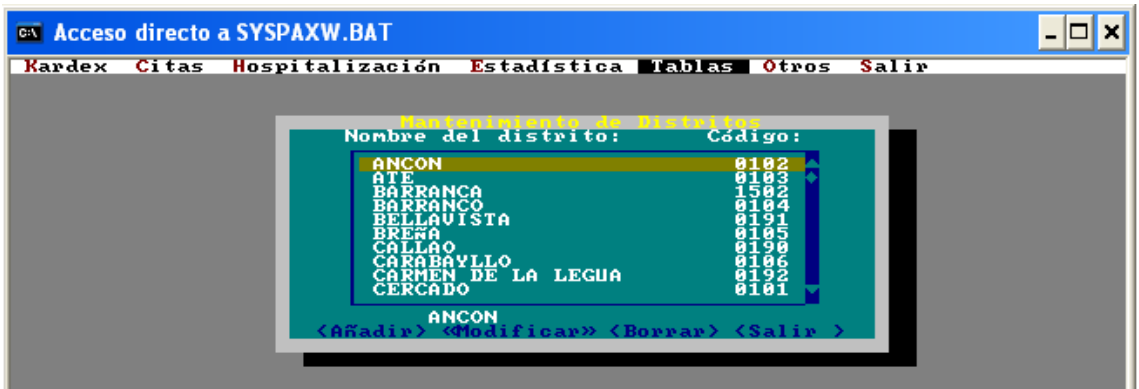

**3.6. Países:** Muestra los diferentes países registrados y permite crear, modificar y eliminar.

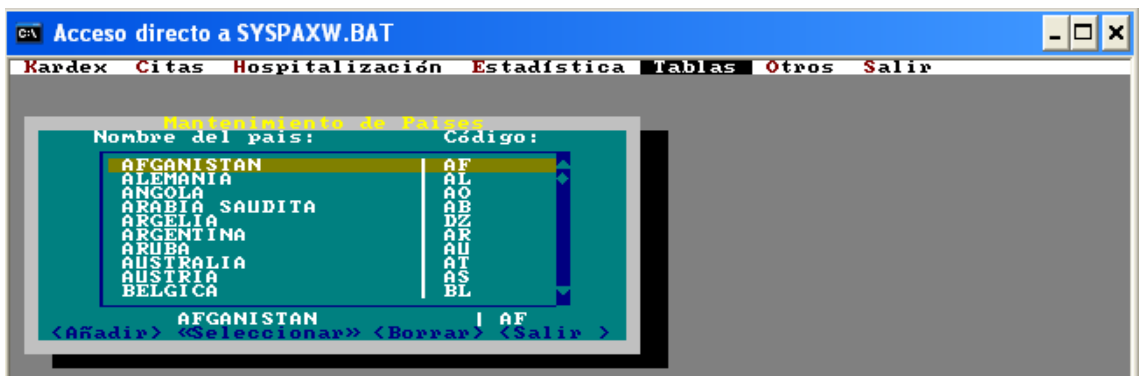

**3.7. Rubros:** Muestra las diferentes áreas registrados y permite crear, modificar y eliminar.

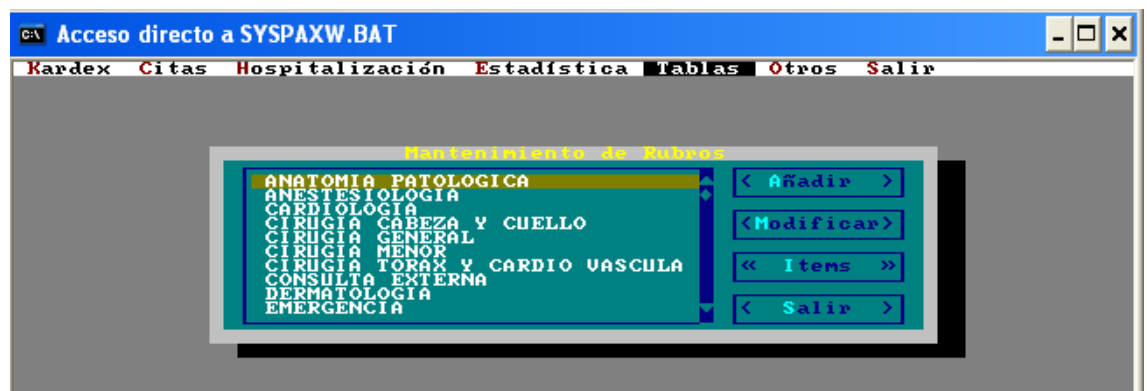

**3.8. Personas 3ªs:** Muestra la relación de personas que utilizarán el aplicativo para el hospital y permite crear, modificar y eliminar.

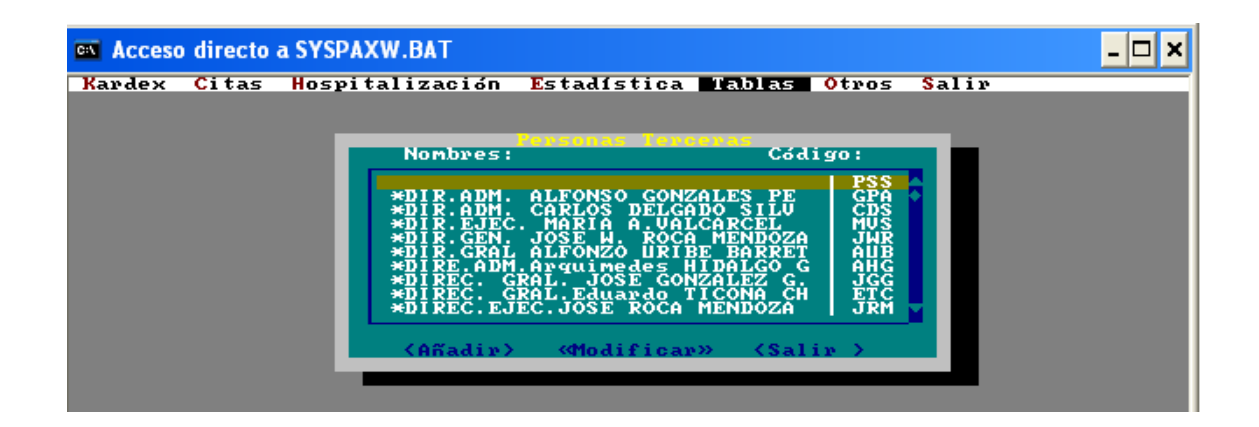

**3.9. Programas Salud:** Muestra la relación de los diferentes programas que el hospital ofrece y permite crear, modificar y eliminar.

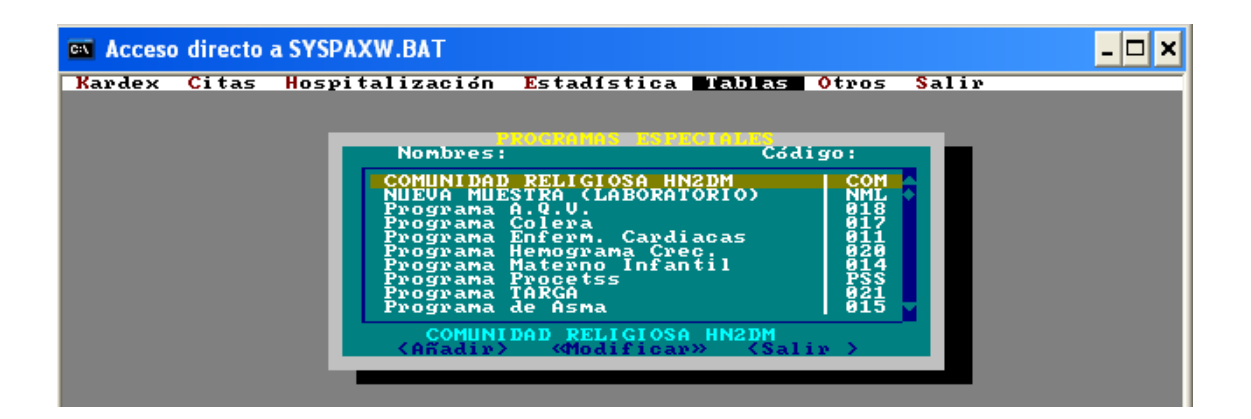

#### **FUENTES DE INFORMACIÓN**

- Aguileta, A., & Gómez, O. (2019). Estudio de calidad y eficiencia de un enfoque de desarrollo software secuencial con programadores solos y en pareja. *Ingeniare. Revista chilena de ingeniería*, 27(2) 304-318. http://dx.doi.org/10.4067/S0718- 33052019000200304.
- Aguirre, J., & Aguirre, S. (2020). Metodologías para el desarrollo de Proyectos. *Metodologías de Proyectos. Administración de Empresas*, 1, (1), 1-15. https://repository.unicatolica.edu.co/bitstream/handle/20.500.12237/2037/ART %c3%8dCULO\_METODOLOG%c3%8dAS\_PARA\_DESARROLLO\_PROYEC TOS.pdf?sequence=1&isAllowed=y.
- Carbo, C., Carbo, R., Yunga, J., & Villamar, C. (2021). Diseño de prototipos de software. Fundamentos epistémico-metodológicos para su elaboración. *Dom. Cien.*, 7, (6), 1520-1531. http://dx.doi.org/10.23857/dc.v7i6.2407.
- Delgado, L., & Díaz, M. (2021). Modelos de Desarrollo de Software. *Revista Cubana de Ciencias Informáticas*, 15, (1), 37-51. http://scielo.sld.cu/pdf/rcci/v15n1/2227-1899-rcci-15-01-37.pdf.
- González, F., & Calero, S. (2019). Comparación de las metodologías cascada y ágil para el aumento de la productividad en el desarrollo de software. *Universidad Santiago de Cali*, 1, (1), 1-11. https://repository.usc.edu.co/bitstream/handle/20.500.12421/1208/COMPARA CI%c3%92N%20DE%20LAS%20METODOLOG%c3%8cAS.pdf?sequence=1 &isAllowed=y.
- Ho, I., Clarence, I., Bedoya, Y., & Arjona, M. (2020). Uso de facturación electrónica en aplicación SAP R/3 bajo metodología tradicional (cascada). *Revista Faeco Sapiens*, 4, (2), 59-73. https://revistas.up.ac.pa/index.php/faeco\_sapiens/article/view/1881/1448.
- Inga, D. (2021). El método de cascada en la comprensión de textos académicos en estudiantes universitarios. *Revista Iberoamericana para la investigación y el desarrollo educativo*, 11, (2), 1-19. https://doi.org/10.23913/ride.v11i22.905.
- Jaramillo, M., & Parodi, S. (2004). *El Seguro Escolar Gratuito y el Seguro Materno Infantil.* Agencia. https://www.grade.org.pe/wp-content/uploads/ddt46.pdf
- León, A., Acosta, L., & Díaz, A. (2021). Aplicación de la metodología incremental en el desarrollo de sistemas de información. *Revista Universidad y Sociedad*, 13, (5), 175-182. http://scielo.sld.cu/pdf/rus/v13n5/2218-3620-rus-13-05-175.pdf.
- Molina, B., Vite, H., & Dávila , J. (2021). Metodologías ágiles frente a las tradicionales en el proceso de desarrollo de software. *Espirales revista multidisciplinaria de investigación*, 2, (17), 113-121. https://doi.org/10.31876/re.v2i17.269.
- Pérez Espinoza, R. (Marzo de 2008). *Definición y Control de Pruebas Aplicadas a un Modelo de Ciclo de Vida de Prototipo*. [Tesis de maestria, Tecnologico de Monterrey]. RITEC https://repositorio.tec.mx/handle/11285/568412
- Perez, A. (1997). Modelo para la representación de una memoria organizacional utilizando herramientas computacionales de Internet. Instituto Tecnológico y de Estudios Superiores de Monterrey https://scholar.google.com.mx/scholar?oi=bibs&cluster=490990263846177271 &btnI=1&hl=es
- Rivas, C. I., Corona, V. P., Gutierrez, J. F., & Hernández, L. (2015). Metodologías actuales de desarrollo de Software. *Tecnología e Innovación, 2*(5), 980-986. https://www.ecorfan.org/bolivia/researchjournals/Tecnologia\_e\_innovacion/vol 2num5/Tecnologia\_e\_Innovacion\_Vol2\_Num5\_6.pdf
- Salazar, C. (2012). Prototipo, Contexto e Ingenería del Software. https://d1wqtxts1xzle7.cloudfront.net/36834407/Prototipo\_e\_IS\_por\_ecorinawith-cover-page-

v2.pdf?Expires=1641516595&Signature=Hk5W~C2Kez80xZbpHWk4pg96Xg HMcwKbdOqWbKHbmTDoXls~2C1V2~JsrgmwrAlgiVR9m4pY1iChdU81TLPu bRVsYtVxM5KF0nobLkGsxe6M3k9JE09Eka6XNpu.

- Santander, B. (21 de 12 de 2020). *Santrander Universidades*. (S. Universidades, Editor) https://www.becas-santander.com/es/blog/metodologias-desarrollosoftware.html
- Solano, E., & Porras, D. (2020). El modelo iterativo e incremental para el desarrollo de la aplicación de realidad aumentada Amón\_RA. *Tecnología en marcha, Edición especial*, 33, (8), 165-177. https://doi.org/10.18845/tm.v33i8.5518.
- *Startup Guide IONOS*. (17 de 08 de 2020). https://www.ionos.es/startupguide/productividad/modelo-en-espiral/
- Stenin, A., Melkumyan, K., Soldatova, M., & Polshakova, O. (2021). Infological model development of innovative software product. *Interdepartmental scientific and technical collection Adaptive automatic control systems*, 1, (1), 18-27. https://doi.org/10.20535/1560-8956.38.2021.232951.
- Velásquez, S., Vahos, J., Gómez, M., Pino, A., Restrepo, E., & Londoño, S. (2021). Una revisión comparativa de la literatura acerca de metodologías tradicionales y modernas de desarrollo de software. 24, (2), *Revista Cin*, 13-23. https://doi.org/10.33131/24222208.334.
- Zumba, P., & León, A. (2018). Evolución de las Metodologías y Modelos utilizados en el Desarrollo de Software. *INNOVA Research Journal*, 3, (10), 20-33. [https://dialnet.unirioja.es/descarga/articulo/6777227.pdf.](https://dialnet.unirioja.es/descarga/articulo/6777227.pdf)